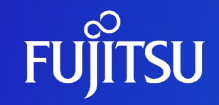

## **Oracle Solaris 11 ゾーンを 使ってみよう (概要・設計ガイド)**

2019年6月(第4.0版) 富士通株式会社

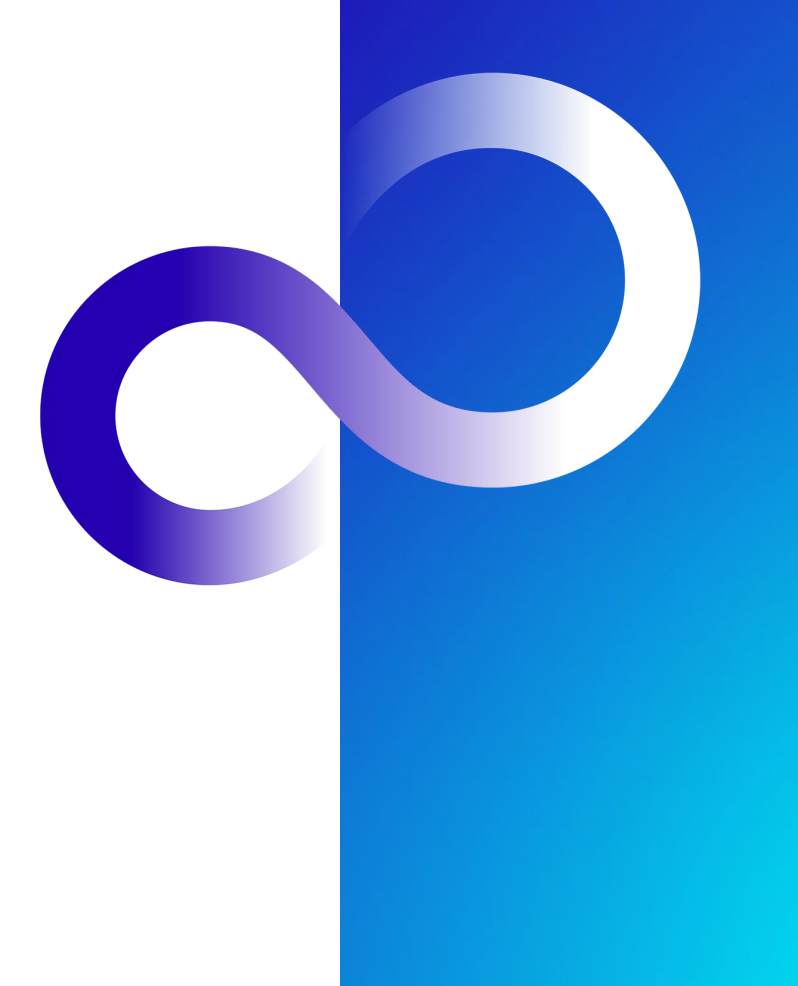

0 © 2012-2023 Fujitsu Limited

## **はじめに 1/3**

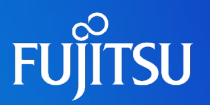

#### ■ 目的

• 本書は、Oracle Solaris 11 ゾーンの概要を紹介します。

#### 対象読者

- Oracle Solaris 11の基礎知識を有している方
- 『Oracle Solaris 11を使ってみよう』を参照・勉強された方
- 留意事項
	- 本書の内容は、Oracle Solaris 11.4に基づいています。 Oracle Solaris 11に関する最新情報は、Oracle社のマニュアルをご参照ください。
		- ⁃ Oracle Solaris Documentation <https://docs.oracle.com/en/operating-systems/solaris.html>
	- 本書では、カーネルゾーンの情報は記載していません。
- ドキュメントの位置づけ
	- Oracle Solaris 11 ゾーンを使ってみよう

<https://www.fujitsu.com/jp/sparc-technical/document/solaris/#solaris-zone>

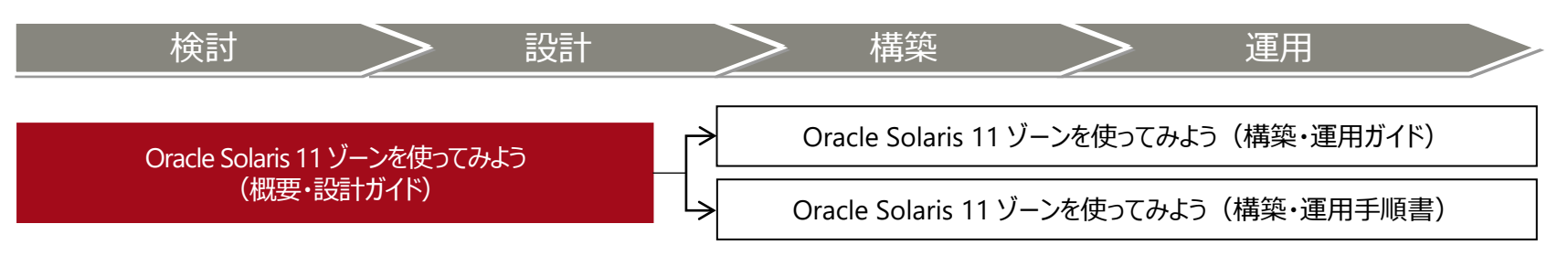

#### **はじめに 2/3**

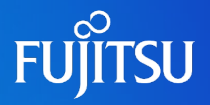

#### ■ 本書での表記

- コマンドのセクション番号は省略しています。
	- 例:
	- ⁃ ls(1) ⇒ lsコマンド
	- ⁃ shutdown(1M) ⇒ shutdownコマンド
- 以下の用語は略称を用いて表記する場合があります。

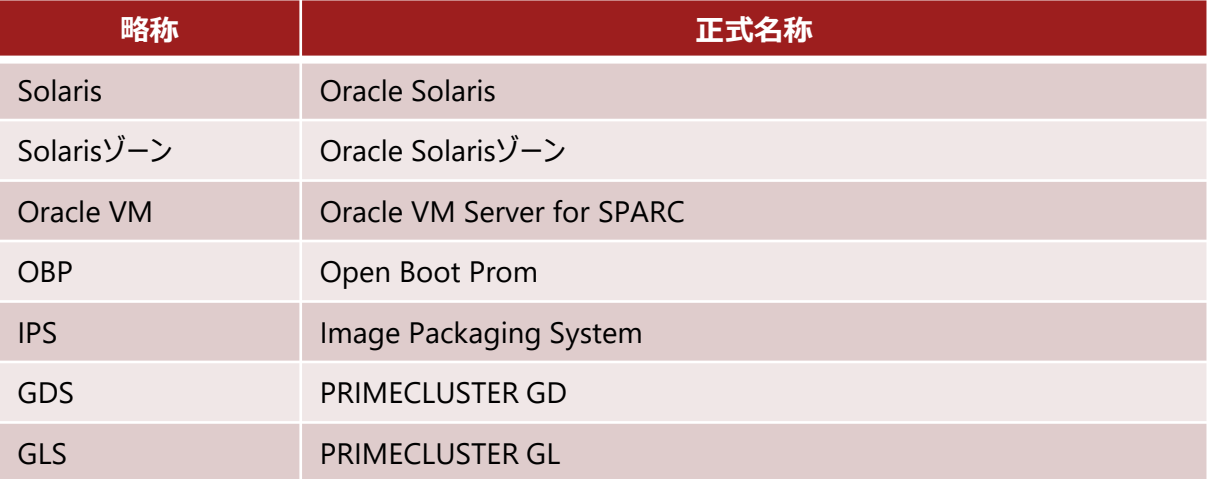

### **はじめに 3/3**

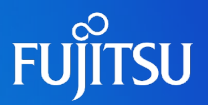

- 本書で使用するOracle Solarisゾーン関連の用語
	- **Solarisゾーン**とは、Solarisの仮想環境を提供するためのサーバ仮想化機能の1つです。
	- Solarisゾーンを用いて作成できるSolarisの仮想環境を**ゾーン**と呼びます。
	- ゾーンには、**ノングローバルゾーン**と**カーネルゾーン**の2種類があります。

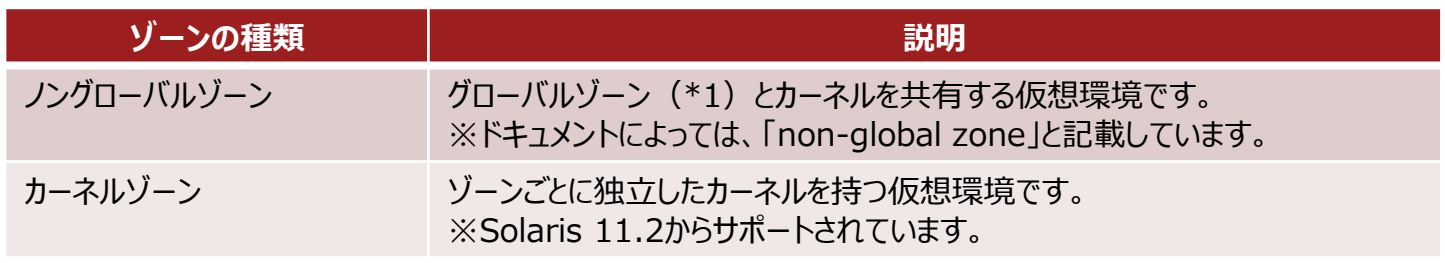

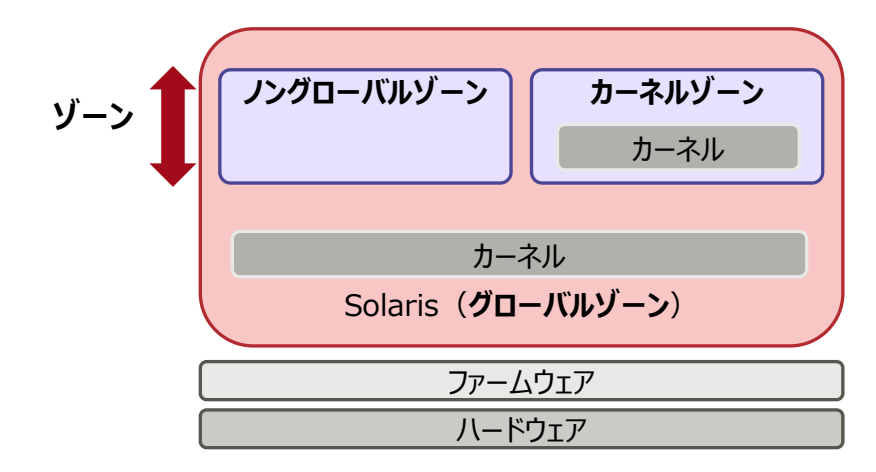

\*1: **グローバルゾーン**とは、物理サーバ上で動作するOS環境です。グローバルゾーンから、ゾーンの設定や制御をします。

• 本書では、「ノングローバルゾーン」 を「ゾーン」または「zone」と表記している箇所があります。

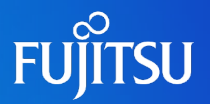

#### **目次**

- 1. SPARC/Solarisサーバの仮想化機能
- 2. Oracle Solarisゾーンの概要
- 3. Oracle Solarisゾーン導入のメリット
- 4. Oracle Solarisゾーンの応用 -仮想環境上でのOracle Databaseの構築・運用-
- 5. Oracle Solarisゾーンのリソース配分の仕組み
- 6. ゾーン(仮想Solaris環境)の設計 -設計の基礎知識-
- 7. ゾーン(仮想Solaris環境)の設計 -ネットワーク仮想化-
- 8. ゾーン(仮想Solaris環境)の設計 -ゾーンの高信頼化設計-
- 9. ゾーン(仮想Solaris環境)へのパッケージ適用
- 付録

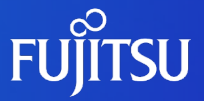

## **1.SPARC/Solarisサーバの仮想化機能**

SPARC M12/M10で使用できる仮想化機能の種類や仕様を説明します。

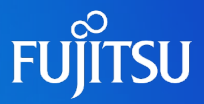

#### **多彩な仮想化機能により、高い信頼性/柔軟性を最適なバランスで実現**

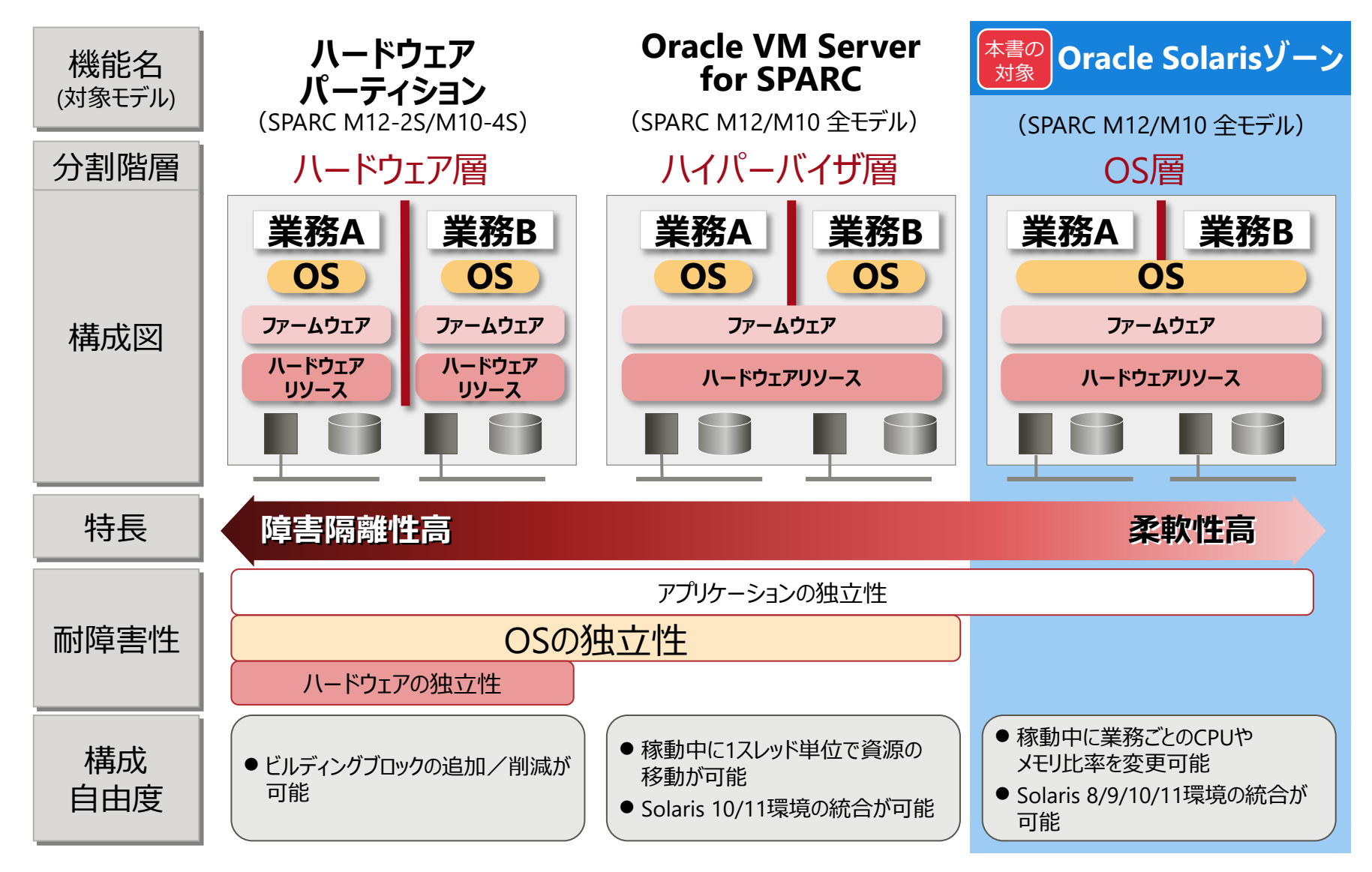

#### **仮想化機能の仕様比較**

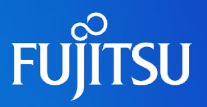

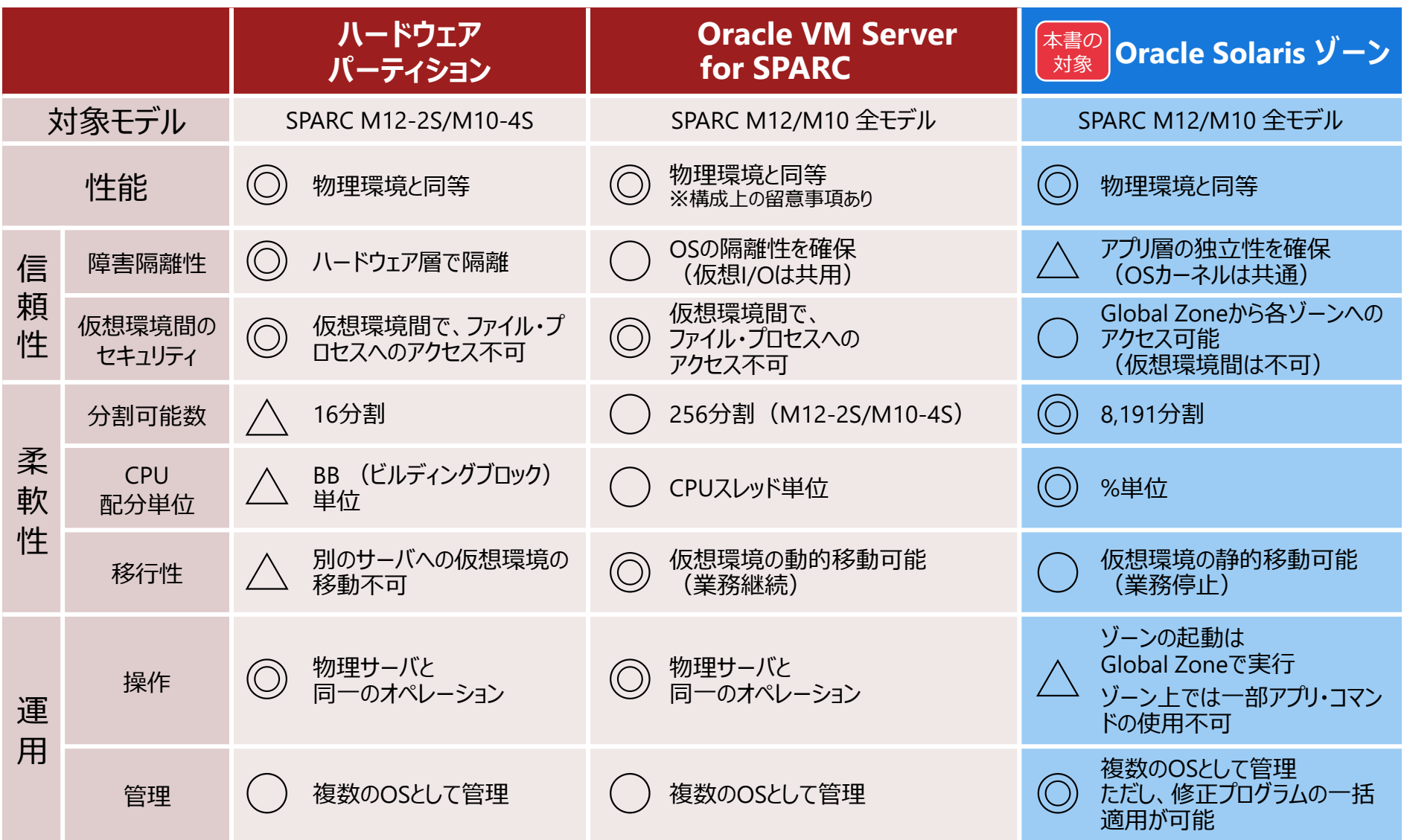

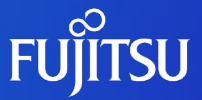

# **2.Oracle Solarisゾーンの概要**

Solarisゾーンの機能概要、構造、および特長を説明します。

## **Oracle Solarisゾーン 1/2**

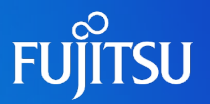

#### ■ Solarisゾーンとは

- ゾーン(仮想Solaris環境)を提供するためのサーバ仮想化機能です。
	- ⁃ 1つの物理サーバ上に、最大8,191個のゾーンを構築できます。
	- ⁃ ゾーンの追加/削除は、簡単に短時間で実行できます。
	- ⁃ ゾーンに対して、CPUやメモリなどのハードウェアリソースを柔軟に配分できます。

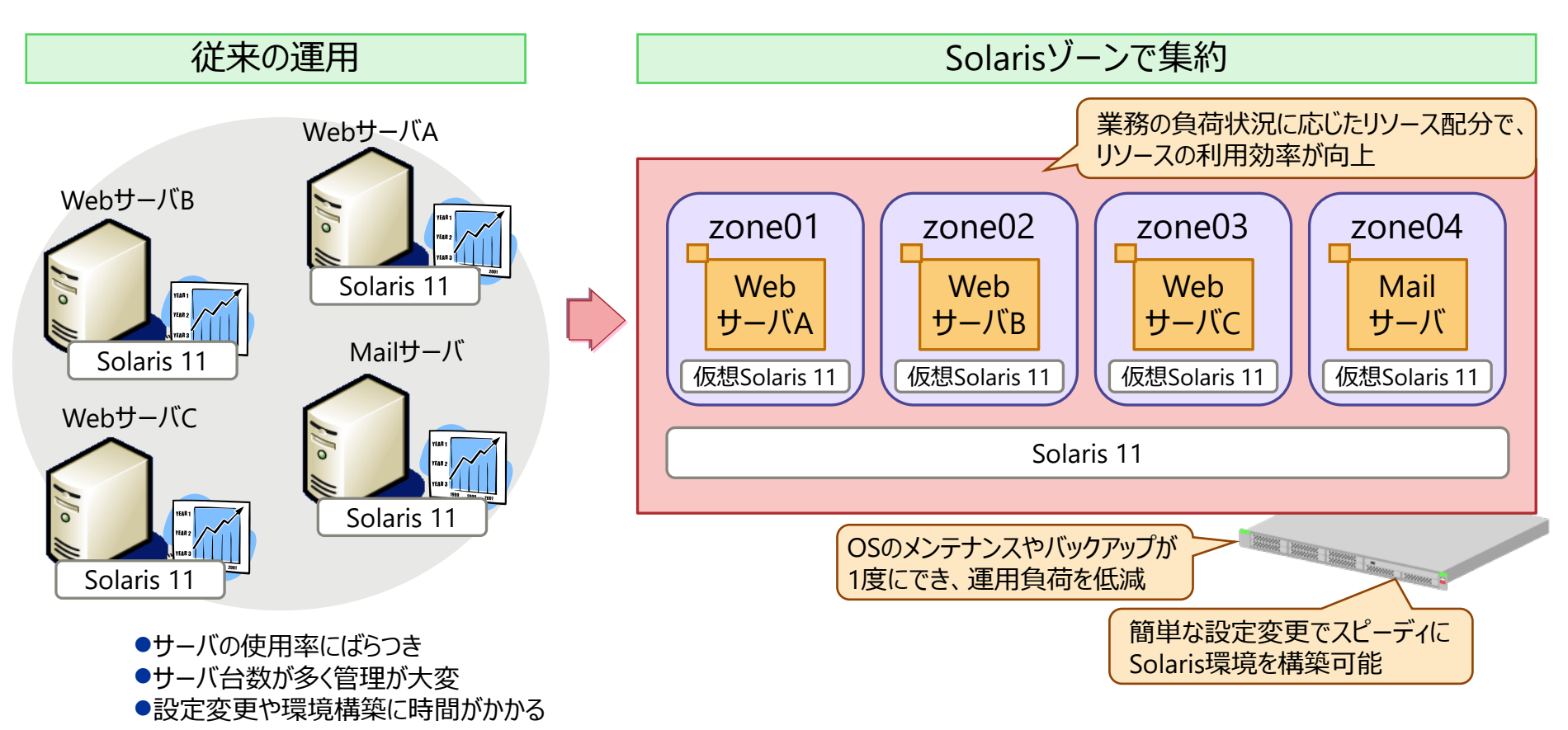

## **Oracle Solarisゾーン 2/2**

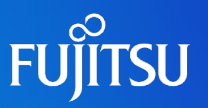

#### ■ Solarisゾーンの構造 ゾーンは、グローバルゾーン上に構築します。

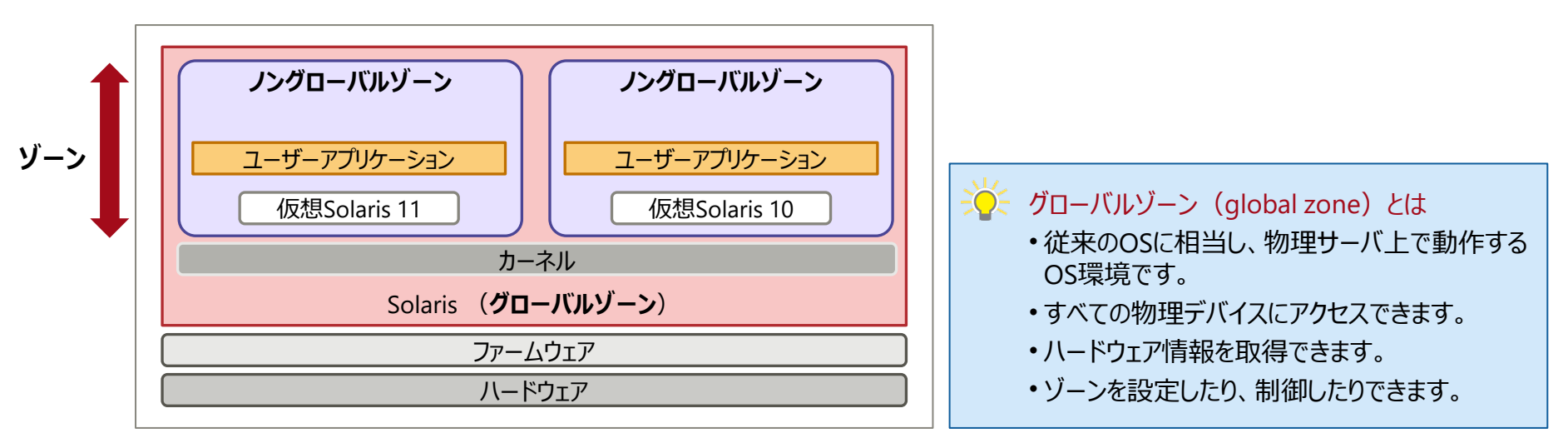

#### サポートするSolarisのバージョン

グローバルゾーンがSolaris 11の場合、Solaris 11とSolaris 10のゾーンを構築できます。

※グローバルゾーンがSolaris 10の場合は、Solaris 10、Solaris 9、およびSolaris 8のゾーンを構築できます。 ただし、Solaris 9とSolaris 8のゾーンの構築には、Oracle Solaris Legacy Containerが必要です。 Oracle Solaris Legacy Containerは、有償の仮想化機能です。詳しくは、以下のURLを参照してください。 <https://www.fujitsu.com/jp/sparc/featurestories/technology/protection/solaris-migration/containers/>

## **ノングローバルゾーン(non-global zone)**

#### ■ ノングローバルゾーンとは

• 複数のゾーン間でカーネルを共有する、仮想Solaris環境です。

#### ■ ノングローバルゾーンの特長

- ゾーンごとに固有のIPアドレスが設定されます。
- ゾーンごとに管理者 (root) を分けることができます。
- ゾーンごとに起動(bootコマンド)、停止(shutdownコマンド)、および再起動(rebootコマンド) を実行できます。
- ゾーンはそれぞれ独立しています。そのため、1つのゾーンでトラブルが発生しても、ほかのゾーンには 影響がありません。
- 許可された物理デバイスのみアクセスできます。

#### **グローバルゾーンとノングローバルゾーンの関係概念図**

ノングローバルゾーンのOS環境に必要なファイルシステム、ネットワーク、およびその他のデバイスは、グローバルゾーンから 提供されます。

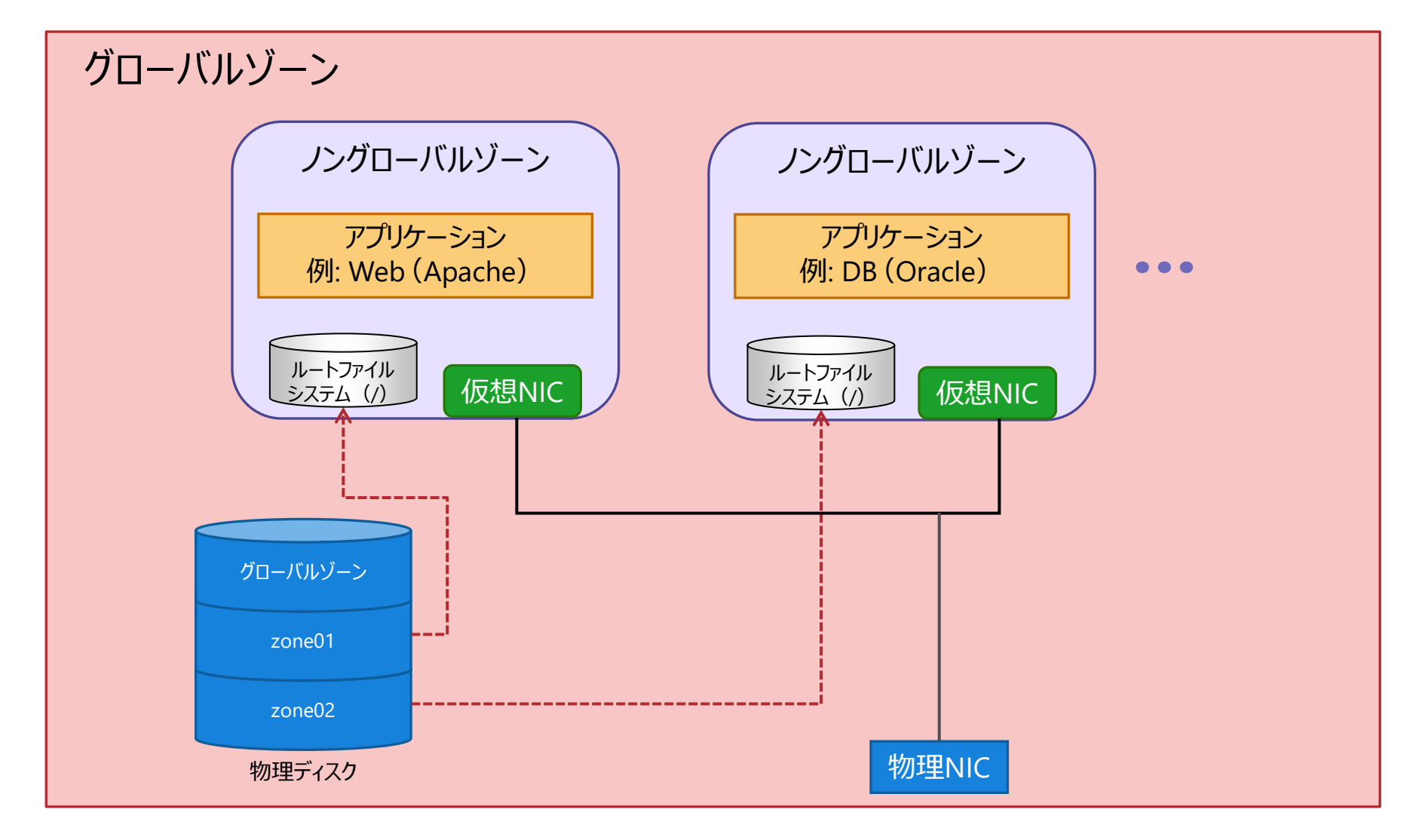

**FUJITSU** 

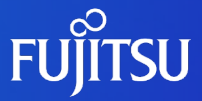

# **3.Oracle Solarisゾーン導入のメリット**

Solarisゾーン導入のメリットを説明します。

## **Oracle Solarisゾーン導入のメリット**

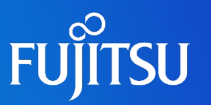

#### ■ セキュリティの確保

- 隔離された安全な環境をアプリケーションに提供することで、脆弱性やオペレーションミスに よる影響を局所化します。
- システム構築の簡易化 -スピードアップ-
	- 多数の仮想Solaris環境を短時間で構築できます。
- 必要リソースの最小化 -コストダウン-
	- グローバルゾーンとノングローバルゾーン間、または複数のノングローバルゾーン間で、 CPUやメモリ、ファイルシステム、および物理デバイスを共有させることで、リソースを 有効活用できます。また、業務を停止せずにリソース配分を変更することもできます。

■ システム運用の独立化 -運用独立性-

• Solaris 11では、新たなパッケージ管理の仕組みであるIPSが導入されたことにより、 ノングローバルゾーンの管理者が任意のパッケージを適用して運用できます。

## **セキュリティの確保 1/2**

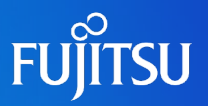

各ゾーンのファイルシステム上の領域や、アプリケーションの独立性が維持されます。

- ゾーン間では、ファイルシステム上のデータを参照できません。
- 異なるゾーンで動作するアプリケーション間の通信は遮断されます。

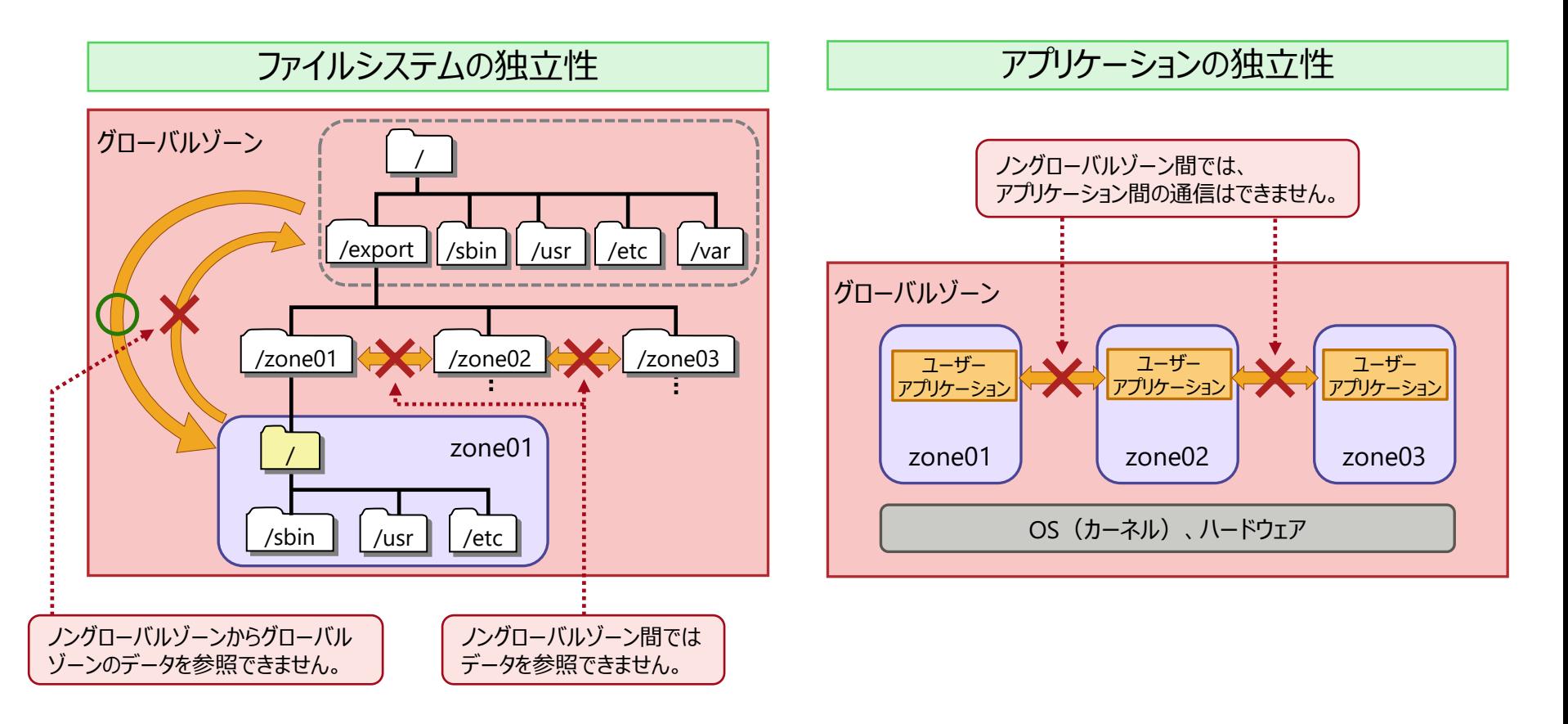

## **セキュリティの確保 2/2**

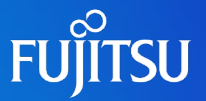

ゾーンごとに管理者を分けることで、オペレーションミスによる影響などを局所化できます。

• 一般ユーザーにゾーンの管理権限を付与することで、ゾーンごとに管理者を設定できます (委任管理)。

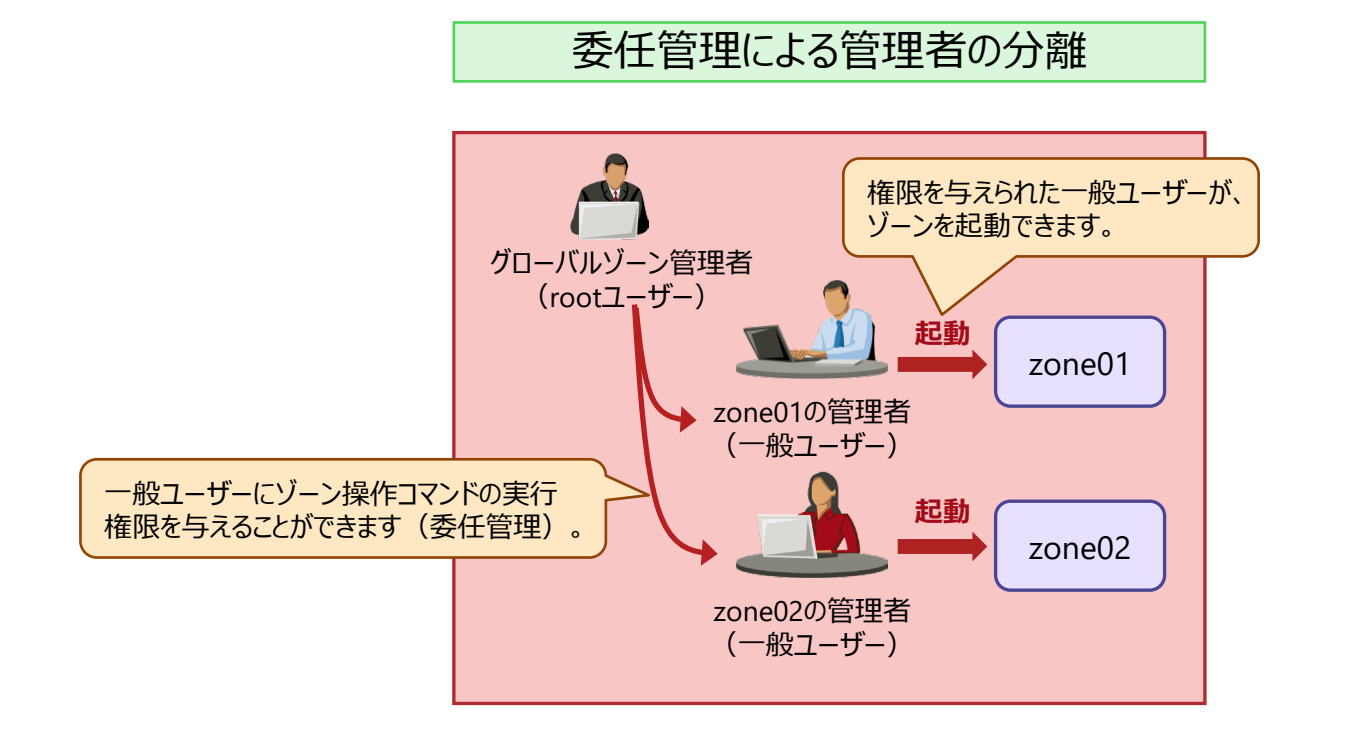

## **システム構築の簡易化 -スピードアップ-**

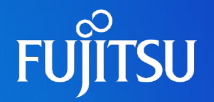

短時間で独立したサーバ環境の提供や削除が可能です。

- サーバ構成の設計や手配の手間がなくなり、新規業務立ち上げのスピードアップを図ること ができます。
- 終息業務に対するサーバの廃棄が不要です。
- 臨時の検証が必要な際も、環境の手配や削除がスムーズにできます。

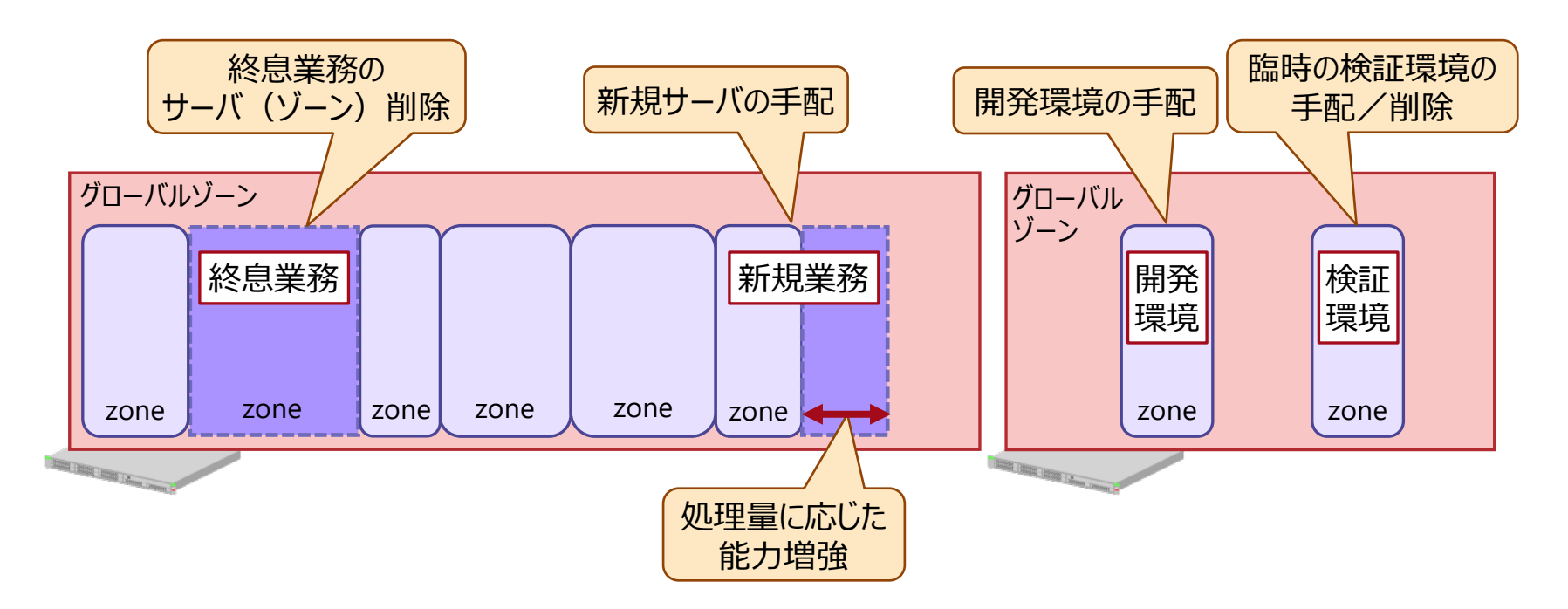

**必要リソースの最小化 1/2 -コストダウン-**

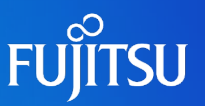

サーバの仮想化により、業務間の独立性を維持したままサーバ統合が可能です。

- ハードウェアリソース(CPU/メモリ/ディスク容量)の有効利用により、導入コストを 削減できます。
- 管理対象のサーバとネットワーク機器の削減により、運用コストを削減できます。

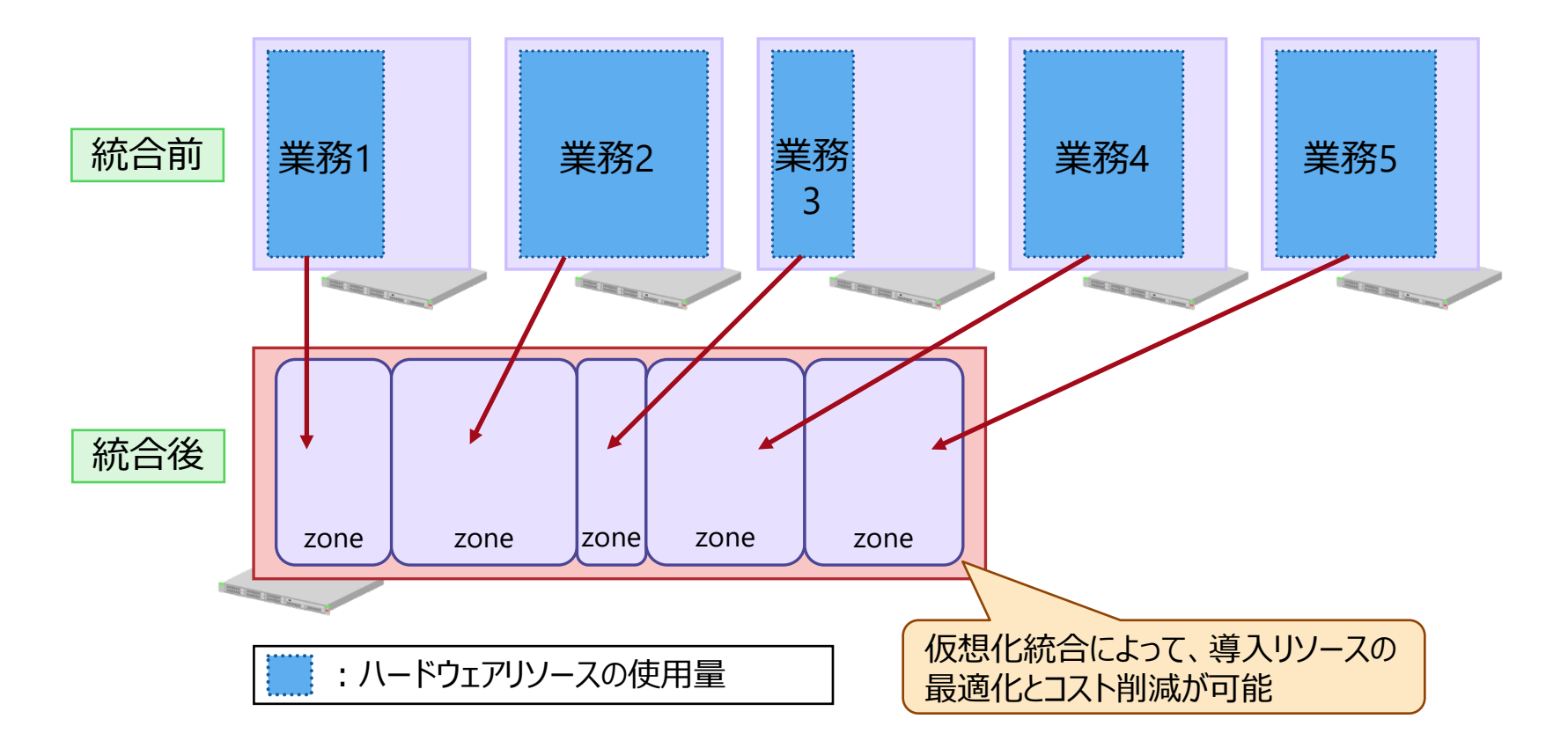

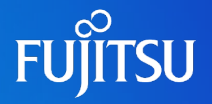

#### ■ CPUリソースの再配分

- 業務ごとのピーク時間差を活用できます。
- 業務の負荷状況に応じて、柔軟かつ動的にCPUリソースを再配分できます。

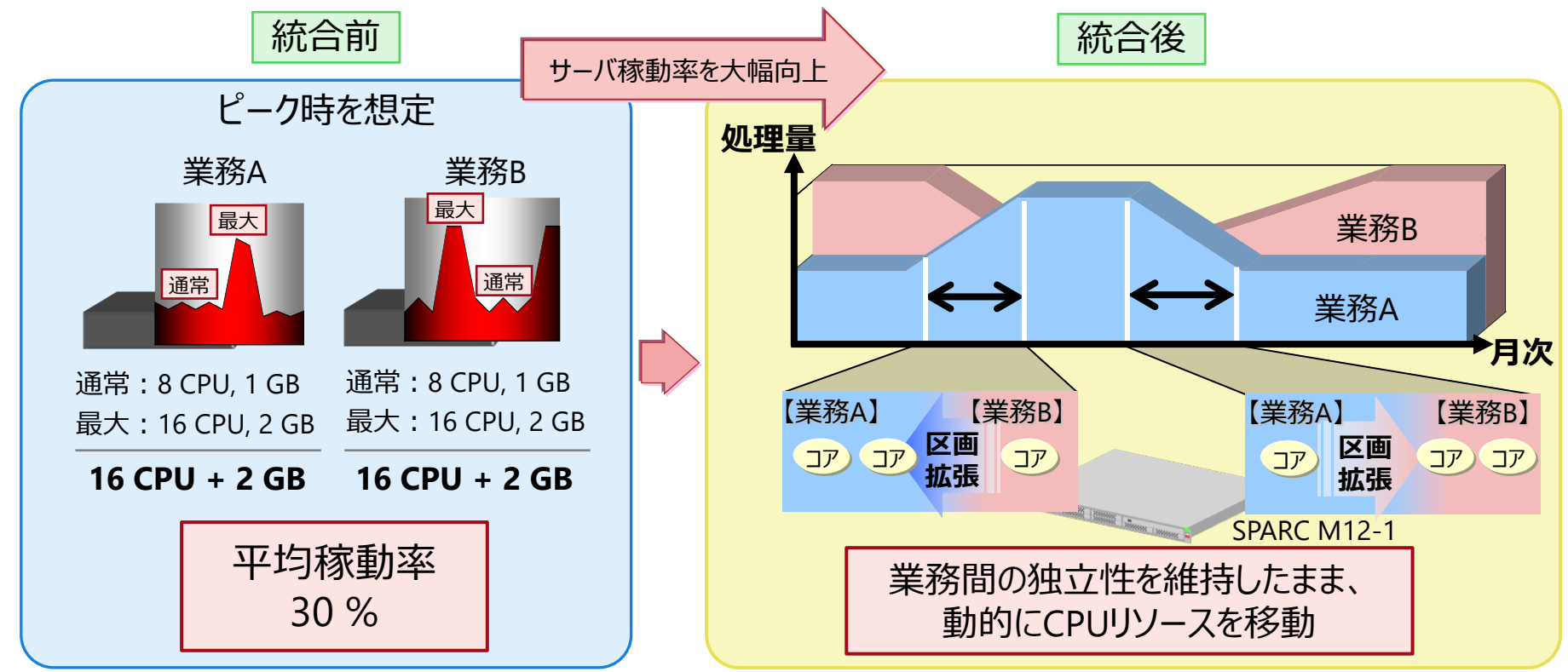

• 業務ごとにCPUリソース優先度を設定できます(オンライン業務のレスポンスを確保し、バックグラウンド業務を統合できます)。 • 時間帯別にCPUリソース量を最適化できます(バッチ業務の終了時間を守り、オンライン業務も止めません)。

#### **システム運用の独立化 -運用独立性-**

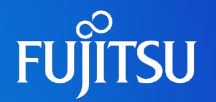

ゾーンの特性を活かし、独立したシステム運用を実現できます。

- Solaris 11では、新たなパッケージ管理フレームワークであるImage Packaging System (IPS)が導入されました。グローバルゾーンとゾーンは、それぞれリポジトリサーバ(※1) からパッケージをインストールします。
- Solaris 11では、グローバルゾーンや個々のノングローバルゾーンそれぞれに異なるパッケージ を適用できるため、より独立した環境でシステムを構築できます。

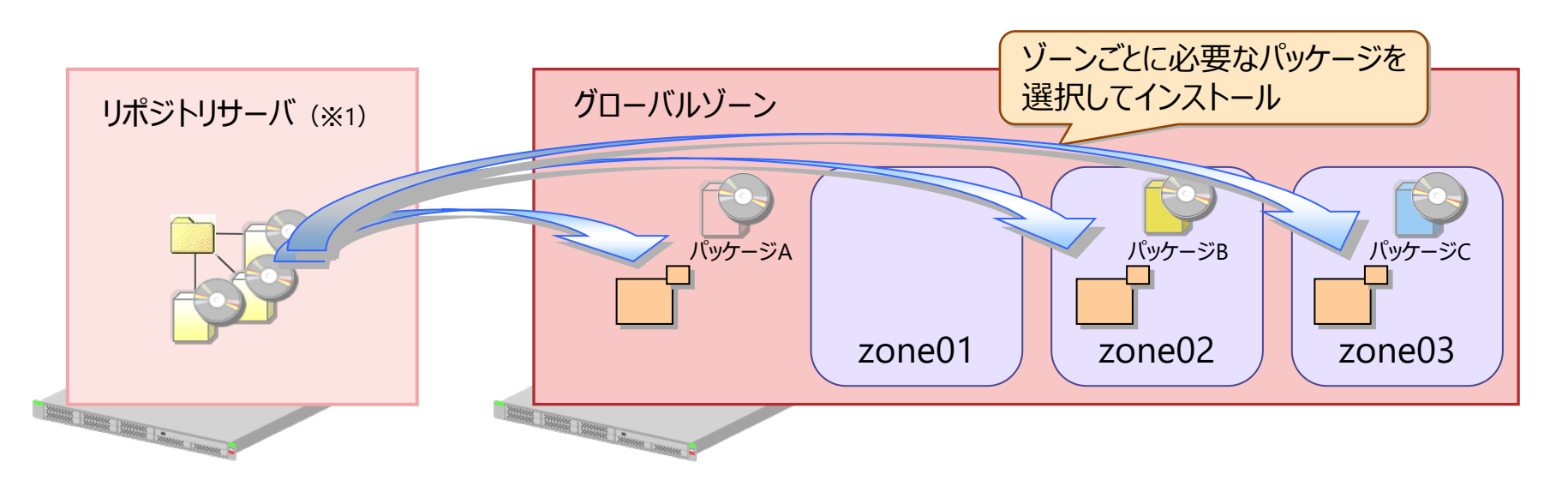

※1 : パッケージを公開、配布するサーバです。 リポジトリサーバについて詳しくは、「9.ゾーン(仮想Solaris環境)へのパッケージ適用 lを参照してください。

## **《参考》 Oracle Solaris 10ゾーン**

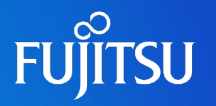

#### ■ Solaris 10ゾーン機能を使用した移行と統合

- Solaris 10の仮想環境であるSolaris 10ゾーン機能を標準実装しています。
- Solaris 10ゾーン機能により、Solaris 10環境をSolaris 11上に移行でき、Solaris 10とSolaris 11 の統合を実現できます。
- 物理環境からの移行(P2V:Physical to Virtual)と仮想環境からの移行(V2V:Virtual to Virtual)のどちらも可能です。
	- → P2Vについて詳しくは、『[Physical to Virtual](https://www.fujitsu.com/jp/sparc-technical/document/proposal/#p2v-shift) (P2V) 機能を用いたSPARC M10への移行のススメ』および 『[Oracle Solaris Physical to Virtual\(P2V\)](https://www.fujitsu.com/jp/sparc-technical/document/proposal/#p2v-shift)移行手順書』を参照してください。
	- → V2Vについて詳しくは、『[Oracle Solaris](https://www.fujitsu.com/jp/sparc-technical/document/proposal/#v2v-shift-solaris)ゾーン V2V移行ガイド』および『Oracle Solarisゾーン V2V移行手順書』を 参照してください。

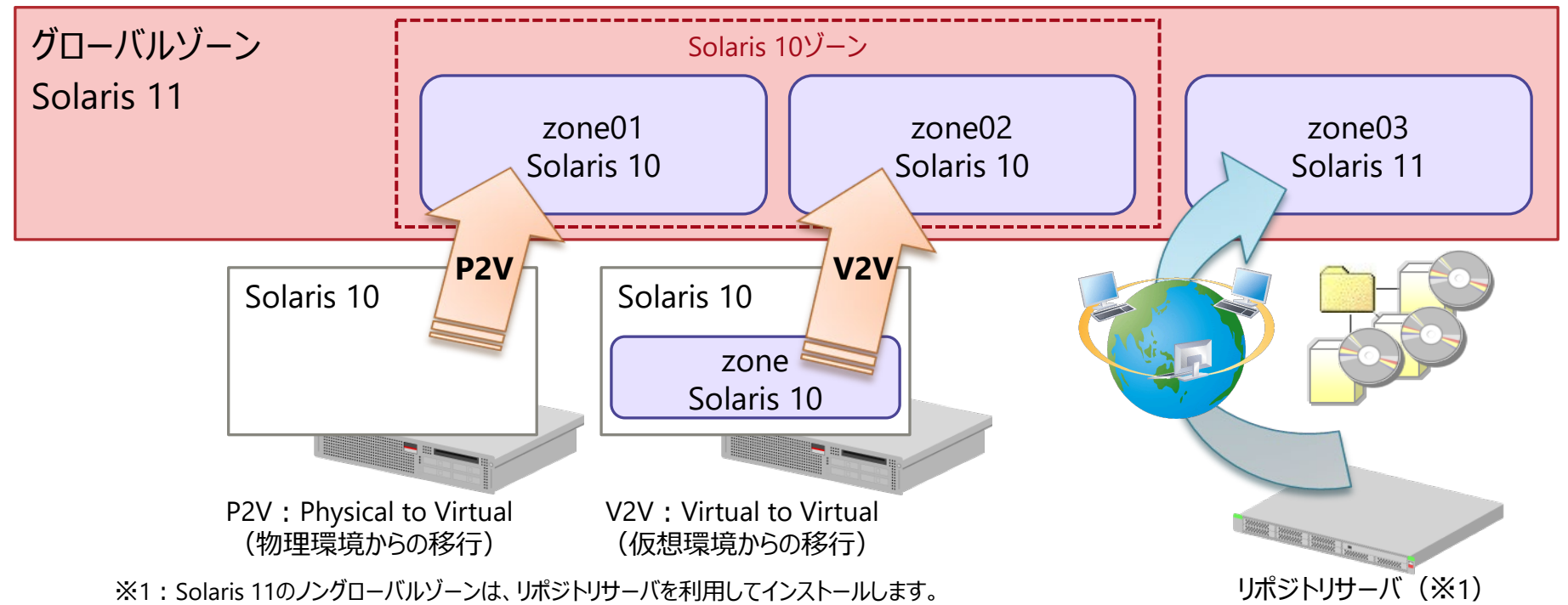

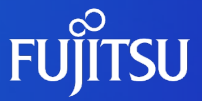

## **4.Oracle Solarisゾーンの応用 -仮想環境上でのOracle Databaseの構築・運用-**

ゾーン上にOracle Databaseを構築(Oracle Database on ゾーン)することで、 ゾーンの特性を活かしたさまざまな運用が可能となります。 ここでは、Oracle Database on ゾーンのメリットを説明します。

**Oracle Database on ゾーン**

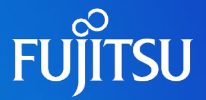

ゾーン上にOracle Databaseを構築することで、ゾーンの特性を活かしたさまざまな運用が可能となります。 仮想化による性能オーバーヘッドの影響はほとんどありません。

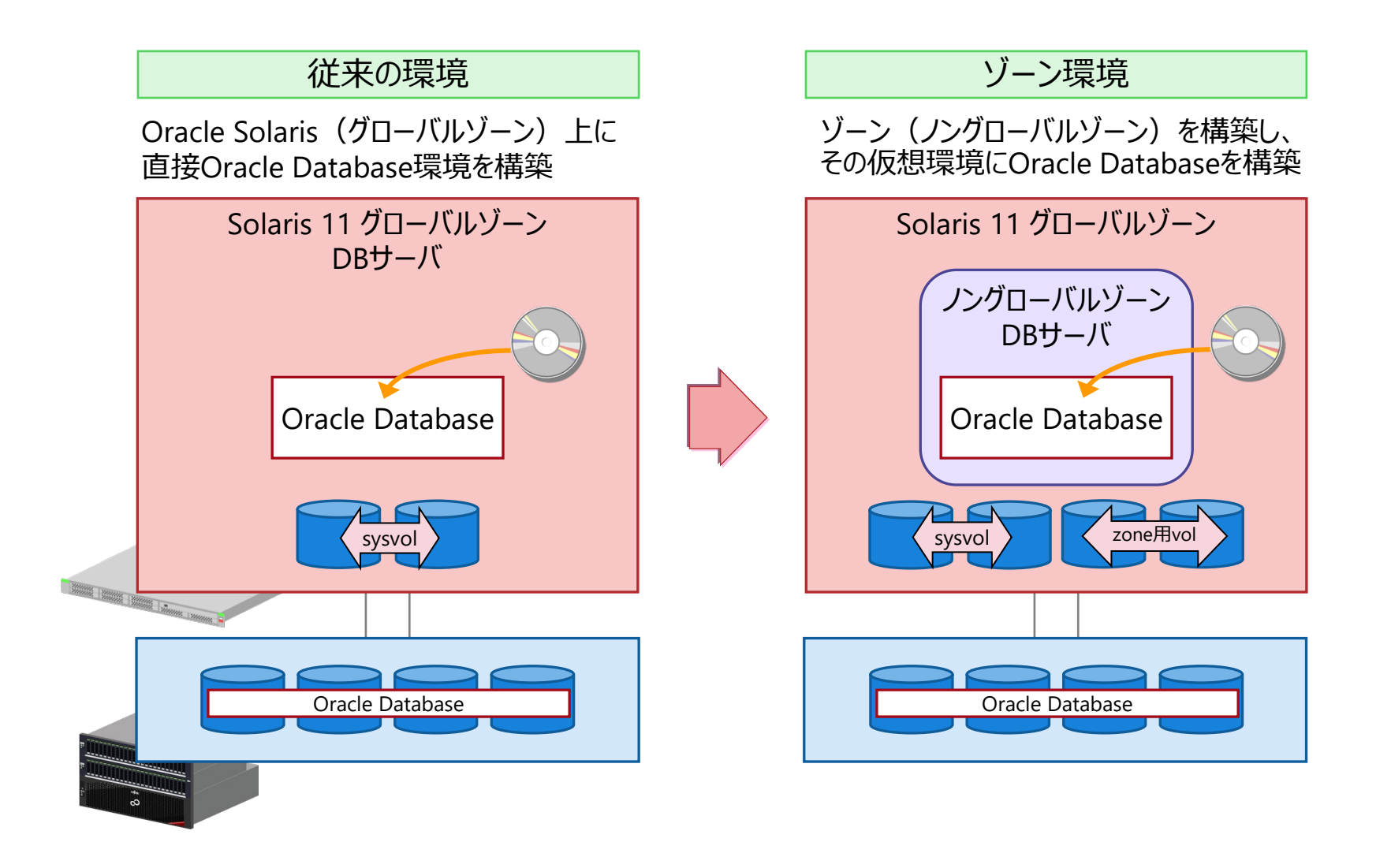

## **Oracle Database on ゾーンのメリット**

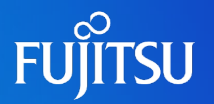

#### ■ テスト環境構築の容易性

■クローン機能

同一サーバ内にテスト用のOracle Database環境をコピーできます。

■ゾーン移動機能

別サーバにテスト用のOracle Database環境を移動できます。

#### ■ サーバ統合/サーバ移行のリスク軽減

- 複数のゾーン環境を同一サーバに集約できるため、サーバ統合を容易に実現できます。
- サーバリソースが不足してきた場合、サーバ間のゾーン移動でスケールアップを容易に 実現できます。

※ ミドルウェアによっては、アーキテクチャが異なると移動できない場合があります。

#### Oracle Databaseライセンスの削減

• Oracle Database専用のゾーンを構築することによって、 Oracle Databaseのライセンス 費用を大幅に削減できます。

#### **テスト環境構築の容易性 1/3 -クローン機能-**

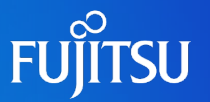

同一サーバ内にクローンを作成し、テスト環境として活用できます。

• ゾーンの隔離性により、本番環境に影響を与えることなくテスト環境を利用できます。

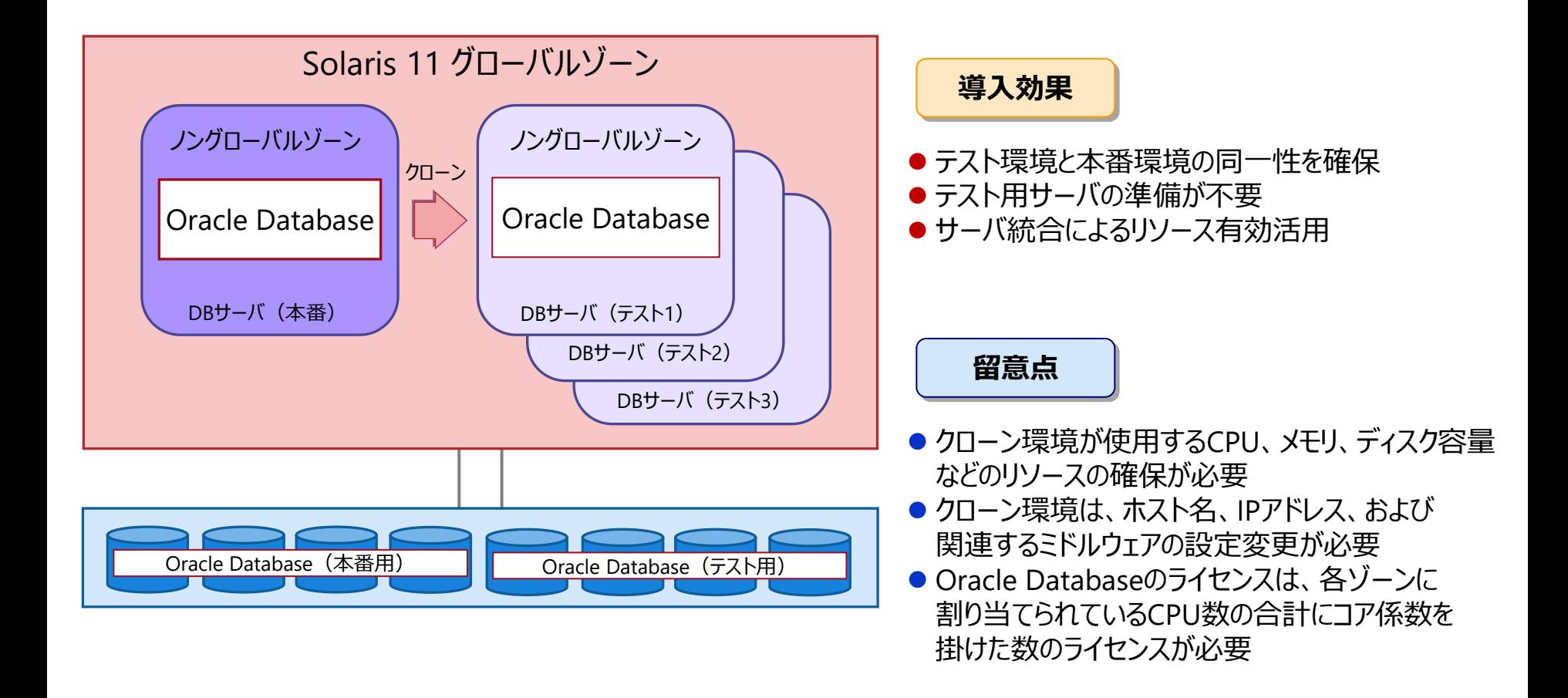

### **テスト環境構築の容易性 2/3 -ゾーン移動機能-**

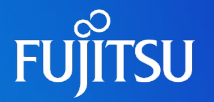

#### 別のサーバへゾーンを移動することで、テスト環境として活用できます。

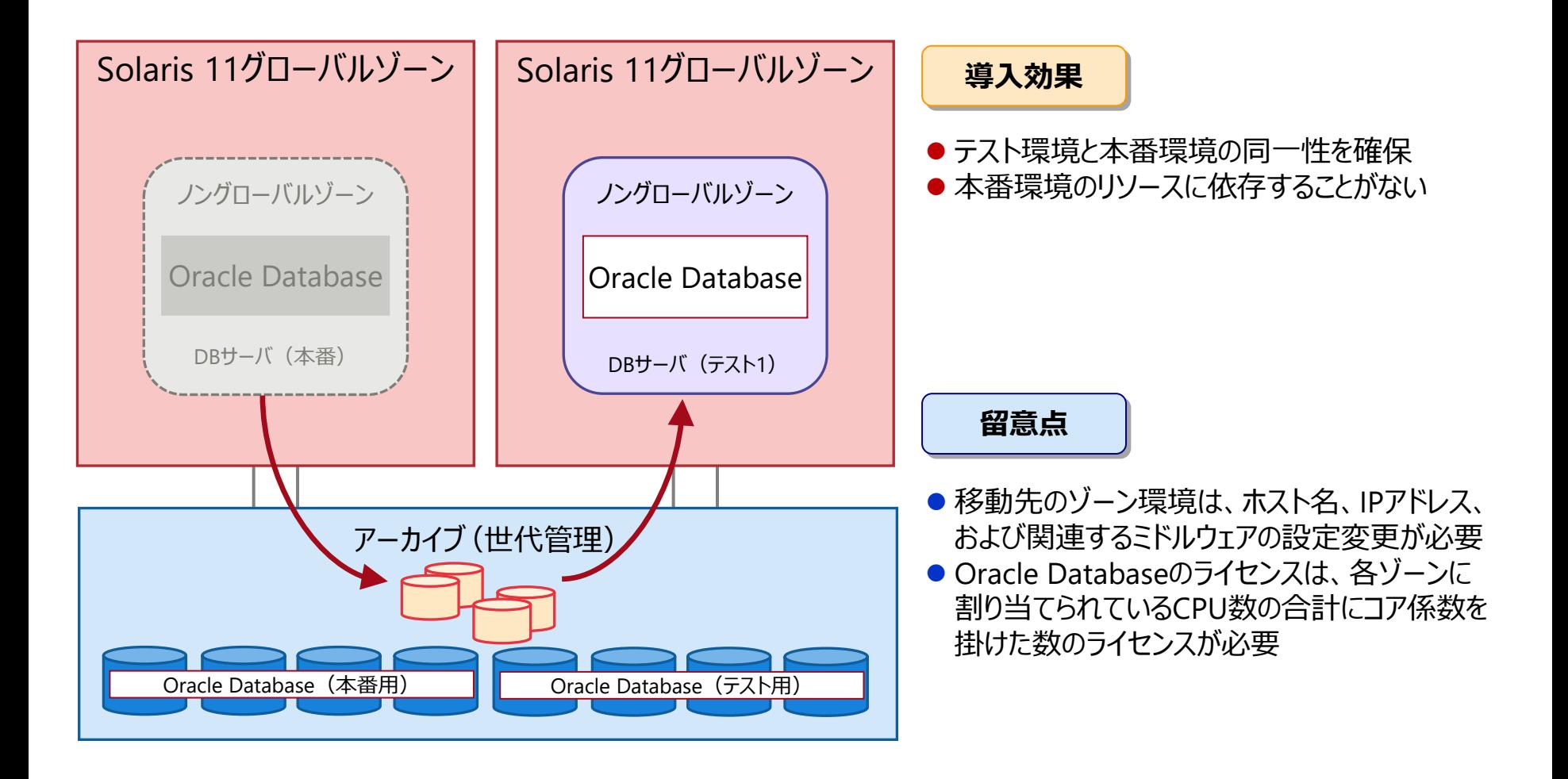

## **テスト環境構築の容易性 3/3 -運用例-**

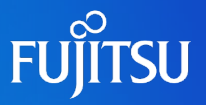

テスト環境を利用して改版テストを実施し、問題なければテスト環境を本番環境にすることで、 確実なシステム改版を実現できます。

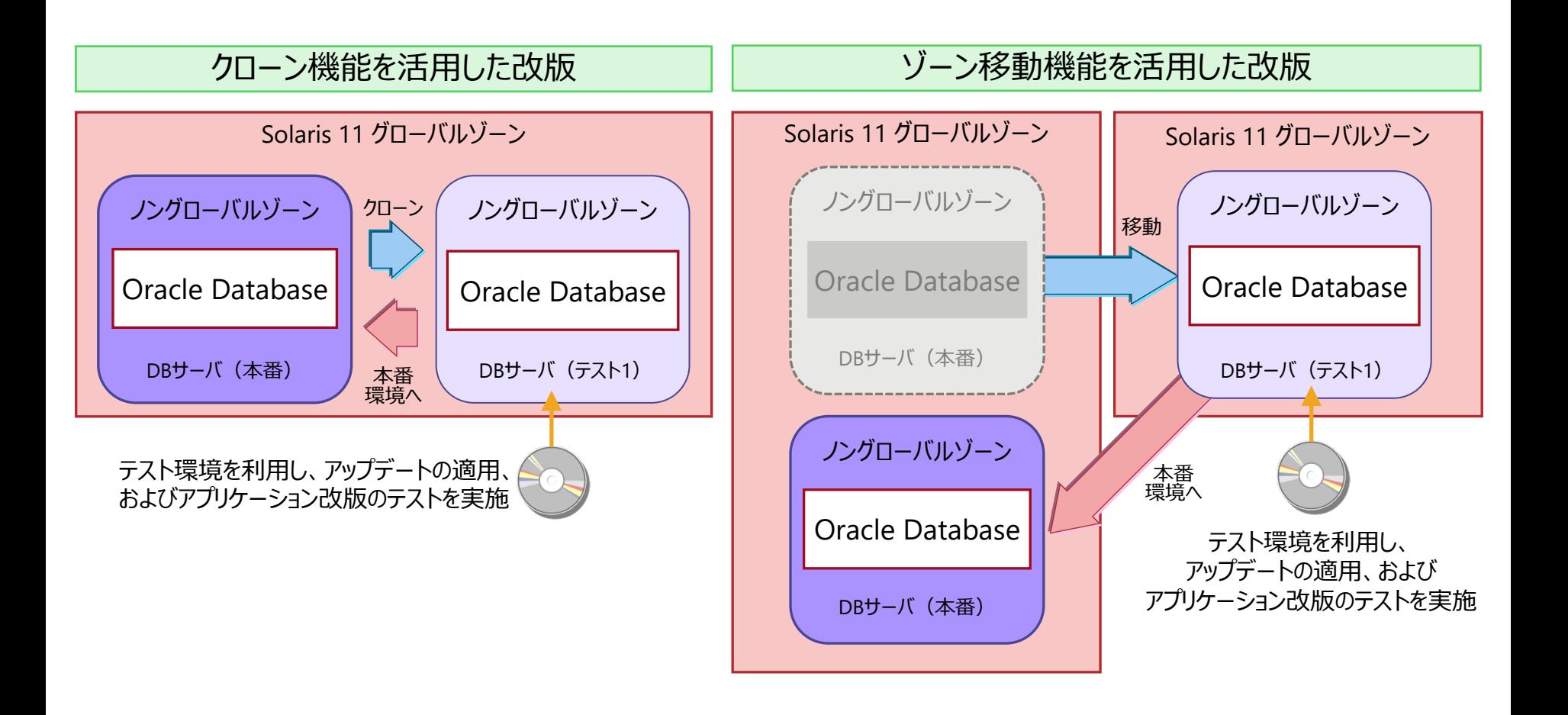

• ゾーンを停止させた状態で旧環境をサーバ内に保持することで、万一の場合はすぐに旧環境へ戻せます。

### **サーバ統合/サーバ移行のリスク軽減**

#### ■ Oracle Database環境の簡単移行

- 定常的に負荷が高くなった場合、ハイエンドサーバへ移行(スケールアップ)できます。
- アクセスの減ったOracle Databaseを1台のサーバに統合できます。

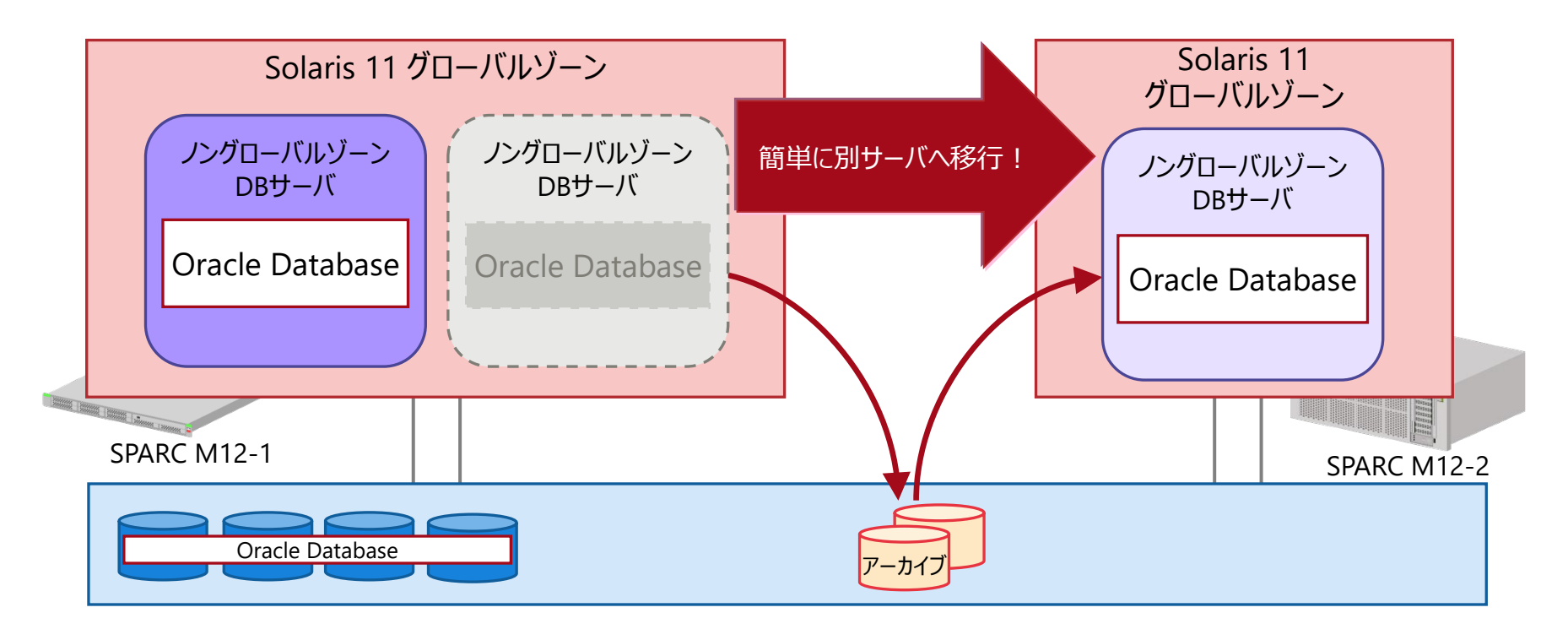

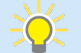

• ホスト名やIPアドレスなど、ゾーン環境の変更は不要です。ストレージを共有すれば、Oracle Databaseのデータ移行も不要です。 • Oracle Databaseライセンスの追加は不要です。旧システムを停止し、旧システムで使用していたOracle Databaseのライセンスを 新しいシステムへ適用します。 ※移行先の環境でライセンスが不足する場合 (コア数×適用係数が増加する場合) は、追加ライセンスが必要となります。

### **Oracle Databaseライセンスの削減**

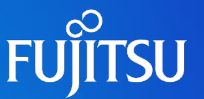

Oracle Databaseをゾーン環境に導入することで、Oracle Databaseのライセンスコストを削減できます。

• Oracle Database導入先のゾーンと、Oracle Databaseを使用しない業務用のゾーンを 分離することで、Oracle Databaseライセンスを削減できます。

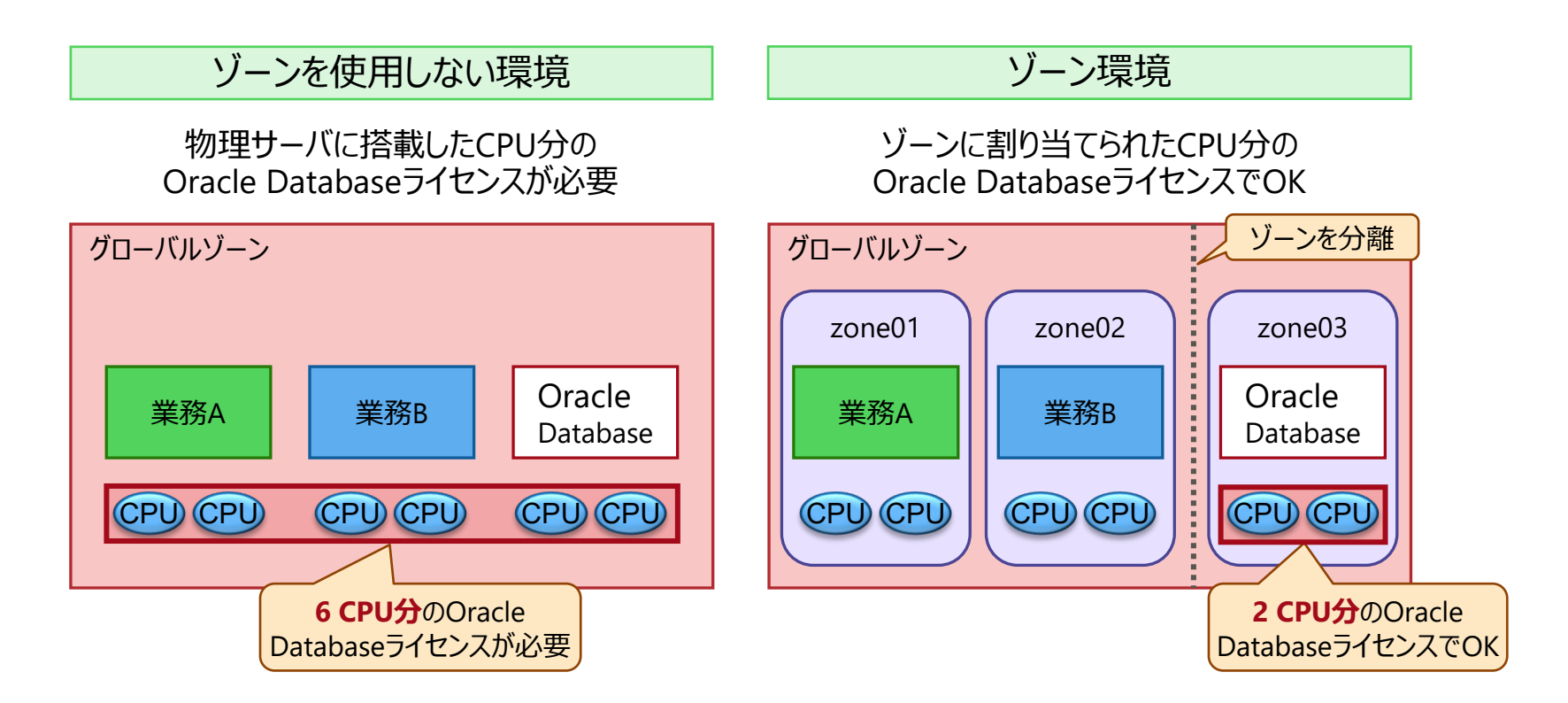

• Oracle社の定めるHard Partitioningの設定を行う必要があります。詳細は、以下を参照してください。 Oracle Partitioning Policy (Oracle社) <https://www.oracle.com/assets/partitioning-jp-168078-ja.pdf>

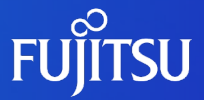

# **5.Oracle Solarisゾーンのリソース配分の仕組み** Solarisゾーンのリソース配分の仕組み、および関連する機能を説明します。

### **管理対象のリソース**

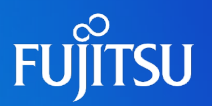

#### **CPU**

• CPUをスレッド単位でグループ化してゾーンに割り当てます。

• ゾーンごとに占有・共有の設定が可能です。 →詳細は「ハードウェアリソース (CPU・メモリ) の管理 |を参照してください。

■ メモリ

• すべてのゾーンでメモリ領域を共有します。

• ゾーンごとに使用メモリの上限を設定できます。 →詳細は「ハードウェアリソース (CPU・メモリ) の管理 |を参照してください。

■ ネットワーク

• ゾーンごとに物理NICの共有・占有の設定が可能です。 →詳細は[「ゾーンのネットワーク割り当て」](#page-42-0)を参照してください。

■ ディスク

- グローバルゾーンのディスク領域を使用します。
- ディスクデバイスをゾーンに割り当てられます。

• グローバルゾーンとノングローバルゾーン間でファイルシステムを共有できます。 →詳細は[「ゾーンのディスク割り当て」](#page-43-0)を参照してください。

## <span id="page-32-0"></span>**ハードウェアリソース(CPU・メモリ)の管理**

ゾーンのハードウェアリソースは、リソース管理機能で管理します。

#### ■リソース管理機能

- CPU、メモリなどのハードウェアリソースをゾーンに割り当てる機能です。
- 割り当てたリソースを使用状況に応じて動的に変更できます。
- それぞれのハードウェアリソースに対して以下の機能を提供します。

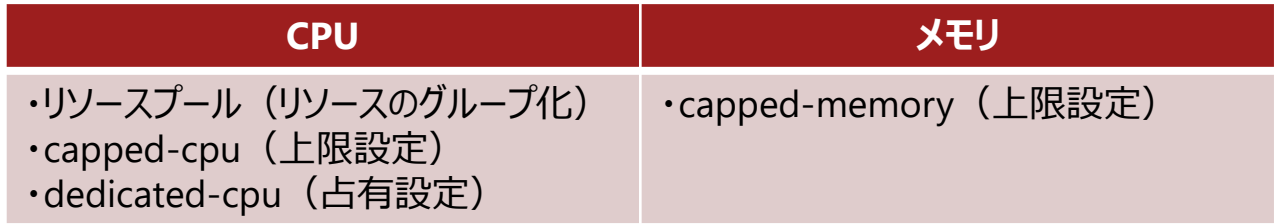

- CPUは、リソースをグループ化して割り当てられます。また、ゾーンごとに上限設定と占有設定が 可能です。
	- →詳細は、次ページ以降を参照してください。
- メモリは、基本的にゾーン全体で共有しますが、特定のゾーンがメモリを使用しすぎないように 上限設定が可能です。

→詳細は、[「ゾーンに対するメモリの上限設定」](#page-41-0)を参照してください。

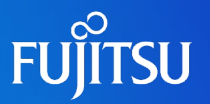

#### ■ リソースプールとは

CPUをグループ化してゾーンに割り当てる機能です。

- CPUをスレッド単位でグループ化し、リソースプールを作成します。
- ゾーンとリソースプールを紐づけることで、グループ化したCPUのリソースをゾーンに割り当てられます。
- 1つのリソースプールに対して複数のゾーンを紐づけ、リソースを共有することもできます。
	- ⁃ 複数のゾーンを紐づけた場合、スケジューラの設定に応じて各ゾーンのCPUの割り振りが行われます。 →スケジューラについては、[「リソースプールの概要](#page-34-0) 2/3」を参照してください。

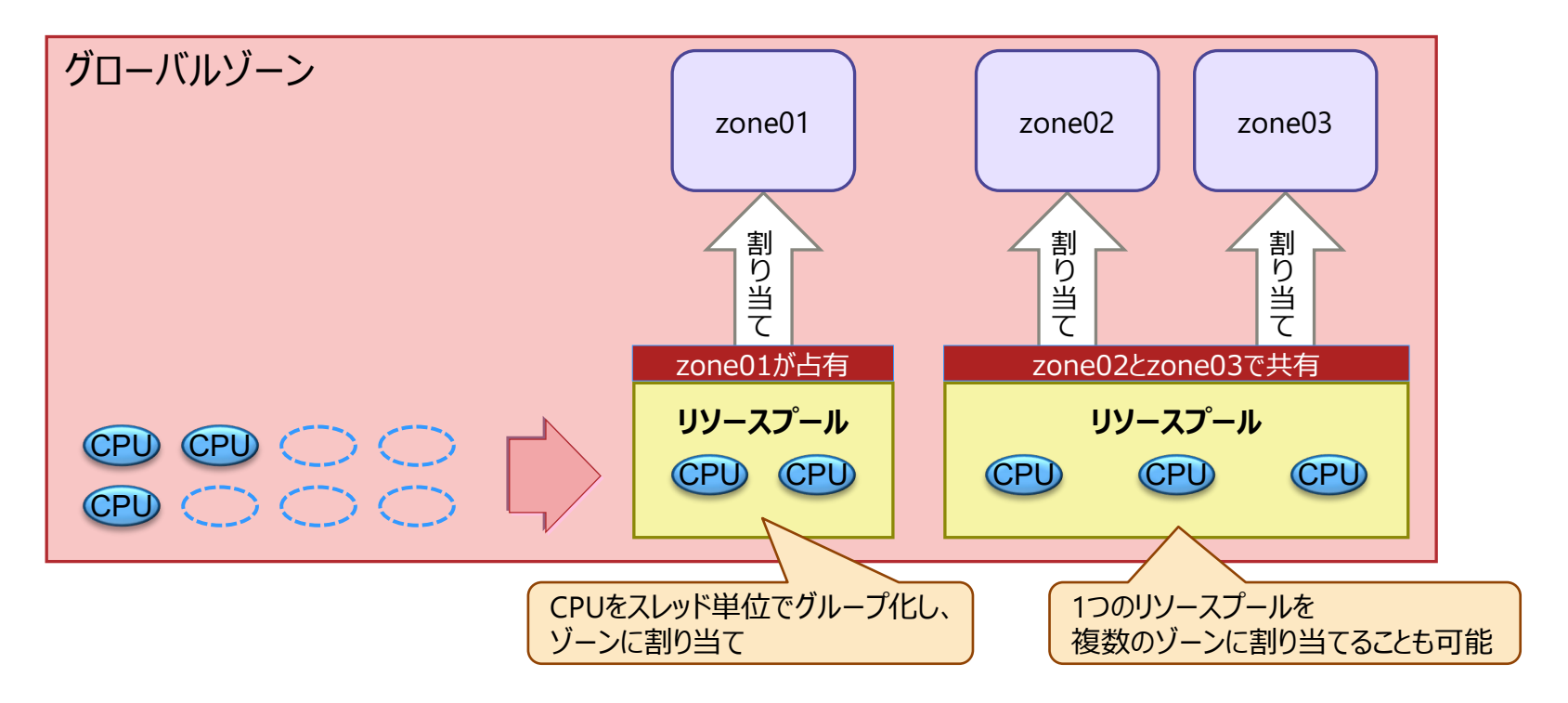

## <span id="page-34-0"></span>**リソースプールの概要 2/3**

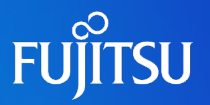

#### ■ リソースプールの構成

プロセッサセットとスケジューラで構成されます。

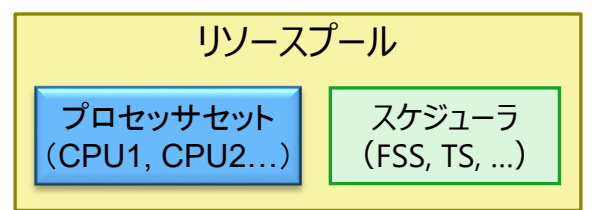

 $\Box$  プロセッサセット (pset)

• CPUのグループ単位です。グループ化するCPUスレッド数を設定します。

■ スケジューラ

• FSS (Fair Share Scheduler)

ゾーンごとにリソースの配分を変更する場合に使用します。

• ゾーン単位に設定した比率(CPUシェア数)に従い、プロセスへのCPUリソース配分を行う スケジューラです。

• TS (Time Sharing)

各ゾーンでリソースを均等に配分する場合に使用します。

- 実行可能なプロセスに均等にCPUリソースを配分するスケジューラです。
- Solarisデフォルトのスケジューラです。

<sup>•</sup> CPUリソースの配分比率(cpu-shares プロパティ)を有効にする場合は、FSSを使用してください。 TSの場合は、CPUリソースの配分比率が有効になりません。

## **リソースプールの概要 3/3**

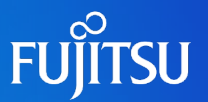

■リソースプールとゾーンの紐づけの留意事項

- •グローバルゾーンのリソースプールの名称 (pool\_default) は固定です。
- 1つのゾーンに複数のリソースプールを割り当てられません。

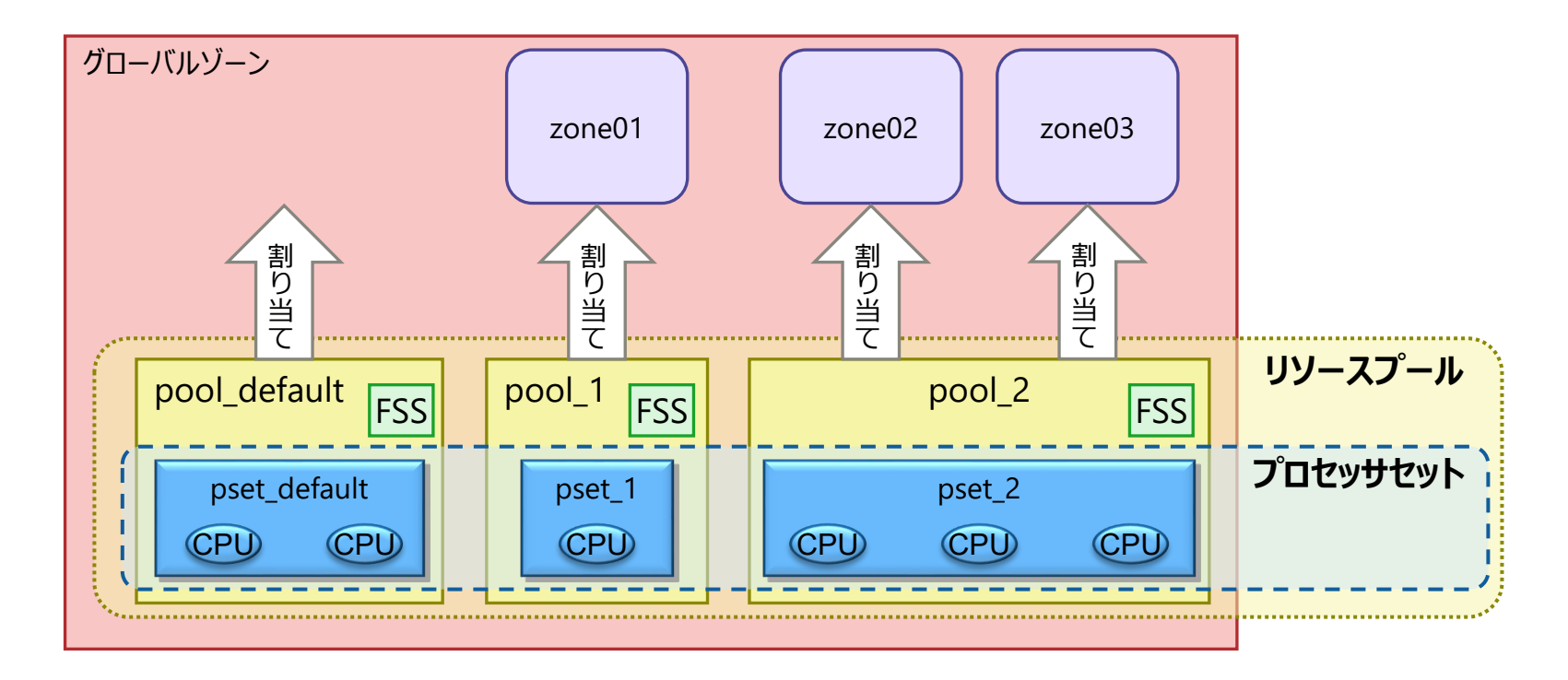
# **リソースプールによるリソース制御 1/3**

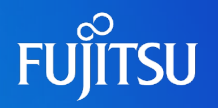

共有

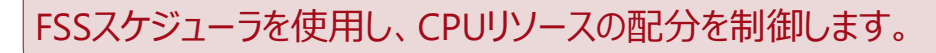

■ リソースプールを共有するゾーン間のCPUリソース配分制御

■ CPUシェア設定によるリソース配分の仕組み

- ① 空いているすべてのCPUリソースを利用可能
- ② ゾーン間でCPUリソースの競合が 発生した場合は、CPUシェア数による 比率配分を実行
- ③ CPUシェア数を動的に変更して リソース配分の制御を実行

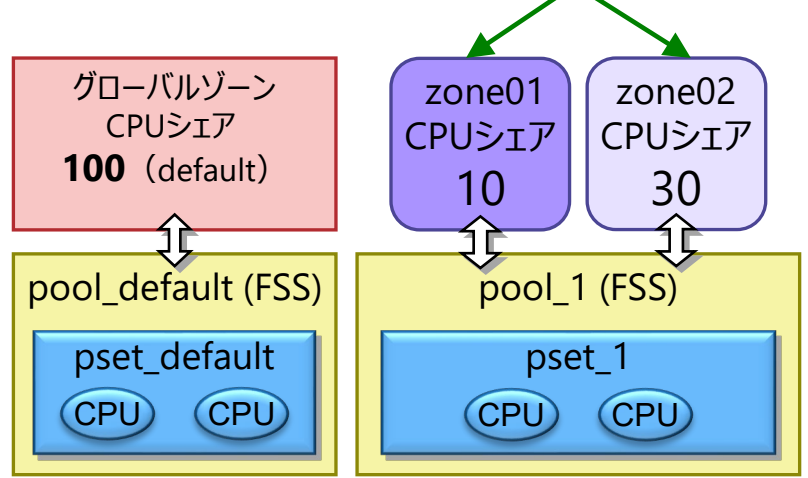

Solaris 11

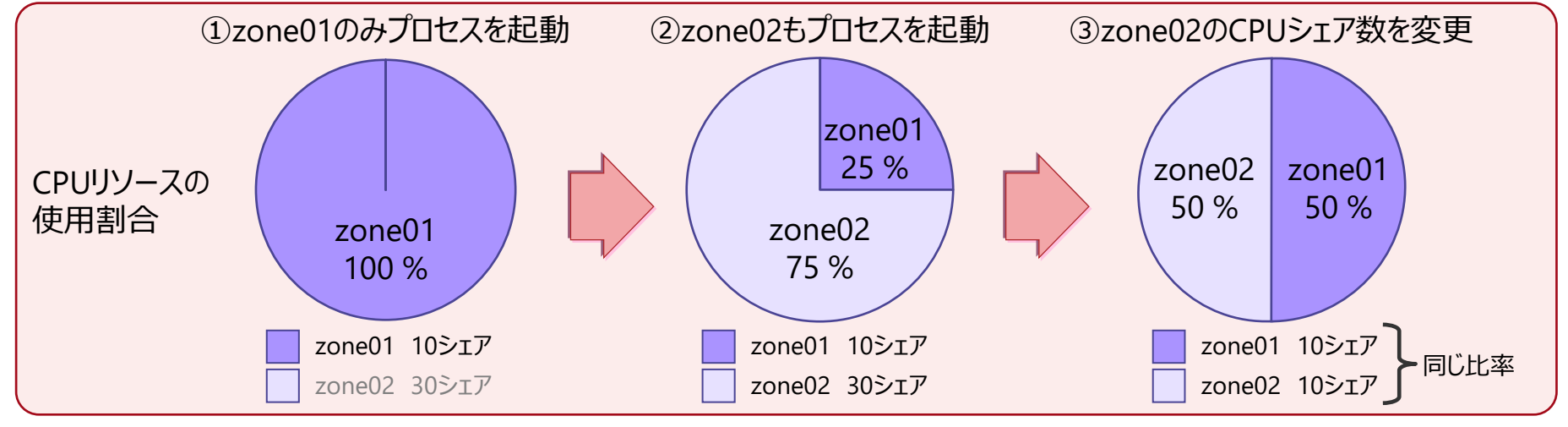

### **リソースプールによるリソース制御 2/3**

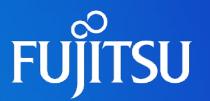

■リソースプール間で動的にCPUリソースを移動する制御 (手動) ■ CPUシェア設定によるリソース配分の仕組み

• ゾーン上の業務は停止せずに、即時に配分を変更できます。

• 1つのコマンドで、即時に配分を変更できます。

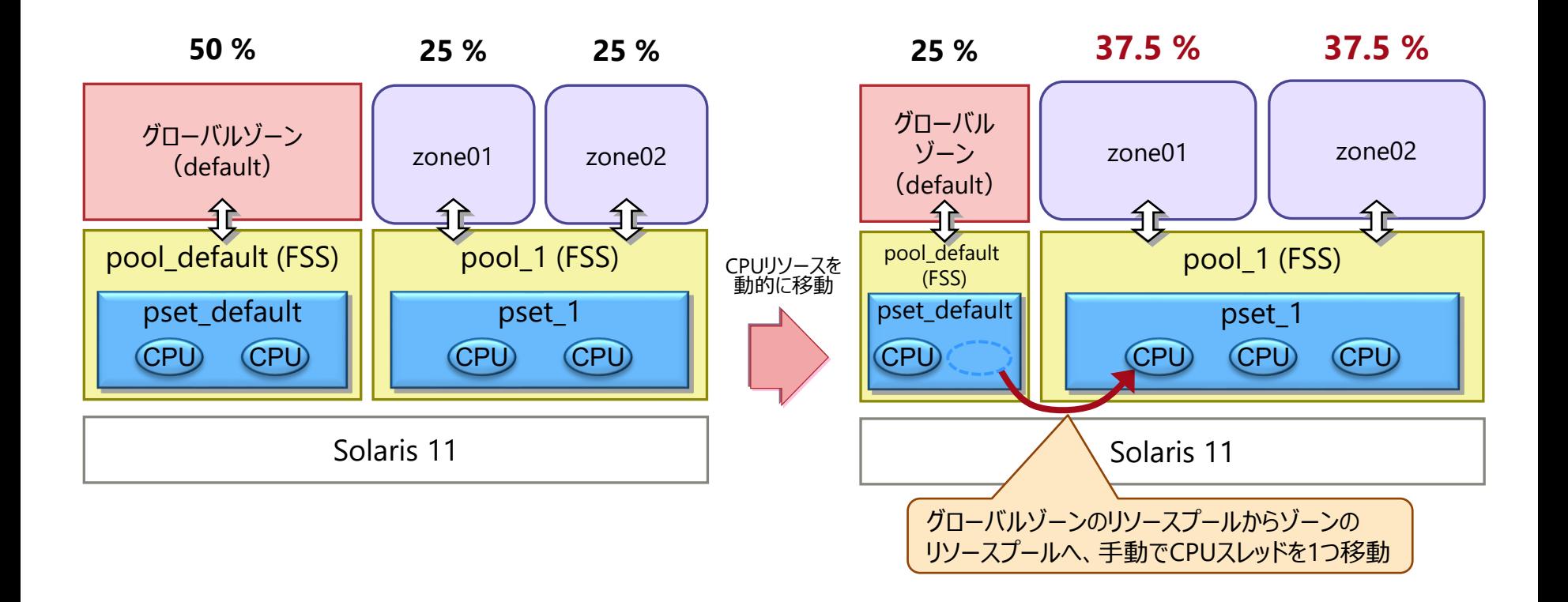

### **リソースプールによるリソース制御 3/3**

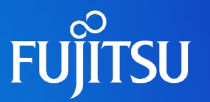

### ■ リソースプール間で動的にCPUリソースを移動する制御 (自動)

■ CPUシェア設定によるリソース配分の仕組み

• pooldデーモンがリソースの使用状況を定期的に監視します。

• 負荷状況に応じて、あらかじめ設定したリソース使用範囲内で、CPUを自動的に移動します。

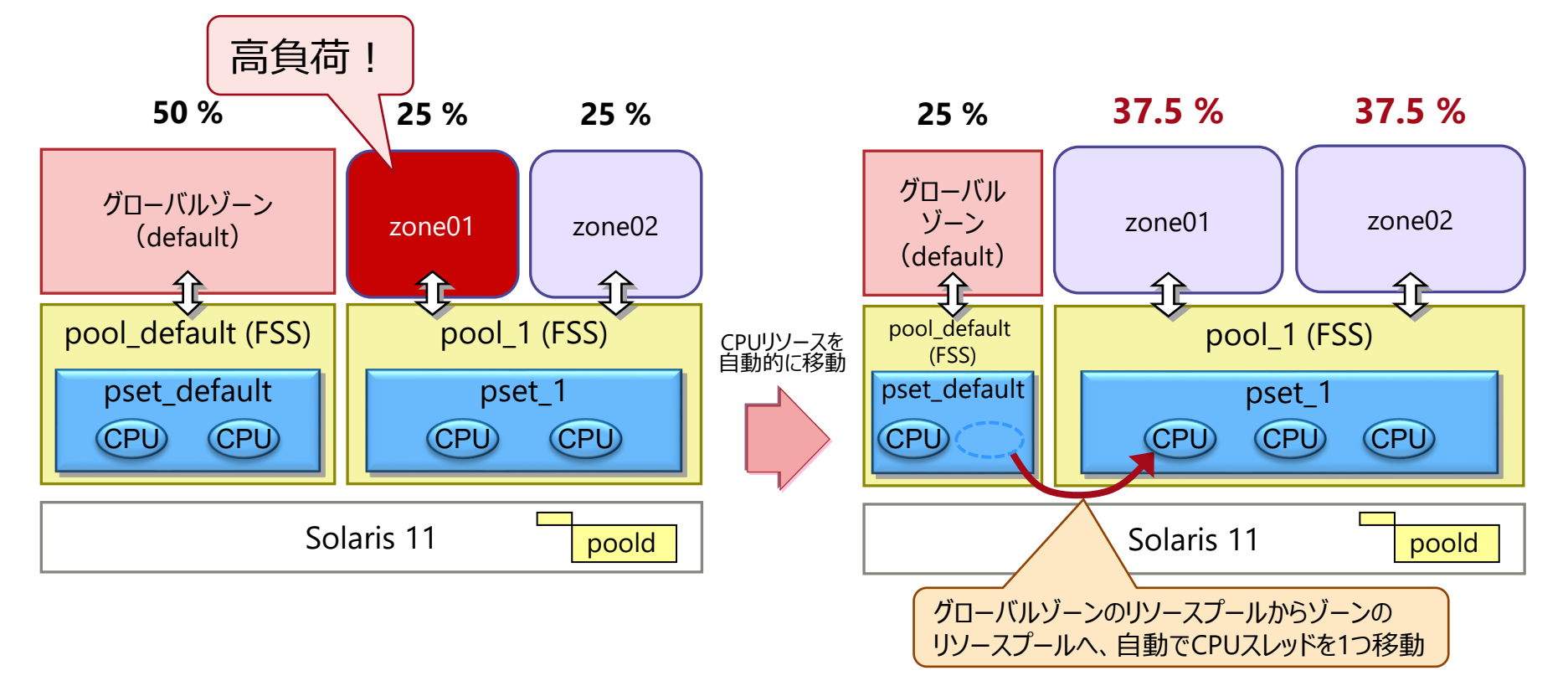

# **ゾーンに対するCPUの上限設定**

### ■ capped-cpu(CPUの上限設定)

- リソースの占有を回避するため、利用可能なCPUを制限する機能です。
- capped-cpuパラメーターを設定することで、1つのゾーンで消費できるCPUリソース量の上限を 設定できます。
- 上限は、CPUのスレッドの「数」ではなく、「割合」で設定します。 ※ 「2.25」と設定した場合、225 %のCPU (2.25 CPU) を使用可能になります (100 %=1 CPU) 。

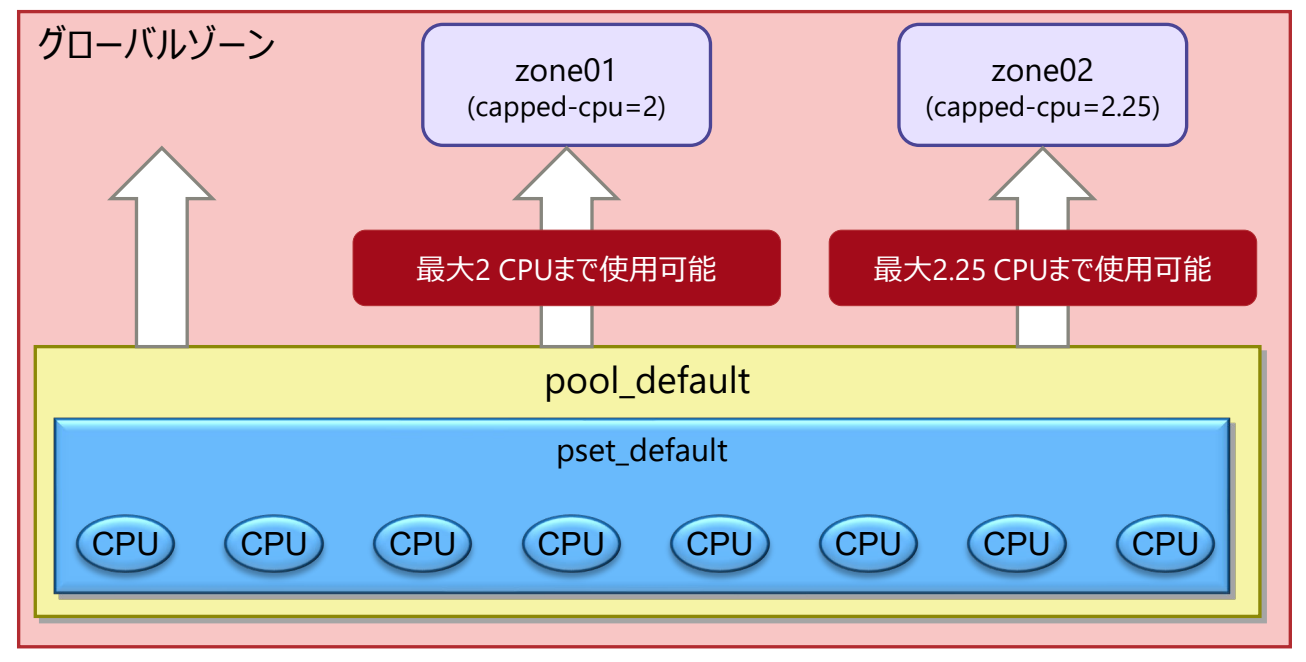

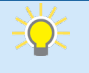

• 一般的に、複数のゾーンでリソースプールを共有する場合に設定します。システムの要件に応じて、設定可否をご判断ください。 • capped-cpuの詳細については、Oracle社のマニュアルを参照してください。 [https://docs.oracle.com/cd/E37838\\_01/pdf/E61040.pdf](https://docs.oracle.com/cd/E37838_01/pdf/E61040.pdf)

# **ゾーンに対するCPUの占有設定**

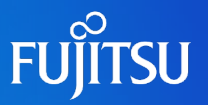

■ dedicated-cpu(CPUの占有設定)

- ゾーンに対して専用のCPUを割り当てます。
- dedicated-cpuパラメーターを設定すると、ゾーン起動時に自動的にリソースプールを作成し、 ゾーンに割り当てます。

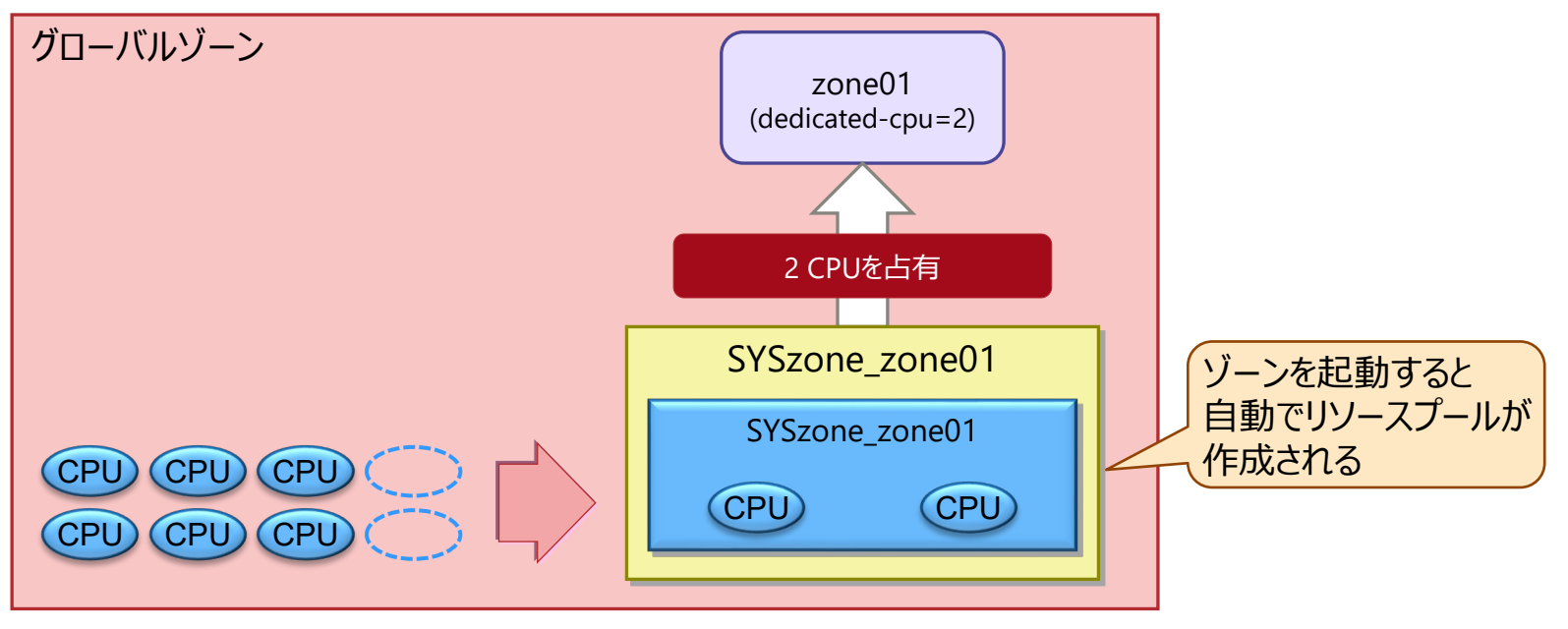

→ dedicated-cpuは、capped-cpu(CPUの上限設定)と同時に使用できません。

- リソースプールのサービス(svc:/system/pools:default)が停止中の場合は、dedicated-cpuパラメーターの設定時に 自動でサービスが起動されます。
- 指定された CPU リソースを確保できない場合は、ゾーンの起動に失敗します。
- dedicated-cpuの詳細については、Oracle社のマニュアルを参照してください。 [https://docs.oracle.com/cd/E37838\\_01/pdf/E61040.pdf](https://docs.oracle.com/cd/E37838_01/pdf/E61040.pdf)

# **ゾーンに対するメモリの上限設定**

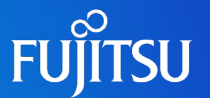

メモリは、基本的にゾーン全体で共有します。特定のゾーンがメモリを使用しすぎないように、上限設定が可能です。

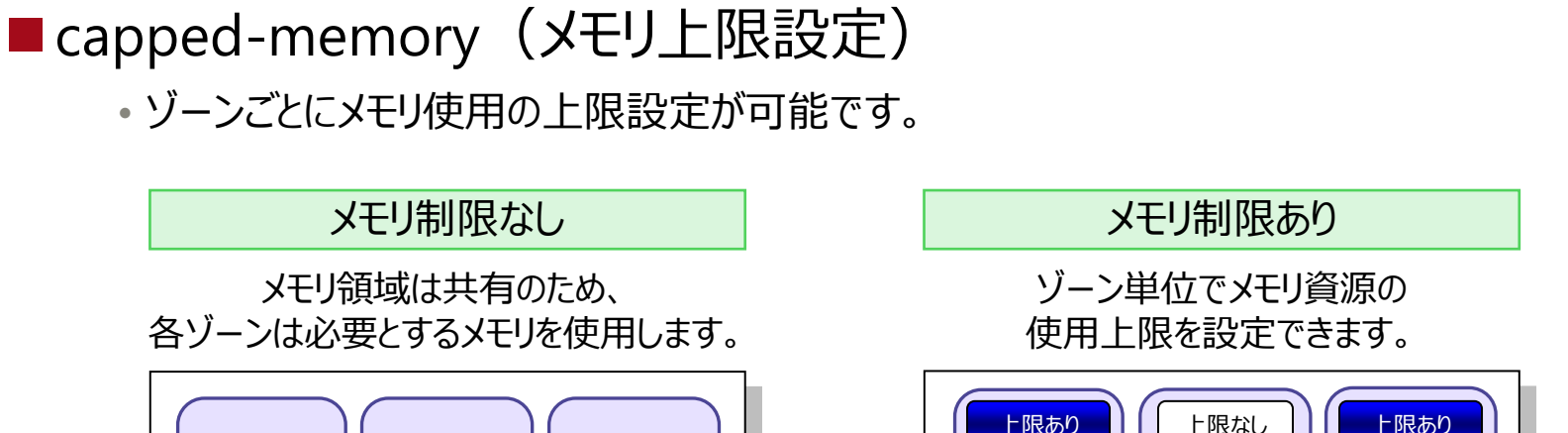

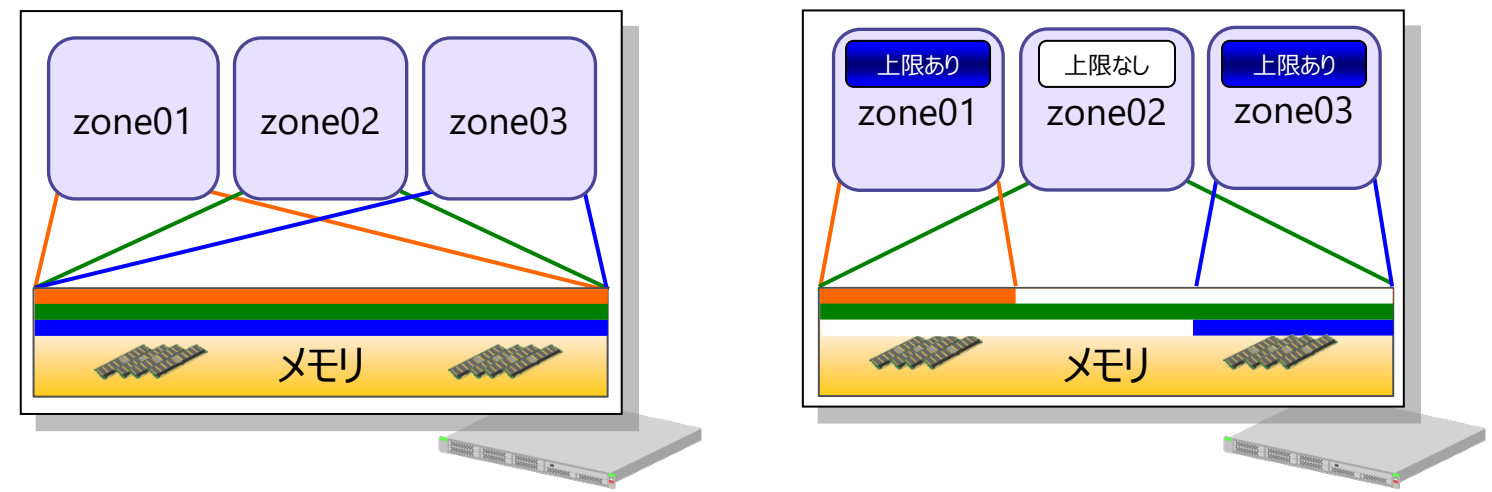

• メモリ割り当ての詳細は、「[設計の基礎知識](#page-49-0) 2/5 -メモリ容量-」を参照してください。

# **ゾーンのネットワーク割り当て**

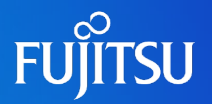

#### 3種類のネットワーク割り当て方法

① ネットワーク単純共有型

「shared」という方式で、単一の物理LANポート(物理NIC)を共有する構成です。

#### ② ネットワーク占有型

「exclusive」という方式で、物理LANポートを特定のゾーンに占有させる構成です。

③ ネットワーク仮想共有型(Solaris 11より構成可能)

ネットワーク占有型と同様にexclusive方式ですが、「vnic」と呼ばれる仮想ネットワークデバイスを 使用して単一の物理LANポートを共有する構成です。 また、帯域制御やVLANを設定することができます。

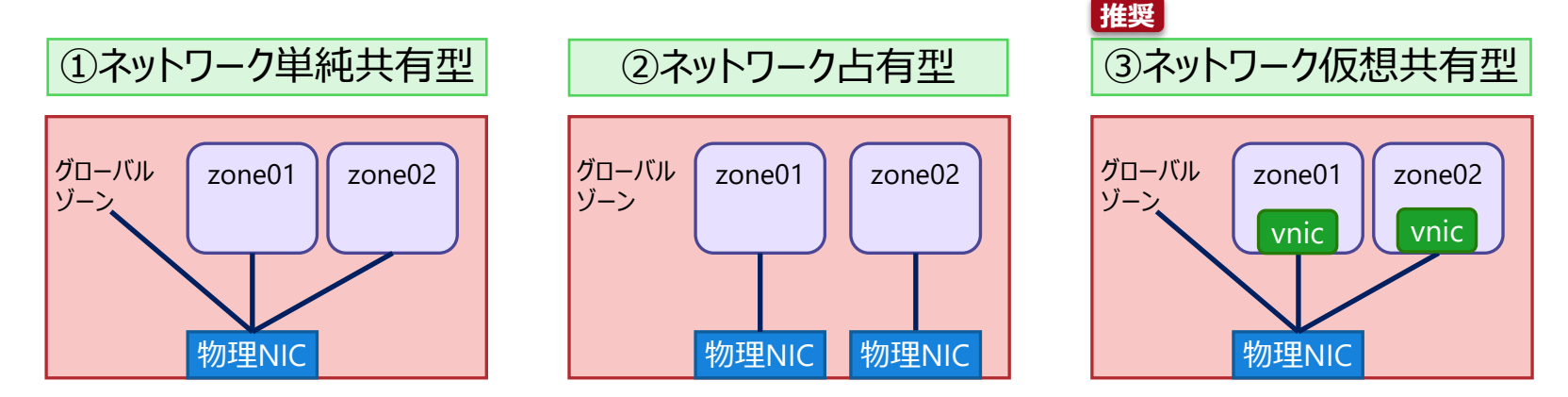

• ネットワーク割り当ての詳細は、「[設計の基礎知識](#page-52-0) 5/5 -ネットワーク-」以降を参照してください。

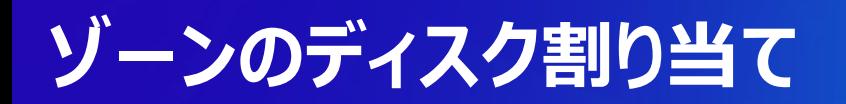

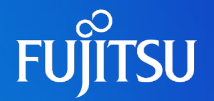

ノングローバルゾーンは、グローバルゾーン上のディスクを使用します。

#### ■ ノングローバルゾーンのシステム領域

- デフォルトでは、グローバルゾーンのディスク(ルートプール) 内に、ゾーンのシステム領域 (ルート ファイルシステム)用のZFSファイルシステムが構築されます。
- ゾーンのシステム領域をゾーン専用のディスクに作成する場合は、事前にグローバルゾーンとは 別のディスクからストレージプールを作成します。作成したストレージプールをzonepath (※1)に 指定します。
- ※1:ゾーンのルートファイルシステムが格納されているディレクトリのことを、zonepath(ゾーンパス)と呼びます。 以下の図の場合、「/export/zone01」がzone01のzonepathになります。

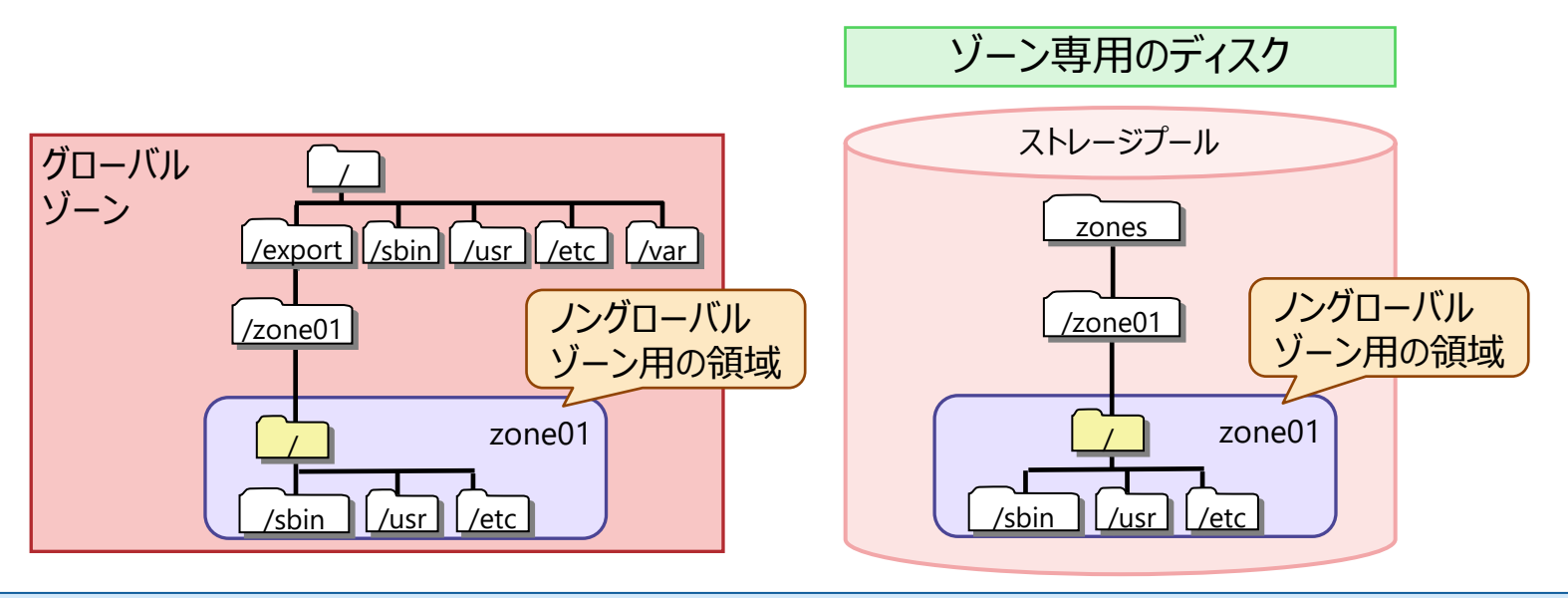

• ディスク割り当ての詳細は、[「設計の基礎知識](#page-50-0) 3/5 -ディスク-」を参照してください。

#### **FUILTSU グローバルゾーンとノングローバルゾーン間の共有設定 1/3**

### ■ add device (デバイスの共有)

- add deviceプロパティを設定することで、グローバルゾーンの任意の物理デバイスに ノングローバルゾーンからアクセスできます。
	- ⁃ グローバルゾーンの物理ディスクを、ノングローバルゾーンで使用できます。 formatコマンドによるディスクのラベル付け(※1)や、rawアクセスも可能です。 ※1 ディスクまたはLUN 全体を指定し、allow-partitionプロパティを有効にします。
	- グローバルゾーンで作成したリムーバブル lofi デバイス(※2)へのアクセス許可も設定できます。 ※2 リムーバブル lofi デバイスは、DVD-ROMデバイスのように機能する読み取り専用の仮想デバイスです。 グローバルゾーンに配置したISOイメージを、ノングローバルゾーンで参照する場合などに使用します。

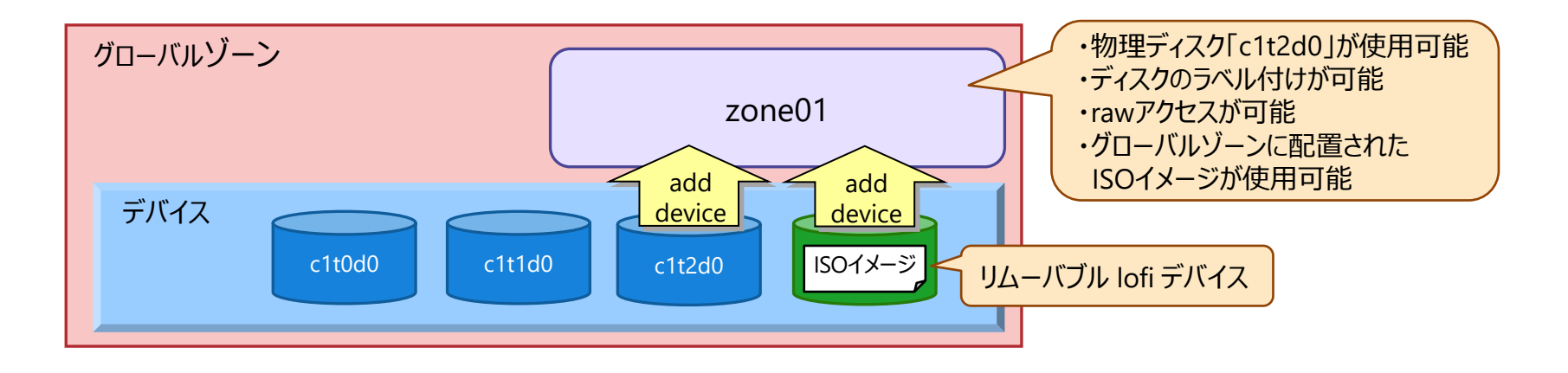

• add deviceプロパティを設定したデバイスは、グローバルゾーンとノングローバルゾーンのどちらからもアクセスできます。 ただし、グローバルゾーングローバルゾーンの両方から同時にマウントすることはできません(同時には使用できません)。

#### **FUJITSU グローバルゾーンとノングローバルゾーン間の共有設定 2/3**

### ■add fs (ファイルシステムの共有)

- add fsプロパティを設定することで、グローバルゾーンのディレクトリをノングローバルゾーンで マウントできます。
	- ⁃ ループバックの設定(fstype=lofs)を行うと、グローバルゾーンとノングローバルゾーンのどちらからもアクセスできます。
	- ⁃ 読み取り専用オプション(option=ro)を設定できます。
	- ⁃ グローバルゾーンのDVD-ROMドライブを使用し、ノングローバルゾーンへソフトウェアをインストールできます。

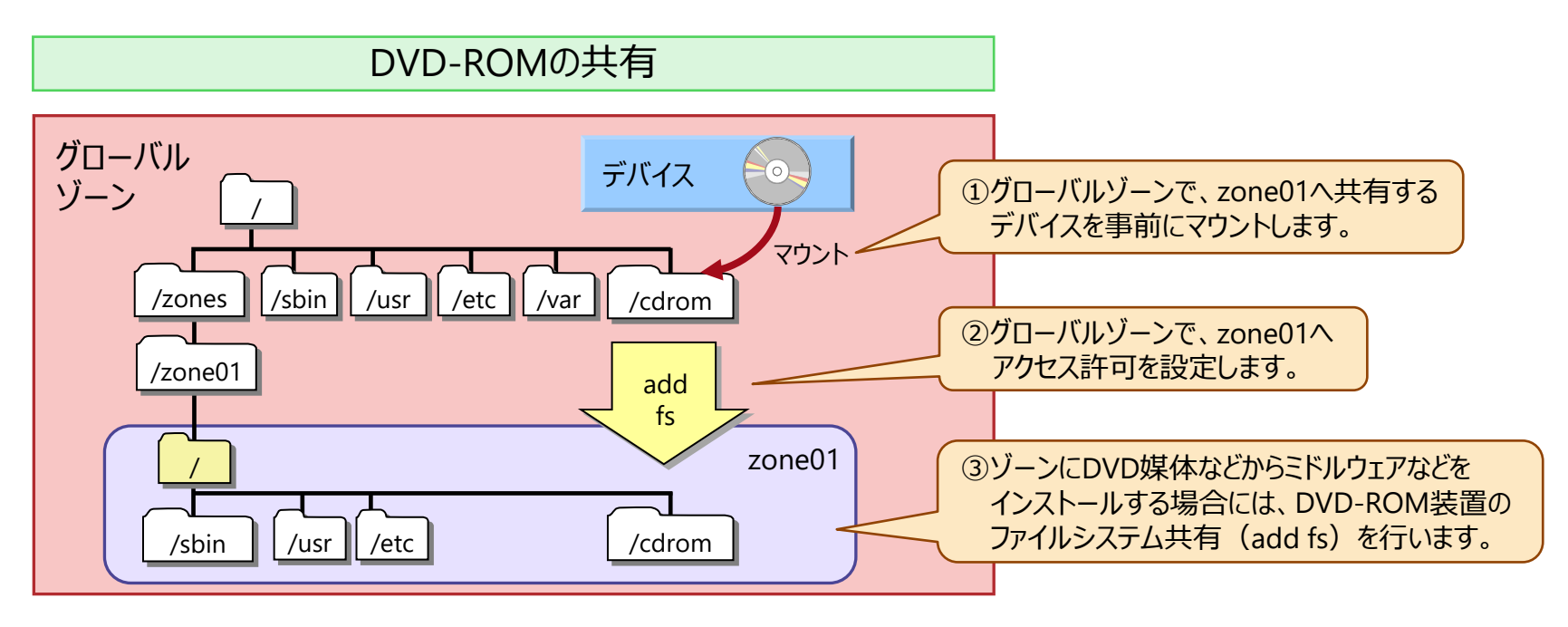

• セキュリティ面で問題があるため、複数のゾーンから同じデバイスにアクセスしないでください。同じデバイスに複数のゾーンからアクセス する場合は、デバイスを利用するアプリケーションで排他制御などを規定してください。

#### **FUJITSU グローバルゾーンとノングローバルゾーン間の共有設定 3/3**

### **NFS** (Network File System)

- Solaris 11では、ノングローバルゾーンをNFSサーバとして使用できます。
- 1つのSolaris環境上の複数のゾーン間で、NFSによる通信がサポートされます。
	- NFSサーバ (グローバルゾーン) ←→ NFSクライアント (ノングローバルゾーン)
	- NFSサーバ (ノングローバルゾーン) ←→ NFSクライアント (ノングローバルゾーン)

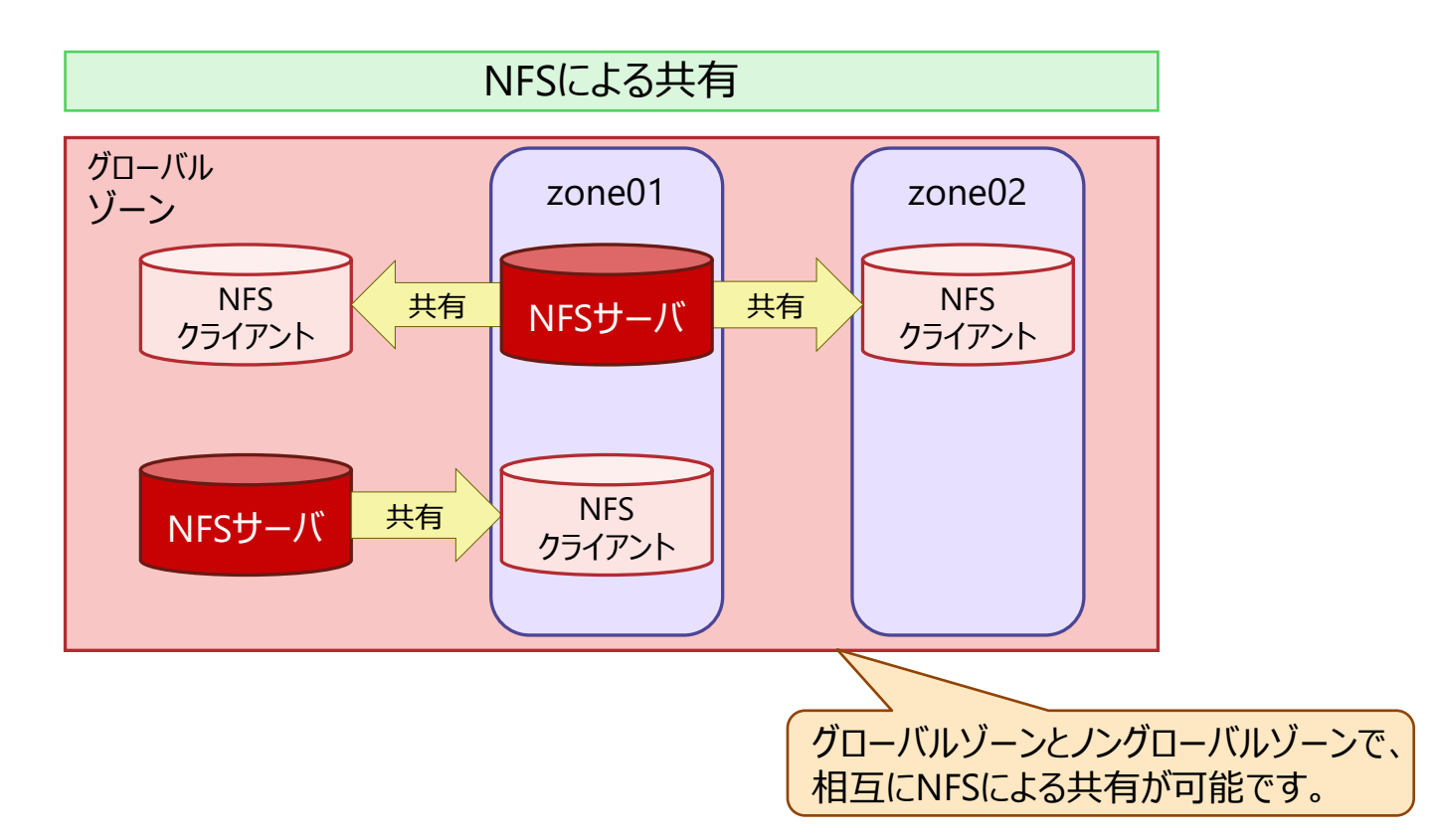

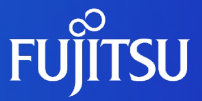

# <span id="page-47-0"></span>**6.ゾーン(仮想Solaris環境)の設計 -設計の基礎知識-**

CPUリソース、メモリ容量、ディスク、ネットワークについて、 ゾーン作成時の容量見積りや設定内容を説明します。

### **設計の基礎知識 1/5 -CPUリソース-**

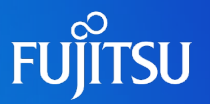

#### ■ CPUリソースの見積り

• グローバルゾーンのリソースプール (pool\_default) には、4スレッド以上のCPUリソースを 割り当てることを推奨します。 上記を考慮し、物理サーバのCPUリソースは、ノングローバルゾーンで必要となるCPUリソースに 4スレッド分を加えた値を推奨します。

→リソース認識について詳しくは、「《参考》 [マルチコア/マルチスレッド](#page-69-0)CPUのリソース認識」を参照してください。

※ 上記は、必要最小限の値です。実際の業務負荷に応じて、必要となるpool\_defaultのCPU数をご検討ください。

### ■ ノングローバルゾーン用のリソースプール設定

- ノングローバルゾーンが使用するリソースプールは、グローバルゾーンと同じ pool\_defaultに 設定できます。
- pool\_defaultとは別に、ノングローバルゾーン専用のリソースプールを作成することもできます。 使用するミドルウェアのライセンスや、求められる性能要件に応じて選択してください。

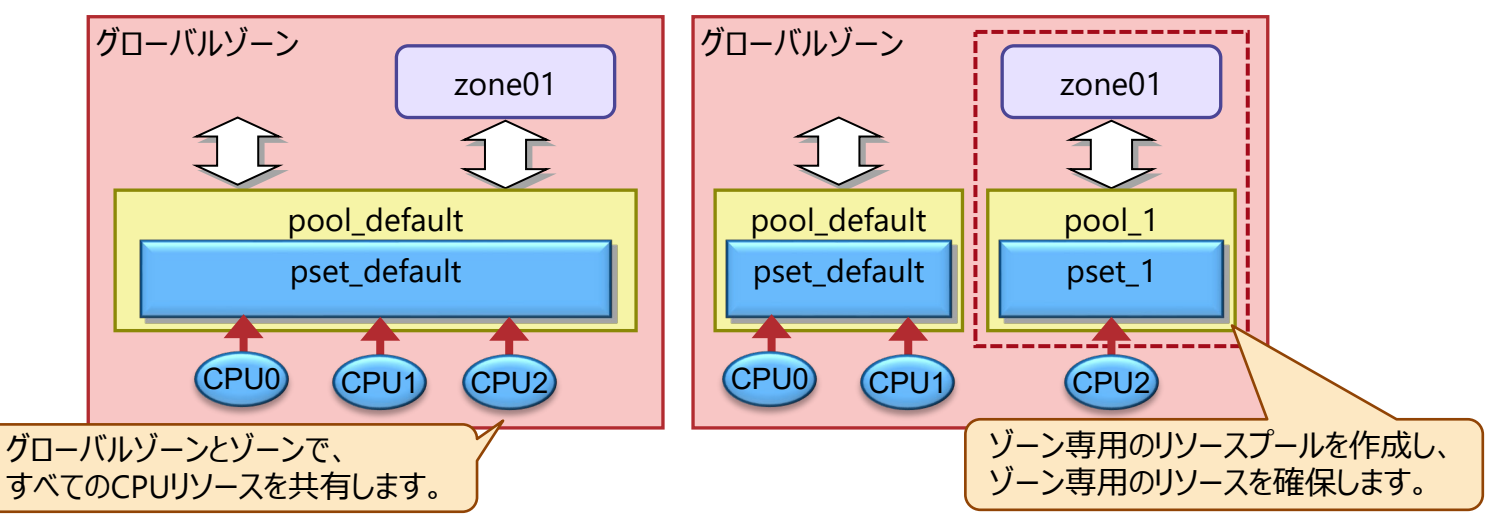

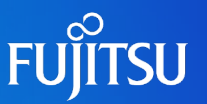

### <span id="page-49-0"></span>■ メモリ容量の見積り指針

• グローバルゾーン、および各ノングローバルゾーン上で動作するアプリケーションの使用メモリ量の 総和から見積ります。

### ■ 物理メモリ使用量の上限設定

• 特定のノングローバルゾーンのメモリ占有によるシステム全体の性能劣化を回避する場合に 設定します。ただし、グローバルゾーンはシステム安定稼動のため未設定を推奨します。

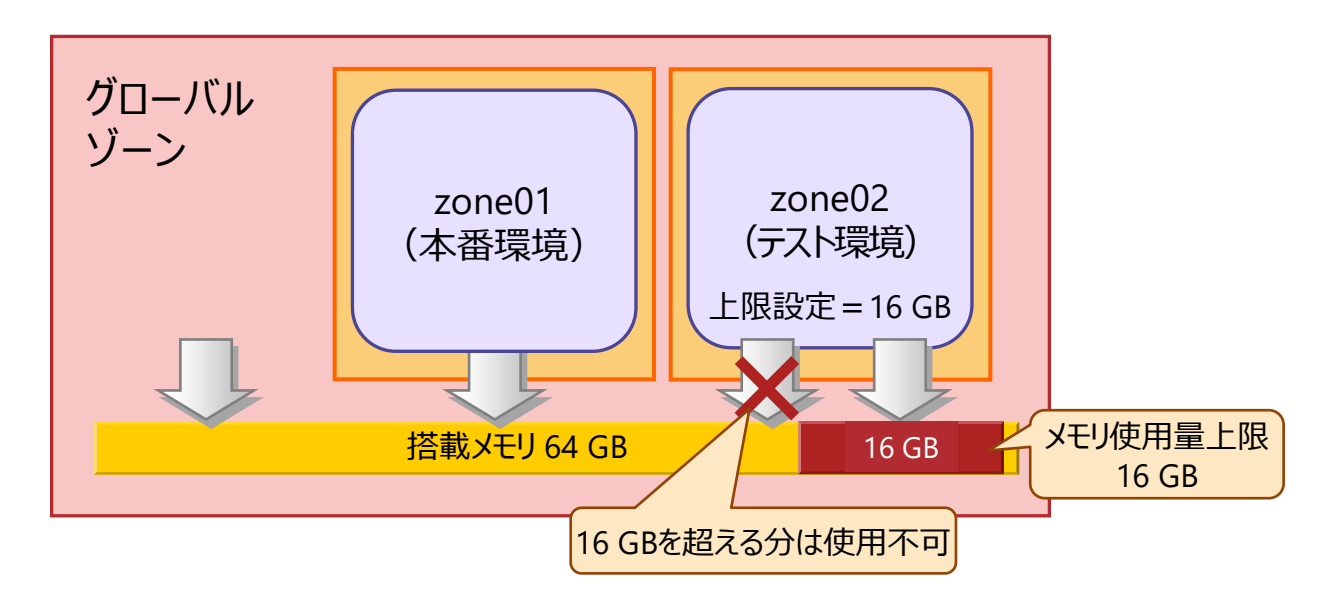

• rcapdによるメモリ上限設定は非推奨となります。 Solaris 8以降では、定期的にメモリ使用量を監視し、閾値を超えた分をページアウトするrcapd機能が提供されています。しかし、 rcapdは、頻繁に発生するとディスクへのI/O負荷が高くなり、システム全体の性能に影響を与えることがあるため、推奨しません。

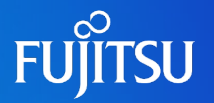

### <span id="page-50-0"></span>■ ディスク容量の見積り

#### ■グローバルゾーン

• 通常のOS領域に加えて、ノングローバルゾーンが利用するディスク容量を見積ります。 ※ ノングローバルゾーン 1つあたりのディスク容量 (目安) は、以下を参照してください。

#### ■ ノングローバルゾーン

- ノングローバルゾーン1つあたりのディスク容量には、下記を考慮した値が必要です。
	- ⁃ 初期構成時は、約900 MB~1 GBの容量が必要です。
	- ⁃ 初期構成時は必要最小限のパッケージのみ、インストールされています。別途必要なパッケージをインストール するための容量を考慮します。たとえば、solaris-large-serverをインストールする場合、約 300MBの容量が 別途必要になります。
	- ⁃ アプリケーションやミドルウェアで使用する容量も考慮します。

 $-\sqrt{2}$  • ノングローバルゾーンのディスク容量の目安は、Solaris 11.4 (SRU19021) 環境での値です。

• solaris-large-serverの詳細については、[「パッケージの適用](#page-73-0) 2/3」および「[パッケージの適用](#page-74-0) 3/3」を参照してください。

### **設計の基礎知識 4/5 -ディスク-**

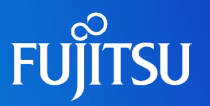

### ■ ノングローバルゾーンのディスク構成

- Solaris 11では、ノングローバルゾーンはZFSストレージプール上に構築されます。 ※ ノングローバルゾーンの構築は、ZFSファイルシステムのみサポートしています(UFSは不可)。
- ノングローバルゾーンはグローバルゾーンのルートプールにも作成可能ですが、I/O性能や信頼性の 面から、ノングローバルゾーンは別のZFSストレージプール上に作成することを推奨します。

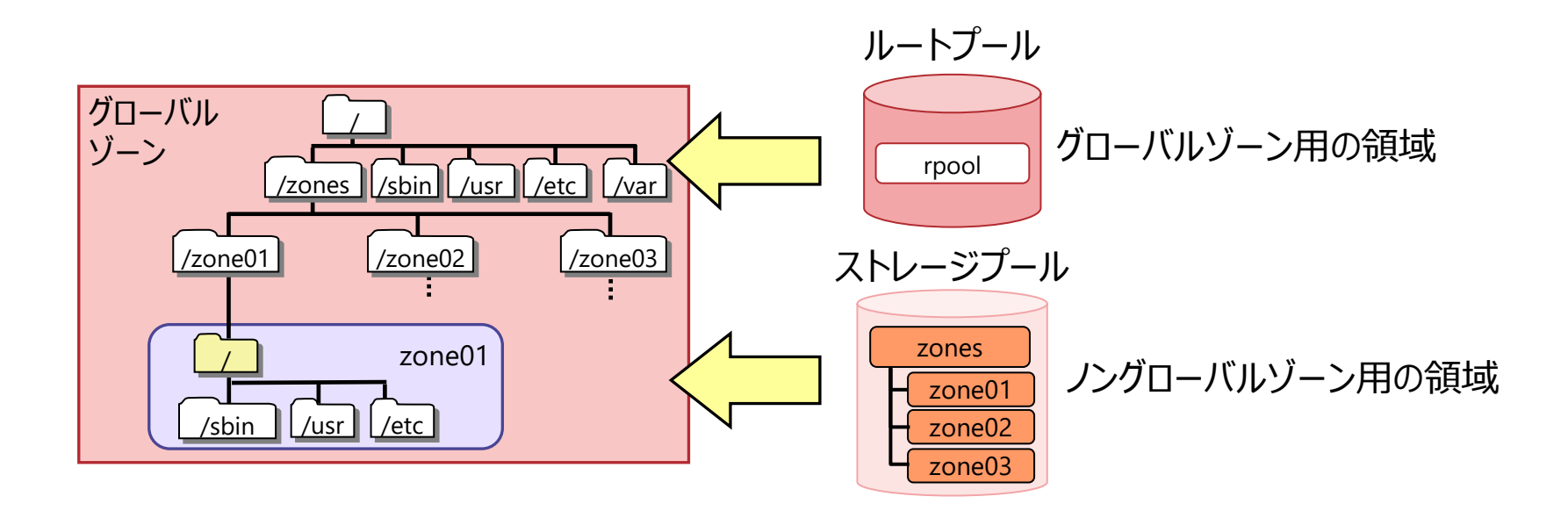

• ノングローバルゾーン をインストールすると、zonepath先に自動的にファイルシステムが作成されマウントされます。 →詳しくは、「《参考》 ゾーンのファイルシステム |を参照してください。

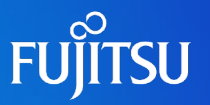

### <span id="page-52-0"></span>■ ネットワーク構成

「③ネットワーク仮想共有型」を推奨します。

- 構成の柔軟性が高い :物理NICの共有構成も占有構成も可能
- •機能が豊富にある : 帯域制御やVLANの機能など
- ・オペレーションが簡単 :vnicの自動作成機能

■ Solaris 11の場合は、デフォルトで「③ネットワーク仮想共有型」の構成が選択されます。

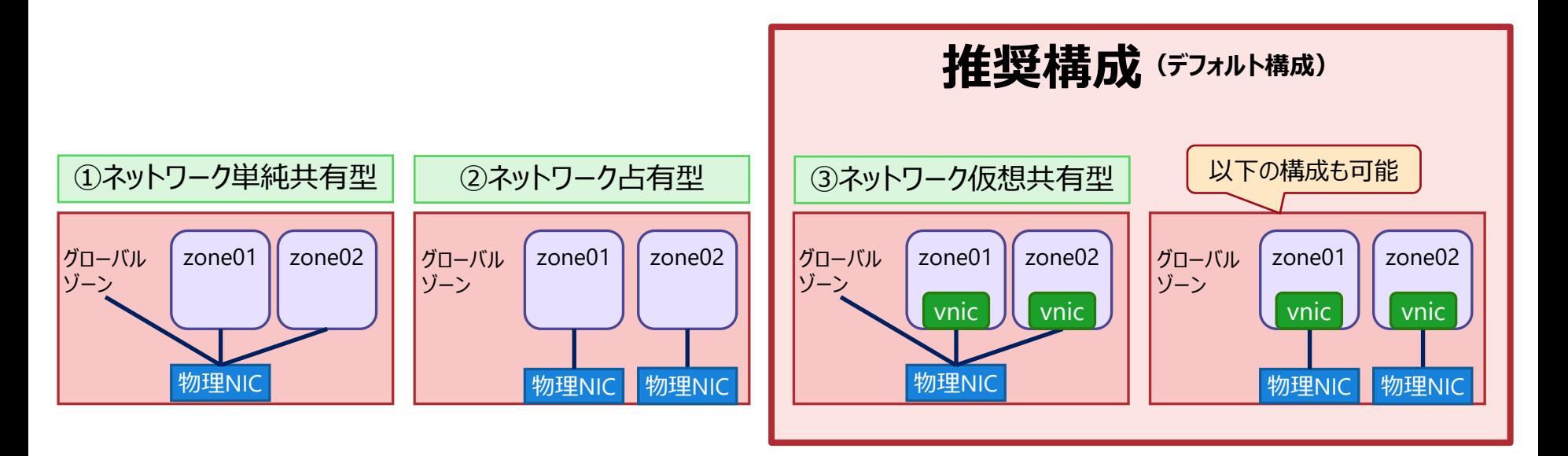

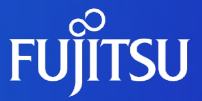

# **7.ゾーン(仮想Solaris環境)の設計 -ネットワーク仮想化-**

「6.ゾーン(仮想Solaris環境)の設計 -[設計の基礎知識](#page-47-0)-」で説明した 「③ネットワーク仮想共有型」で使用するネットワーク仮想化機能について、 以下の内容を記載しています。

ネットワーク仮想化機能の概要

リソース制御と仮想ネットワークの監視

ゾーンでの仮想ネットワーク活用例

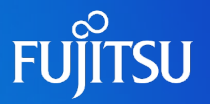

### ■ ネットワーク仮想化機能とは

- 1台のSolarisサーバに、ネットワークを含めた仮想環境を構築するための機能です。
- OS上に仮想NIC(vnic)や仮想スイッチを作成(※1)することで、物理的な結線や ネットワーク機器を減らし、仮想化環境の柔軟性を高めることができます。
	- ⁃ Solaris 11からサポートされた機能です。
	- ⁃ 各vnicは、MACアドレスとIPアドレスを1つずつ持ちます。

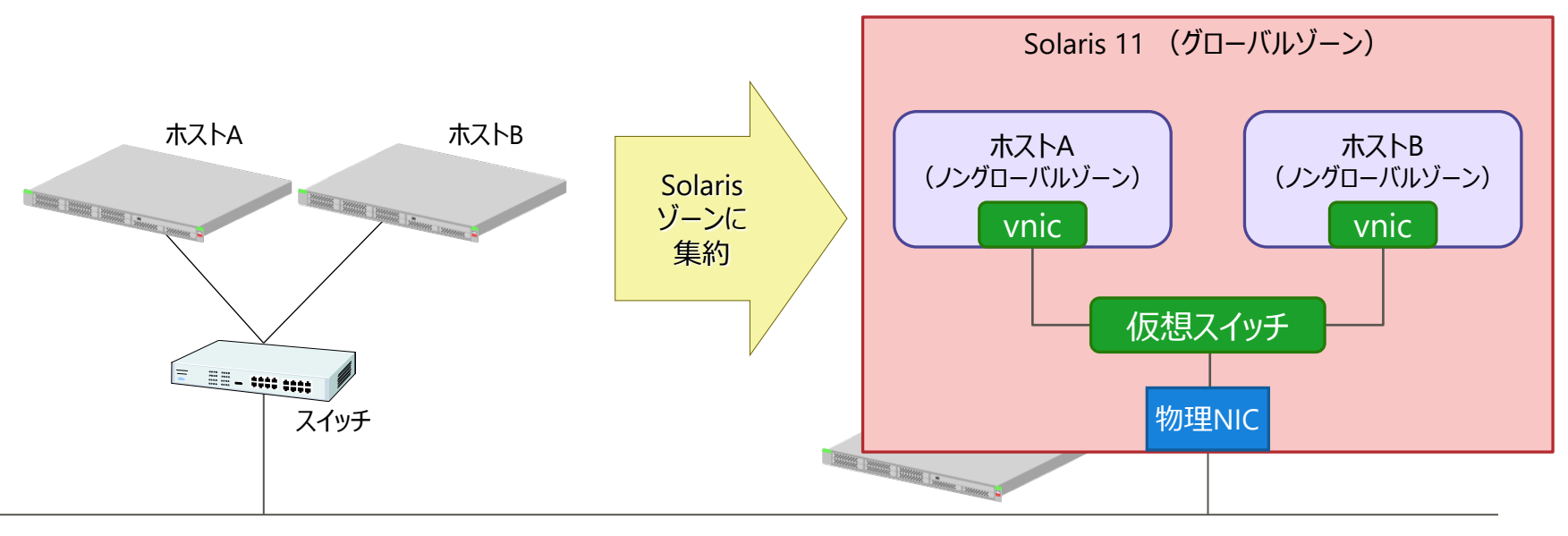

LAN

※1:仮想スイッチは、vnicを物理NIC上に作成すると、 vnicと物理NICの間に自動的に作成されます。

### **ネットワーク仮想化機能の概要 2/4**

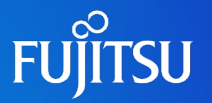

- ネットワーク仮想化機能適用のメリット
	- 柔軟な仮想ネットワークの構築
		- 多数の仮想スイッチとvnicを使用し、任意の仮想ネットワーク環境を構築できます。
		- 1台の物理サーバでデータセンター並みのネットワークを構築でき、ネットワーク機器を 節約できます。
	- リソース制御機能による帯域幅の割り当て
		- 仮想ネットワーク環境では、リソース制御機能を利用できます。
		- リソース制御機能を利用することで、vnic、サービス、プロトコル、接続ごとに優先度と 帯域幅制限を割り当てられます。
	- 仮想ネットワークの監視機能によるトラフィック監視
		- 仮想ネットワークに対して監視機能を構成できるため、物理的なネットワークと変わりなく 使用できます。

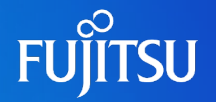

### ■ ネットワーク仮想化機能のコンポーネント

- •仮想ネットワークインターフェースカード (vnic)
	- ⁃ vnicとは、データリンク上に作成する仮想的なネットワークインターフェースです。
	- ⁃ データリンク上に必要なだけ作成することができ、物理NICのように管理できます。
	- ⁃ Solarisゾーンに物理NICを割り当てる際、 vnicを用いることで物理NICを節約できます。
- etherstub
	- ⁃ etherstubとは、物理NICを用いないで、ゾーン間のネットワークを構成するときに使用する疑似ネットワークインターフェースです。
	- ⁃ vnicをetherstub上に作成することで、プライベート仮想ネットワークを構成できます。
- 仮想スイッチ
	- ⁃ vnicを物理NICやetherstub上に作成すると、 vnicと物理NIC/etherstubの間に自動的に仮想スイッチが作成され、 vnicと仮想スイッチが接続されます。
	- ⁃ 自動で作成されるため、ユーザーは仮想スイッチを意識する必要がありません。

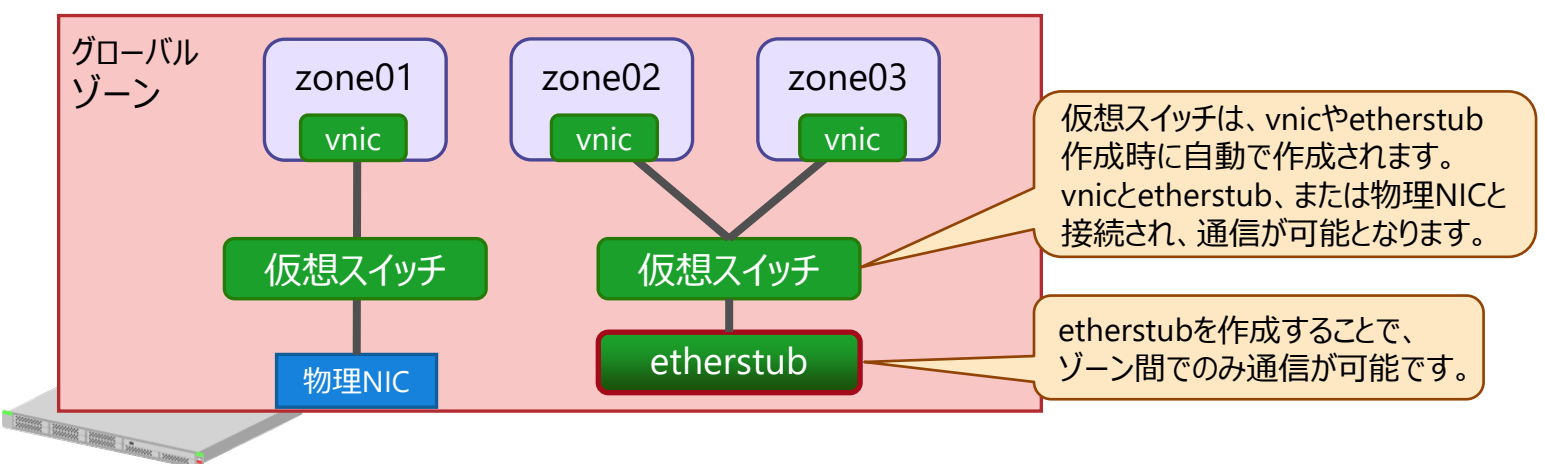

• 通常、vnicとetherstubはゾーンと組み合わせて使用します。vnicまたはetherstubをゾーンで使用することによって、1つのシステム内 にネットワークを作成できます。

# **ネットワーク仮想化機能の概要 4/4**

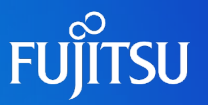

#### ■ その他にも以下のコンポーネントがあります。

- Elastic Virtual Switch
	- ⁃ 物理サーバをまたいだ仮想スイッチを作成できます。 ※ Solaris 11.2からサポートされた機能です。
- 仮想ルータ、ファイアウォール、NAT
	- ⁃ ルータ、ファイアウォール、NATは、Solarisの標準機能であるSolarisゾーンとPacket Filterを使用することで実現できます。
- VLAN
	- ⁃ 物理NICが不足する場合でも、VLAN機能を使用することで柔軟なネットワーク構成が実現できます。 →詳細は、「《参考》 VLAN機能の利用 |を参照してください。

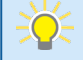

• Solarisにおけるネットワーク仮想化機能の詳細については、Oracle社のマニュアルを参照してください。 [https://docs.oracle.com/cd/E37838\\_01/html/E60989/index.html](https://docs.oracle.com/cd/E37838_01/html/E60989/index.html)

### **リソース制御と仮想ネットワークの監視 1/2**

### ■ リソース制御機能とは

- システムのリソースを制御して割り当てる機能です。
- リソース制御を使用することで、システムの仮想ネットワーク上にあるvnic間で帯域幅を 共有できます。
- 物理NICに対して、帯域幅の割り当てや管理を行うこともできます。

■ フローの作成

- フローを使用すると、ネットワークリソースを詳細に割り当てられます。
- フローは、IPアドレス、トランスポートプロトコル、DSフィールドなど、パケットのヘッダー内の 情報から派生した属性に基づいて作成されます。
- 帯域幅、優先順位などを設定できます。
- 帯域幅の割り当ては、グローバルゾーンとノングローバルゾーンのどちらからでも設定できます。 ※ ゾーンに帯域幅を割り当てる場合、ip-type=exclusiveに設定する必要があります。

### **リソース制御と仮想ネットワークの監視 2/2**

### ■ 仮想ネットワークの帯域制限・監視

• vnicごとに、帯域幅の制限を設定できます。

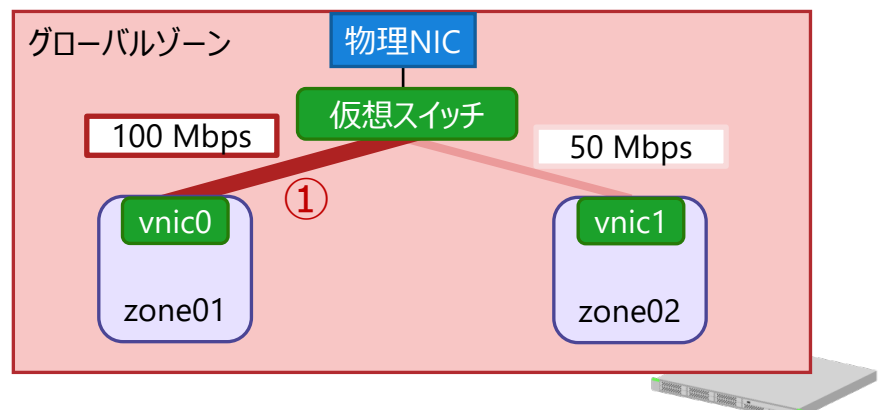

- vnicごとに、帯域の統計情報(トラフィック)を監視できます。
	- ▼zone01のvnic0のトラフィックを1秒間隔で監視する場合の例(①)

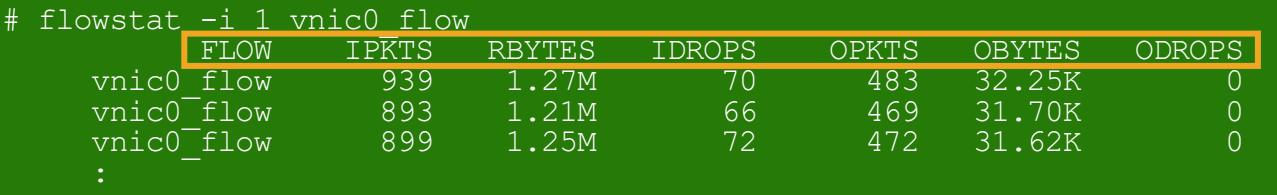

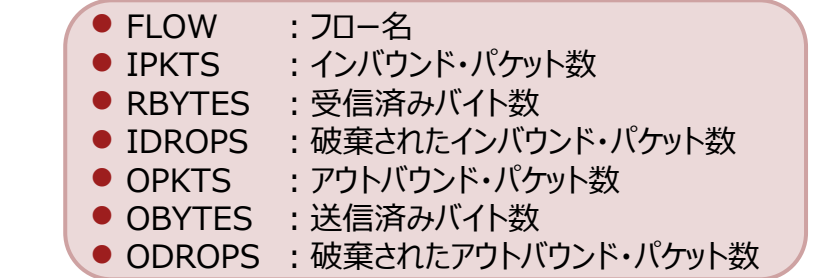

# **ゾーンでの仮想ネットワーク活用例**

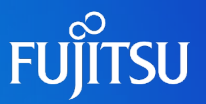

Solarisゾーンで、1台のサーバ内に3階層モデルを実現した例です。 vnicとetherstubを使用することで、ほかの仮想ネットワークと外部ネットワークの両方から分離した複数階層にまたがる ネットワークを構築できます。

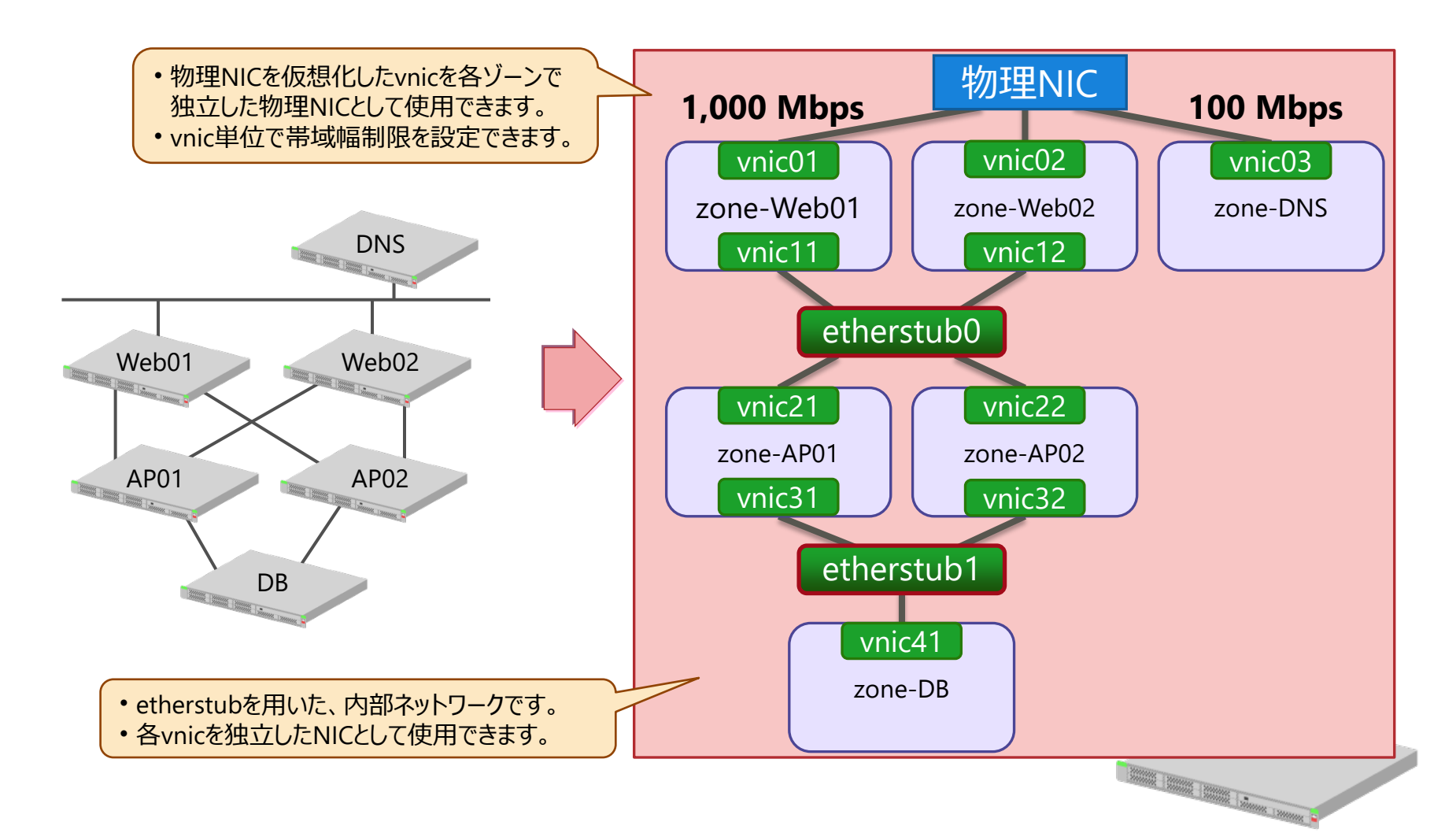

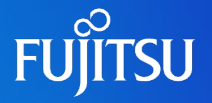

### <span id="page-61-0"></span>■ VLAN機能

 $\exists$ OF

- VLANを利用すると、物理NICを論理的に複数のネットワークに分割できます。
- 複数のゾーンを統合した環境でも柔軟なネットワーク構成が可能となり、物理NICが 不足する場合などに有効です。

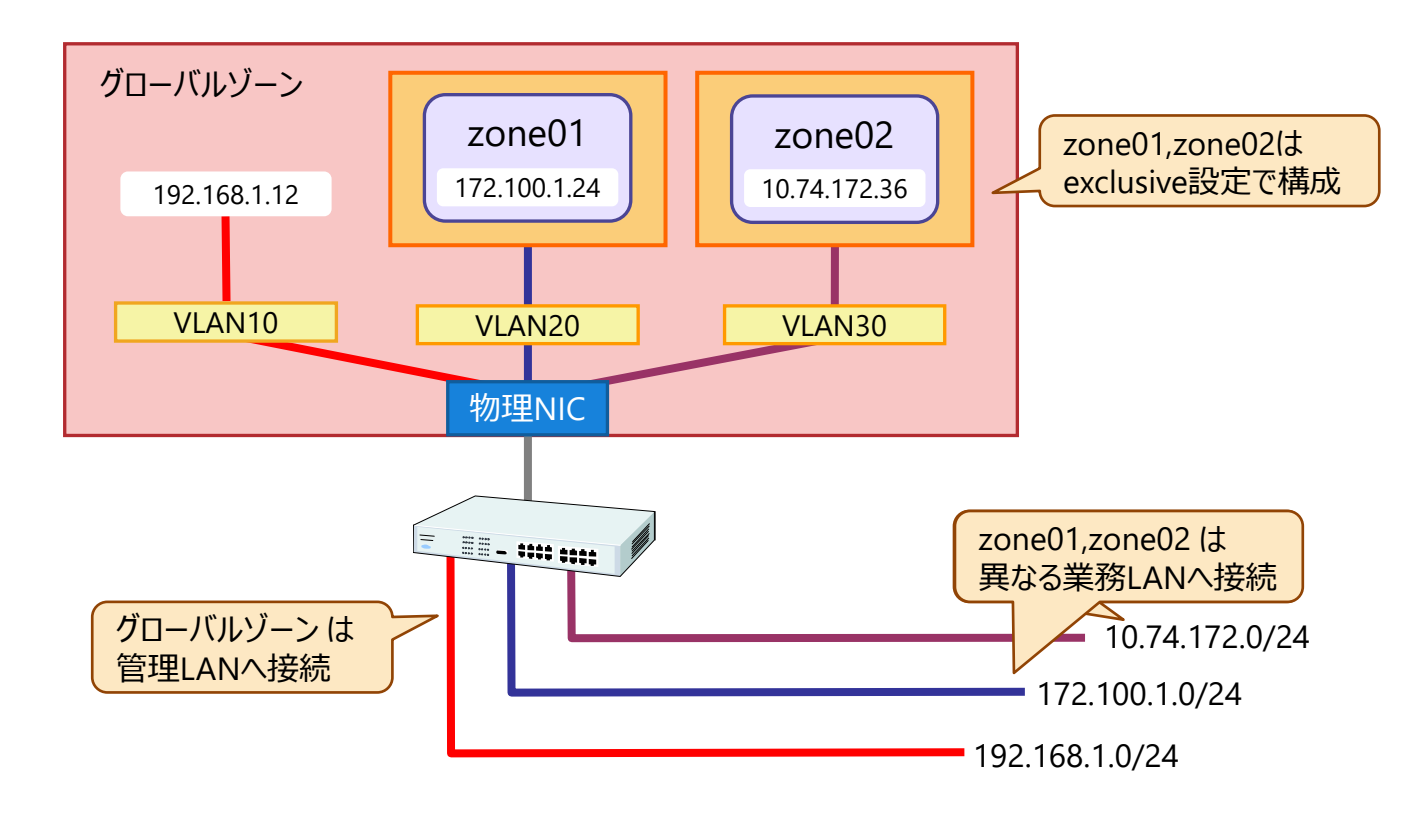

• VLAN機能を使用する場合は、スイッチ側のポートをトランクポートとして設定する必要があります。

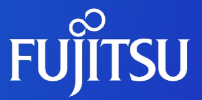

# **8.ゾーン(仮想Solaris環境)の設計 -ゾーンの高信頼化設計-**

ネットワークの冗長化、およびディスクの冗長化を説明します。

### **ゾーンの高信頼化設計 -ディスク・ネットワークの冗長化-**

### ■ ゾーンの高信頼化とは

- ネットワークとディスクを冗長化することで、ゾーンの信頼性が向上します。
- 冗長化の機能や方式にはさまざまな種類があるため、システム構成や要件に合わせた 選択が必要です。本章では、冗長化の機能や方式を解説します。

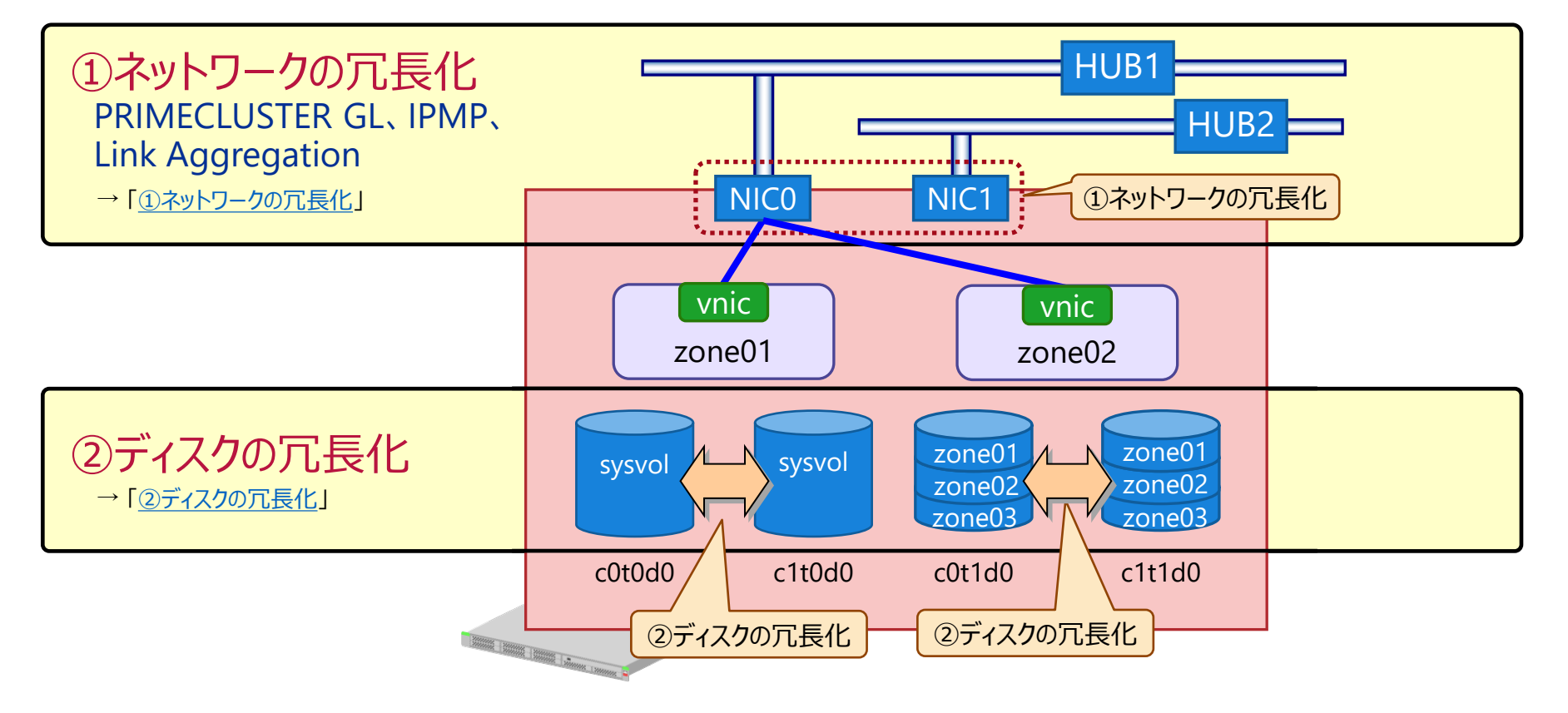

**FUJITSU** 

<span id="page-64-0"></span>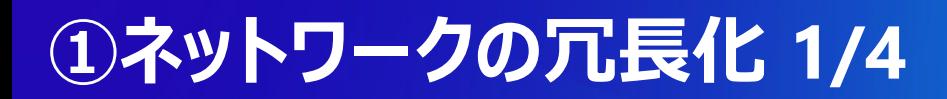

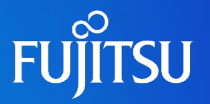

#### ■ PRIMECLUSTER GLによる冗長化

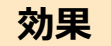

● 物理NICの障害による業務停止時間を短縮できます。

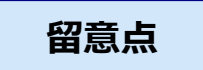

● 複数ゾーン環境の場合は一組のGLS構成を共有するため、物理NICの障害発生時は、すべてのゾーンの 論理インターフェースが切り替わります。

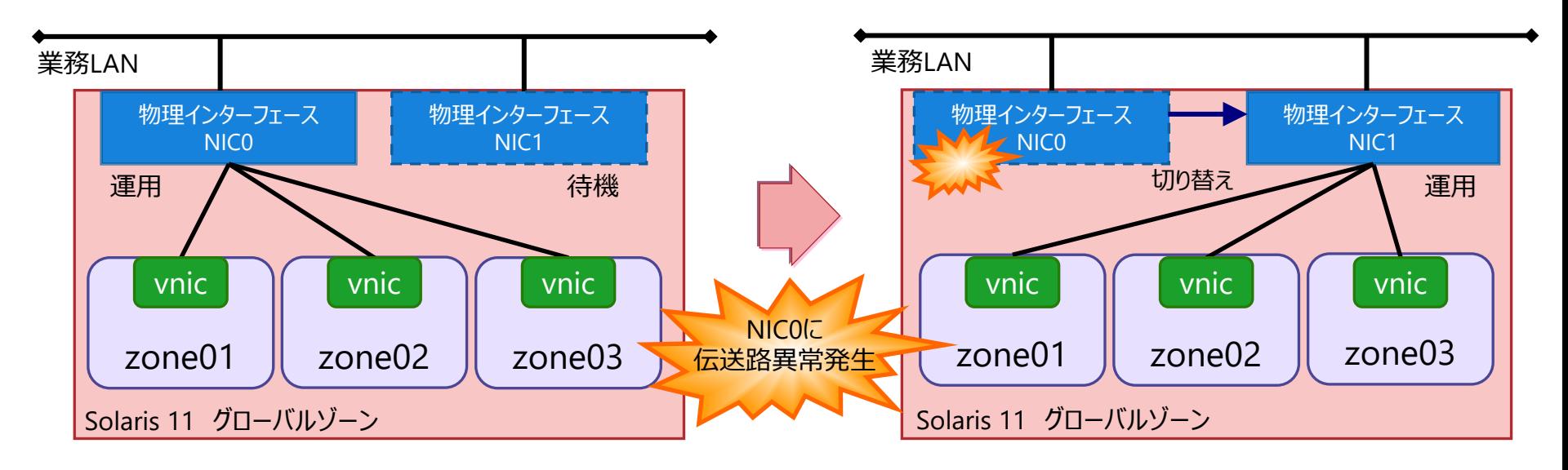

• 詳細については、PRIMECLUSTER GLのマニュアルを参照してください。  $-0$  $$ <http://software.fujitsu.com/cgi-bin/manualps.cgi?langtype=ja&viewtype=icon&keyword=PRIMECLUSTER+GL&ostype=sol>

# **①ネットワークの冗長化 2/4**

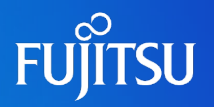

#### ■IPMP機能による冗長化

- 「分散型構成」と「待機型構成」の2種類の構成方法があります 。
- 障害検知の方法は、「検査信号ベース」または「リンクベース」を選択可能です。

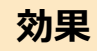

● 物理NICの障害による業務停止時間を短縮できます。

#### **留意点**

● 分散型構成の場合でも、受信データは負荷分散されません。また、送信データも同一IPアドレスのホストへの送信 においては、同じ物理NICからデータが送出されます。

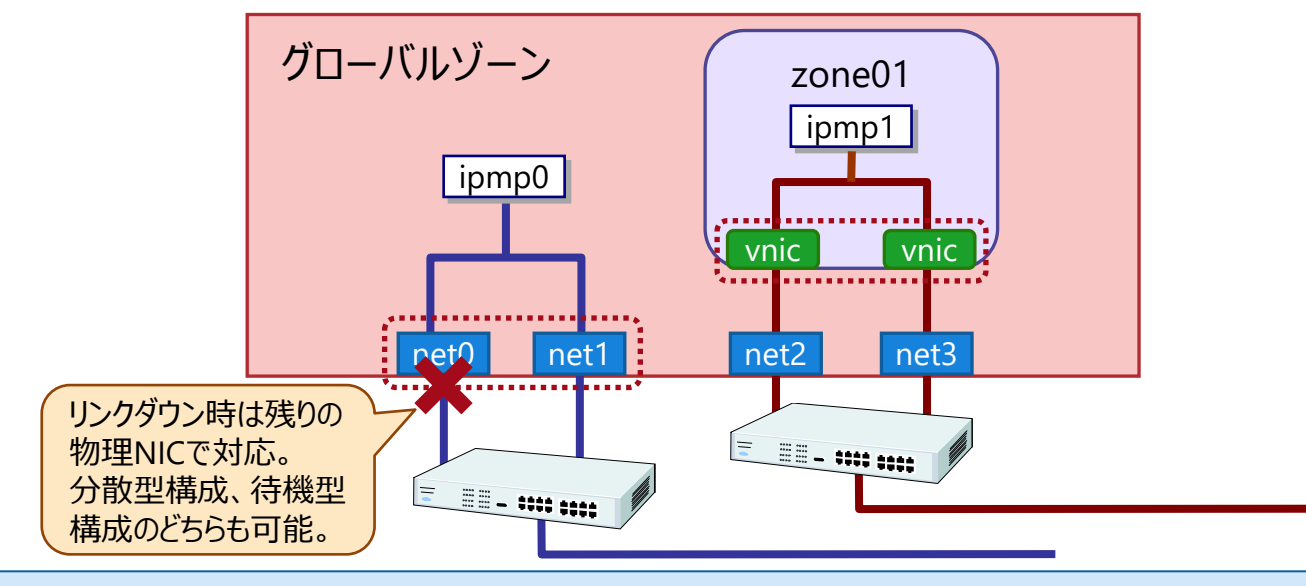

• 詳細については、Oracle社のマニュアルを参照してください。 [https://docs.oracle.com/cd/E37838\\_01/html/E60991/gfkcy.html#scrolltoc](https://docs.oracle.com/cd/E37838_01/html/E60991/gfkcy.html#scrolltoc)

# **①ネットワークの冗長化 3/4**

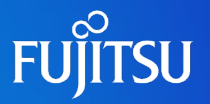

### ■ Link Aggregation機能による冗長化

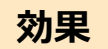

- 物理NICの障害による業務停止時間を短縮できます。
- 物理回線を束ねて1つのネットワークとして扱います。これにより、負荷が分散され、各物理回線の帯域を 合計した量の帯域を使用できます。

#### **留意点**

- 帯域幅は増えますが、通信速度は速くなりません。ご注意ください。
- ノングローバルゾーン上では構築できません。グローバルゾーンで構築したあと、ノングローバルゾーンへ該当の インターフェースを割り当てる必要があります。

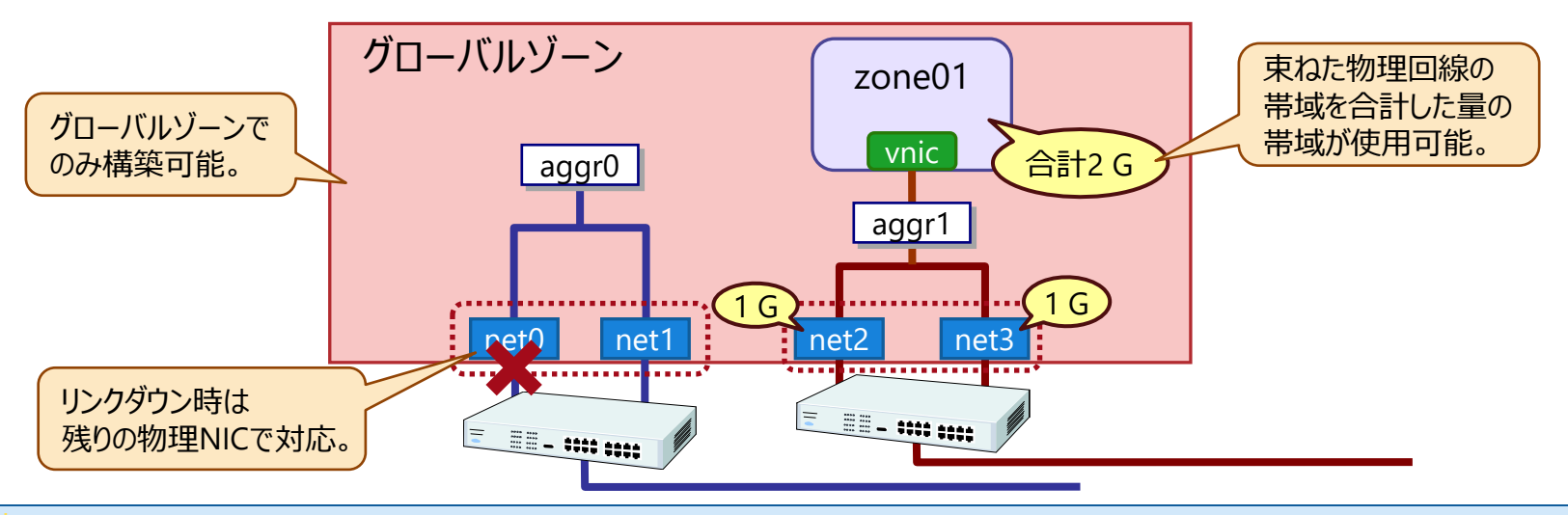

• 詳細については、Oracle社のマニュアルを参照してください。 [https://docs.oracle.com/cd/E37838\\_01/html/E60990/fpjvl.html#scrolltoc](https://docs.oracle.com/cd/E37838_01/html/E60990/fpjvl.html#scrolltoc)

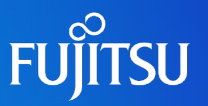

#### ■ 各冗長化の構成について

• ノングローバルゾーンのネットワークを冗長化する場合、冗長化方式によって構成可能な 方式が異なります。

• システム構成に合わせた冗長化構成をご検討ください。

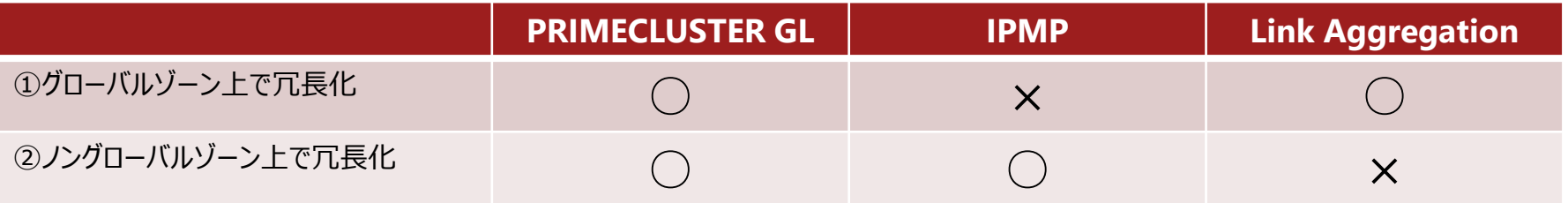

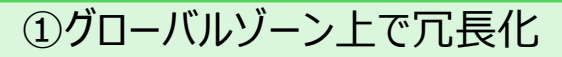

Link Aggregationによる冗長化の例 インファイル インファイル IPMPの例

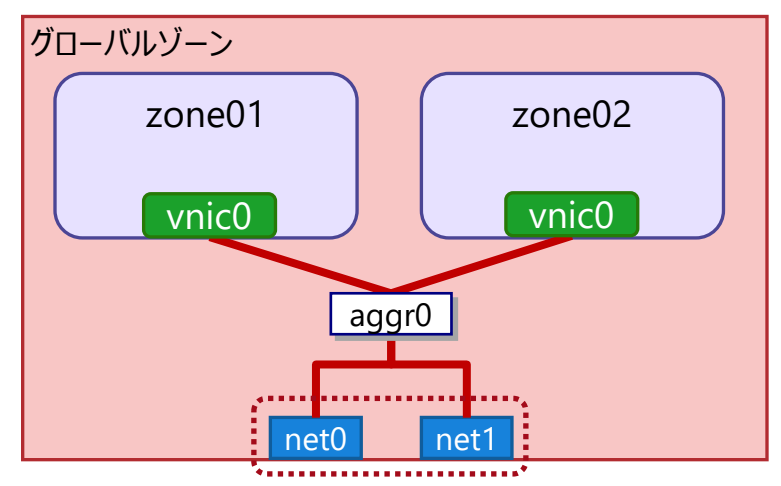

②ノングローバルゾーン上で冗長化

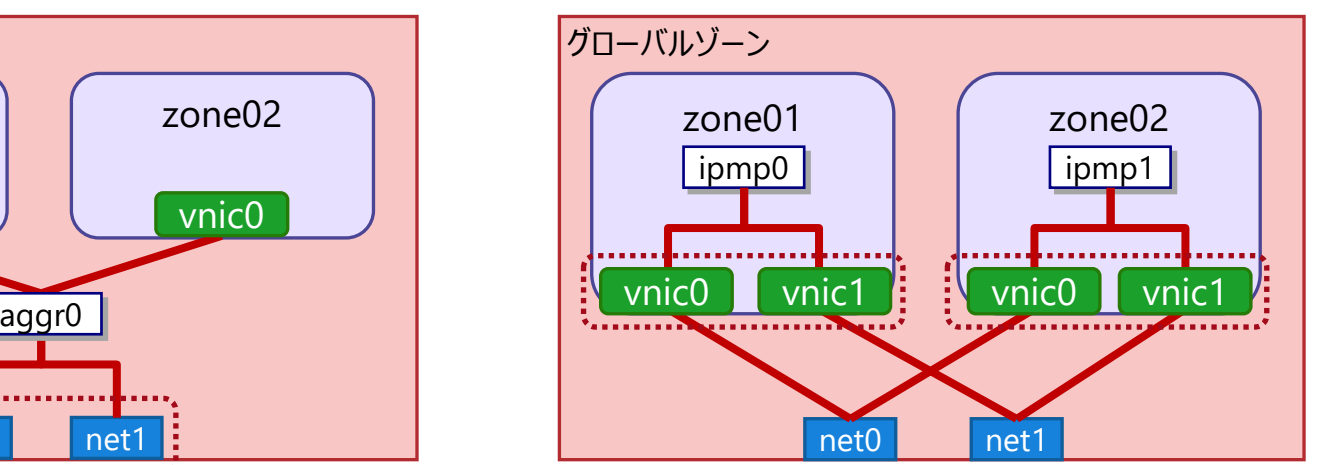

# <span id="page-68-0"></span>**②ディスクの冗長化**

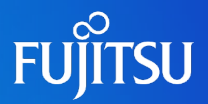

#### ■冗長化はハードウェア上、またはグローバルゾーン上で実施可能

• ハードウェア上で冗長化する場合は、ハードRAIDやETERNUS RAIDなどを利用します。

• グローバルゾーン上で冗長化する場合は、PRIMECLUSTER GDやZFS RAIDなどを利用します。

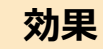

● ディスク障害によるデータ損失、および業務停止を回避できます。

#### **留意点**

● ミラーリングは、コントローラ障害を考慮し、それぞれ異なるコントローラに接続されているディスクでの構成を 推奨します。

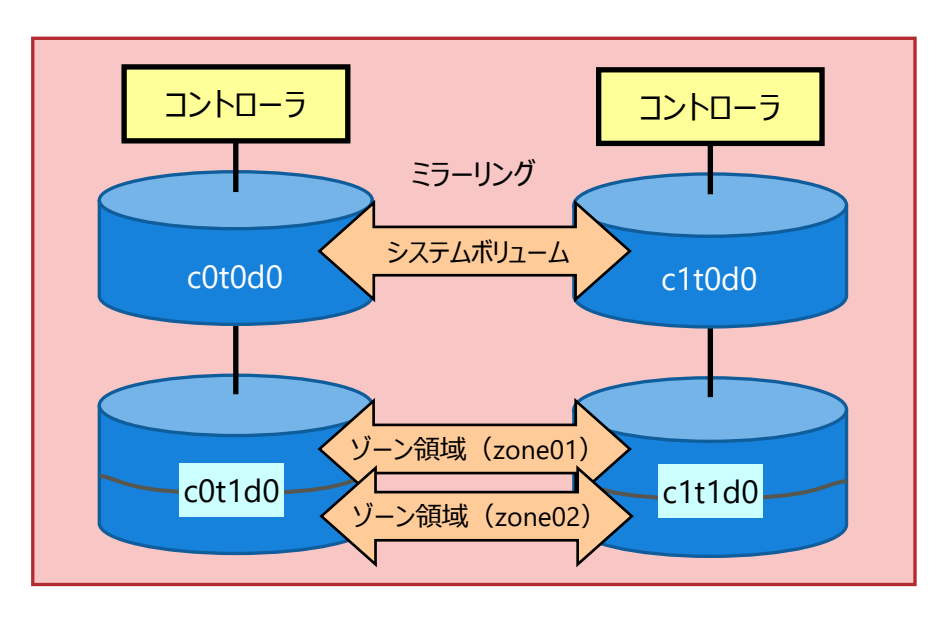

- → ハードウェア上の冗長化については、各ハードウェアのマニュアルを参照 してください。
- → PRIMECLUSTER GDの詳細は、PRIMECLUSTERのマニュアルを 参照してください。

http://software.fujitsu.com/cgi-

[bin/manualps.cgi?langtype=ja&viewtype=icon&keyword=PRI](http://software.fujitsu.com/cgi-bin/manualps.cgi?langtype=ja&viewtype=icon&keyword=PRIMECLUSTER&ostype=sol) MECLUSTER&ostype=sol

→ ZFS RAIDの詳細は、「Oracle Solaris 11 ZFSを使ってみよう Iのガイド、 および手順書を参照してください。

[https://www.fujitsu.com/jp/sparc/technical/document/solaris/](https://www.fujitsu.com/jp/sparc/technical/document/solaris/#zfs) #zfs

### <span id="page-69-0"></span>**《参考》 マルチコア/マルチスレッドCPUのリソース認識**

- SPARC64 XII (SPARC M12 搭載プロセッサ)
	- 12コアモデルの場合

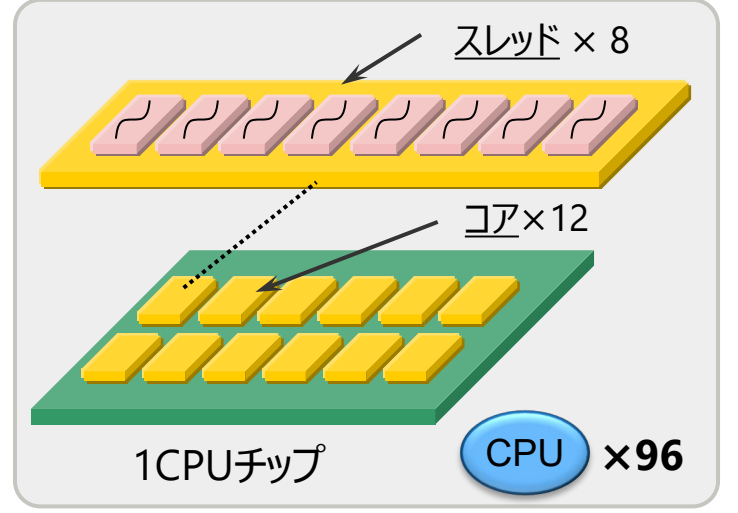

- 1コアあたりのスレッド数が8です。
- 1CPUチップで、すべてのCPUコアをアクティベート している場合、**96 CPU**とOSで認識されます。

 $\blacksquare$  SPARC64 X/X+ (SPARC M10 搭載プロセッサ)

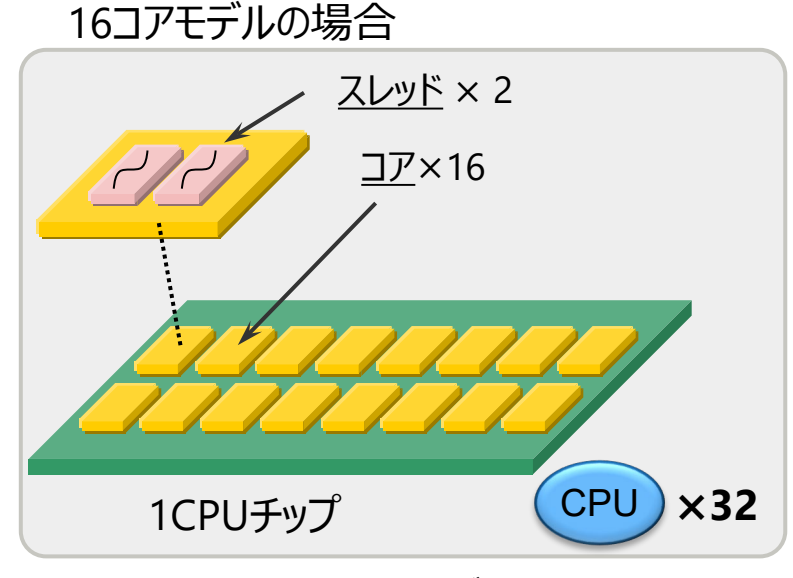

- 1コアあたりのスレッド数が2です。
- 1CPUチップで、すべてのCPUコアをアクティベート している場合、**32 CPU**とOSで認識されます。
- **Solarisは、CPUリソースをスレッド単位**で認識します。

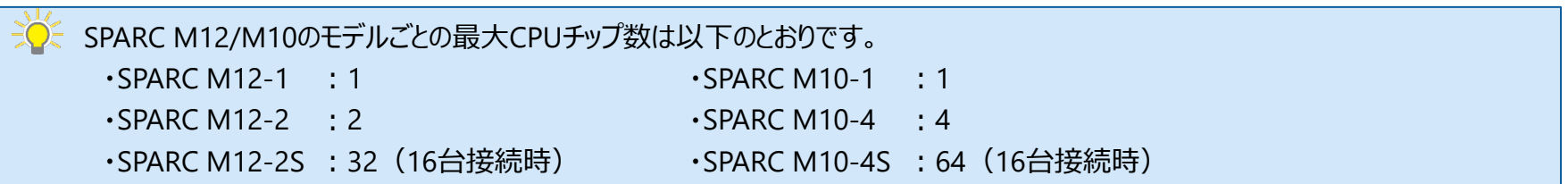

**FUITSU** 

<span id="page-70-0"></span>**《参考》 ゾーンのファイルシステム**

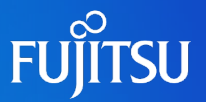

#### ノングローバルゾーン用のファイルシステムは、自動的に作成されます。

- Solaris 11では、ノングローバルゾーンをインストールするとzonepath先に自動的にファイルシステムが作成され、 マウントされます。
- ノングローバルゾーンを専用のディスク領域に構築する場合、事前にストレージプール(およびファイルシステム)を 作成し、そのマウントポイント配下のディレクトリをzonepathに指定します。 ※ ノングローバルゾーン専用のZFSストレージプールを作成しない場合は、ルートプールの領域に作成されます。
- インストール前のzfs listコマンド実行結果

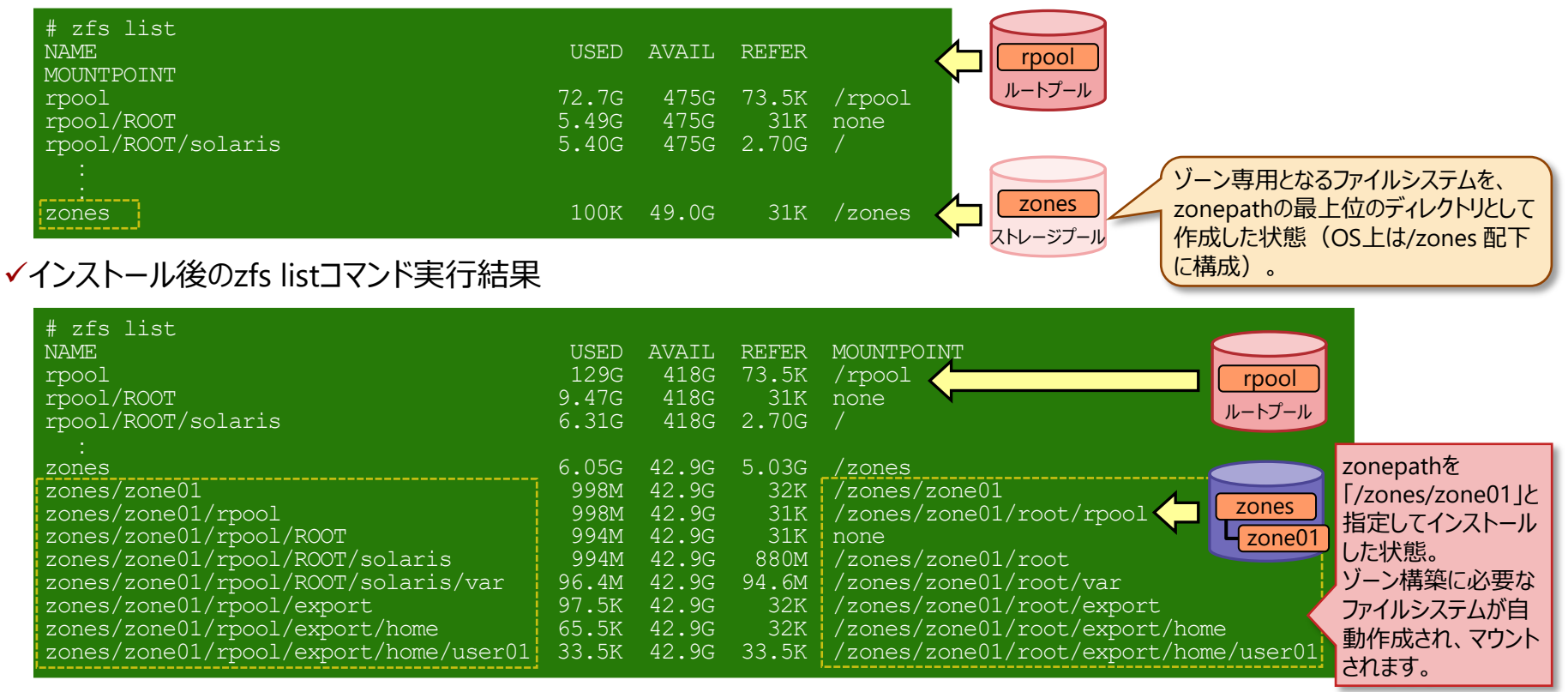

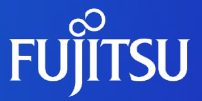

# 9.ゾーン (仮想Solaris環境) への **パッケージ適用**

ゾーンへのパッケージ適用、およびゾーン作成時の パッケージグループについて説明します。
**パッケージの適用 1/3**

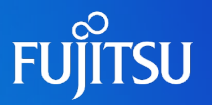

#### ■ パッケージの管理

- Solaris 11では、新たなパッケージ管理フレームワークであるIPSにより、パッケージの適用可否や 依存関係が管理されます。
- 各ノングローバルゾーンへインストールするパッケージは、リポジトリサーバからインストールします。
- グローバルゾーンやほかのノングローバルゾーン間で、パッケージの依存関係を意識する必要は ありません。

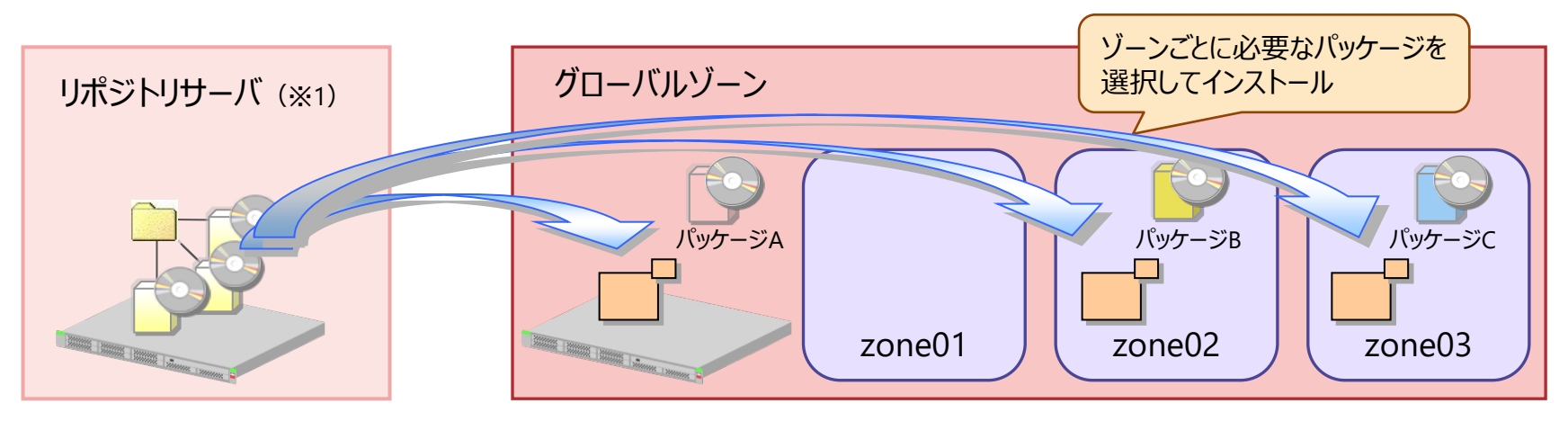

※1:パッケージを公開、配布するサーバです。

 $-\partial$ < ・従来 (Solaris 10) のように、グローバルゾーンにパッケージを適用しても、ノングローバルゾーンには適用されません。 ※ SRU (Support Repository Update: Solaris 11向けに定期的にリリースする修正パッケージを集約したもの)の場合は、 グローバルゾーンへ適用するとノングローバルゾーンも適用されます。 • ゾーンインストール時は、最小限のパッケージ(solaris-small-server)のみインストールされます。 インストール後に必要に応じてパッケージをインストールします。

## **パッケージの適用 2/3**

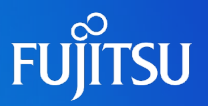

### ■ パッケージグループ

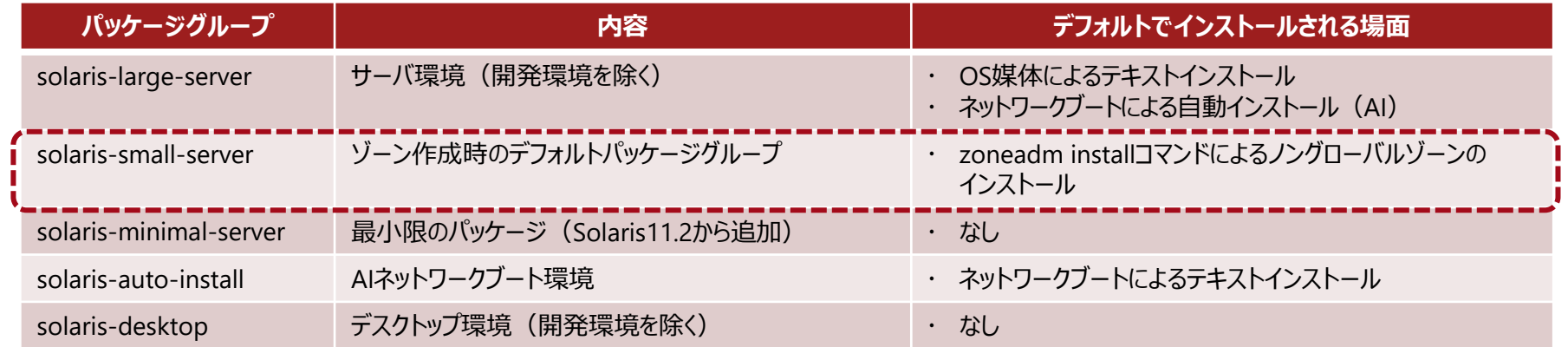

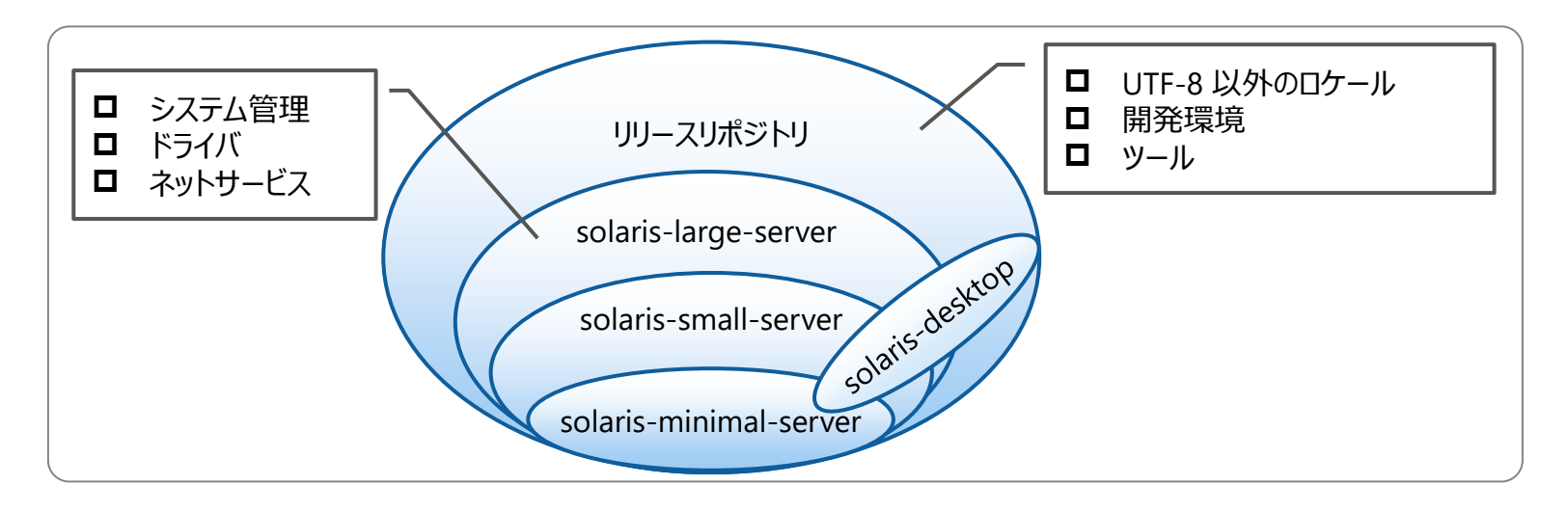

• パッケージグループは、Solaris 10のソフトウェアグループに相当するパッケージの集合です。 • ノングローバルゾーンをインストールすると、solaris-small-serverグループのパッケージがインストールされます。 システム管理、ドライバ、およびネットワークサービス関連のパッケージは含まれません。

### **パッケージの適用 3/3**

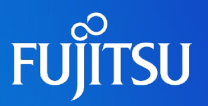

### ■ パッケージの追加インストール

• ノングローバルゾーンのパッケージグループ(solaris-small-server)は最小限のパッケージで 構成されるため、必要なパッケージは追加インストールする必要があります。

#### solaris-small-serverグループに含まれないネットワークサービス関連のコマンド(例)

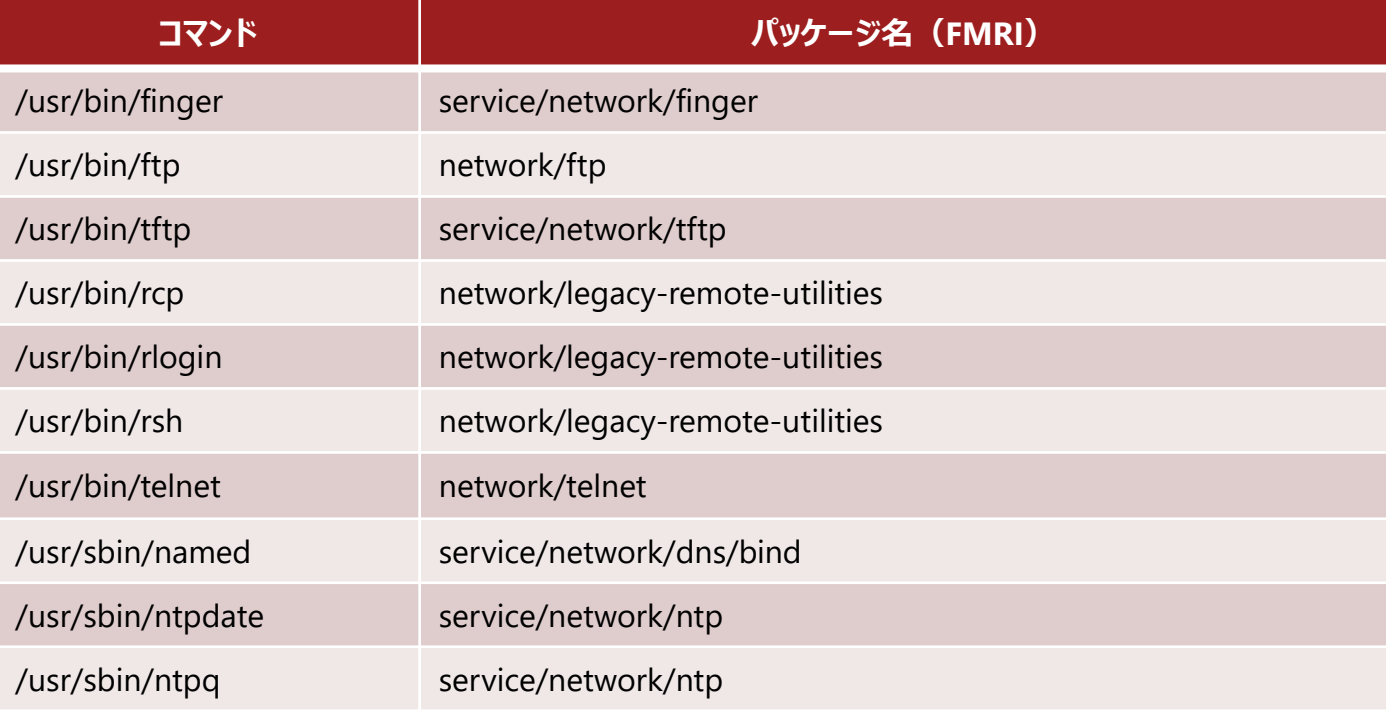

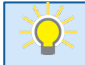

• telnetやftpコマンドも初期インストール時には存在しないため、必要な場合はパッケージ追加を実施します。 • solaris-large-serverグループには、上記のパッケージが含まれています。ノングローバルゾーンにsolaris-large-serverを 追加インストールすると、上記のパッケージを個別に追加をすることなく使用可能となります。

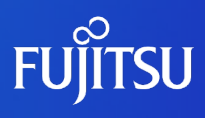

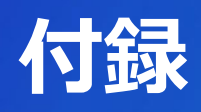

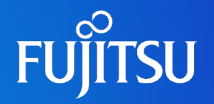

『Manually Installing an Oracle Solaris 11.4 System』(Oracle社) [https://docs.oracle.com/cd/E37838\\_01/pdf/E69250.pdf](https://docs.oracle.com/cd/E37838_01/pdf/E69250.pdf)

『Automatically Installing Oracle Solaris 11.4 Systems』(Oracle社) [https://docs.oracle.com/cd/E37838\\_01/pdf/E60976.pdf](https://docs.oracle.com/cd/E37838_01/pdf/E60976.pdf)

『Creating Package Repositories in Oracle Solaris 11.4』(Oracle社) [https://docs.oracle.com/cd/E37838\\_01/pdf/E60982.pdf](https://docs.oracle.com/cd/E37838_01/pdf/E60982.pdf)

『Creating and Administering Oracle Solaris 11.4 Boot Environments』(Oracle社) [https://docs.oracle.com/cd/E37838\\_01/pdf/E60980.pdf](https://docs.oracle.com/cd/E37838_01/pdf/E60980.pdf)

『Oracle Solaris ゾーンの作成と使用』(Oracle社) [https://docs.oracle.com/cd/E75431\\_01/pdf/E75320.pdf](https://docs.oracle.com/cd/E75431_01/pdf/E75320.pdf)

『Oracle Solaris Zones Configuration Resources』(Oracle社) [https://docs.oracle.com/cd/E37838\\_01/pdf/E61040.pdf](https://docs.oracle.com/cd/E37838_01/pdf/E61040.pdf)

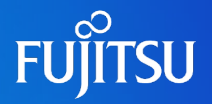

『Administering TCP/IP Networks, IPMP, and IP Tunnels in Oracle Solaris 11.4』 (Oracle社) [https://docs.oracle.com/cd/E37838\\_01/pdf/E60991.pdf](https://docs.oracle.com/cd/E37838_01/pdf/E60991.pdf)

『Managing Network Virtualization and Network Resources in Oracle Solaris 11.4』 (Oracle社) [https://docs.oracle.com/cd/E37838\\_01/pdf/E60989.pdf](https://docs.oracle.com/cd/E37838_01/pdf/E60989.pdf)

『Managing Network Datalinks in Oracle Solaris 11.4』(Oracle社) [https://docs.oracle.com/cd/E37838\\_01/pdf/E60990.pdf](https://docs.oracle.com/cd/E37838_01/pdf/E60990.pdf)

# **技術情報 Technical Park**

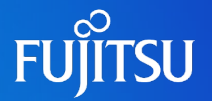

## SPARCサーバ/Oracle Solarisの技術情報を掲載

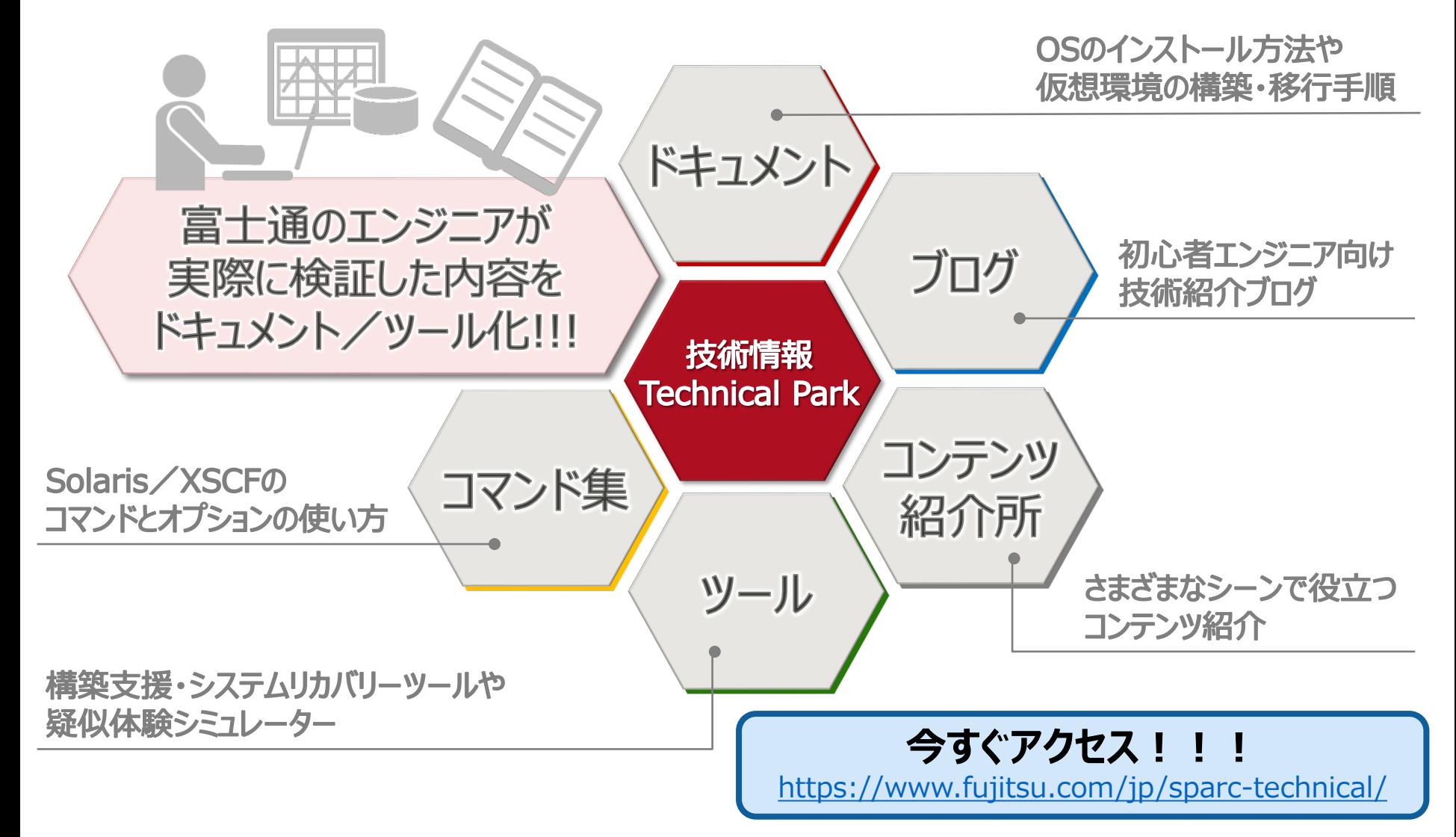

# **改版履歴**

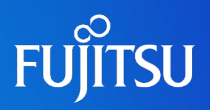

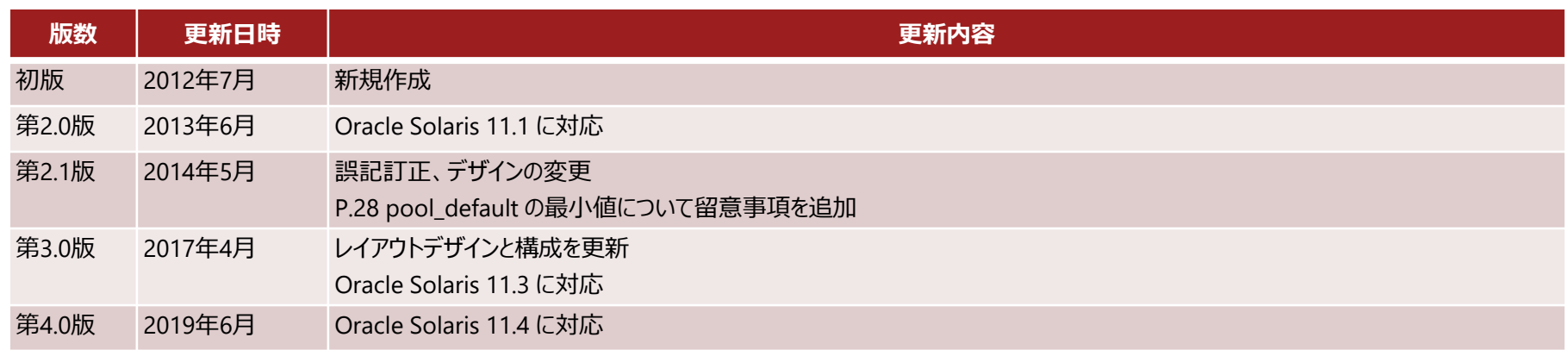

### **使用条件・商標**

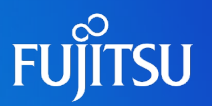

#### ■ 使用条件

- 著作権・商標権・その他の知的財産権について
	- コンテンツ (文書・画像・音声等)は、著作権・商標権・その他の知的財産権で保護されています。本コンテンツ は、個人的に使用する範囲でプリントアウトまたはダウンロードできます。ただし、これ以外の利用(ご自分のペー ジへの再利用や他のサーバへのアップロード等)については、当社または権利者の許諾が必要となります。

#### ■ 保証の制限

- 本コンテンツについて、当社は、その正確性、商品性、ご利用目的への適合性等に関して保証するものではなく、 そのご利用により生じた損害について、当社は法律上のいかなる責任も負いかねます。本コンテンツは、予告なく 変更・廃止されることがあります。
- 輸出または提供
	- 本製品を輸出又は提供する場合は、外国為替及び外国貿易法及び米国輸出管理関連法規等の規制をご 確認の上、必要な手続きをおとり下さい。

#### 商標

- UNIXは、米国およびその他の国におけるオープン・グループの登録商標です。
- SPARC Enterprise、SPARC64、SPARC64 ロゴおよびすべてのSPARC商標は、米国SPARC International, Inc.の ライセンスを受けて使用している、同社の米国およびその他の国における商標または登録商標です。
- OracleとJavaは、Oracle Corporation およびその子会社、関連会社の米国およびその他の国における登録商標で す。
- その他各種製品名は、各社の製品名称、商標または登録商標です。

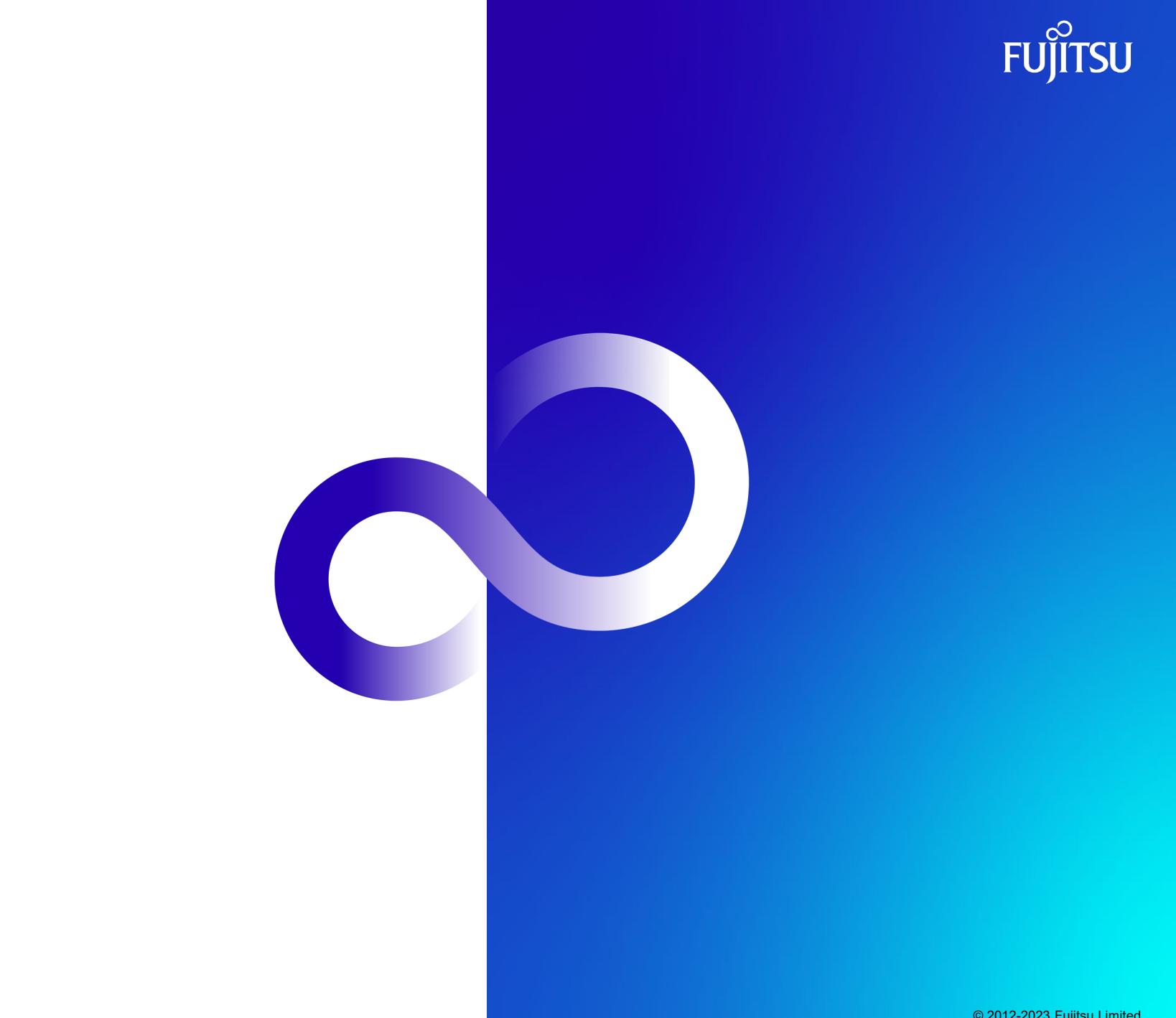